# **Prepoznavanje emocija iz govora temeljem akustičkih značajki primjenom metodologije neuronskih mreža**

**Fanjek, Ivan**

**Master's thesis / Diplomski rad**

**2021**

*Degree Grantor / Ustanova koja je dodijelila akademski / stručni stupanj:* **University of Zagreb, Faculty of Mechanical Engineering and Naval Architecture / Sveučilište u Zagrebu, Fakultet strojarstva i brodogradnje**

*Permanent link / Trajna poveznica:* <https://urn.nsk.hr/urn:nbn:hr:235:200619>

*Rights / Prava:* [In copyright](http://rightsstatements.org/vocab/InC/1.0/) / [Zaštićeno autorskim pravom.](http://rightsstatements.org/vocab/InC/1.0/)

*Download date / Datum preuzimanja:* **2024-12-19**

*Repository / Repozitorij:*

[Repository of Faculty of Mechanical Engineering](https://repozitorij.fsb.unizg.hr) [and Naval Architecture University of Zagreb](https://repozitorij.fsb.unizg.hr)

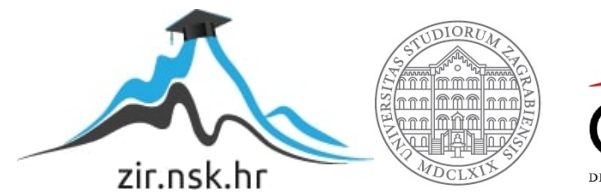

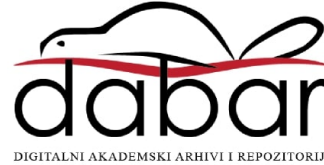

SVEUČILIŠTE U ZAGREBU FAKULTET STROJARSTVA I BRODOGRADNJE

# **DIPLOMSKI RAD**

Ivan Fanjek

Zagreb, 2021.

SVEUČILIŠTE U ZAGREBU FAKULTET STROJARSTVA I BRODOGRADNJE

# **DIPLOMSKI RAD**

Mentor: Student:

doc. dr. sc. Tomislav Stipančić Ivan Fanjek

Zagreb, 2021.

Izjavljujem da sam ovaj rad izradio samostalno koristeći znanja stečena tijekom studija i navedenu literaturu.

Zahvaljujem mentoru doc. dr. sc. Tomislavu Stipančiću na pomoći i podršci prilikom izrade ovoga rada.

Zahvaljujem se obitelji i prijateljima na velikoj podršci i strpljenju koje su mi pružili za vrijeme izrade ovoga rada i za vrijeme trajanja cijeloga studija.

Ivan Fanjek

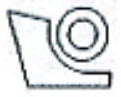

#### SVEUČILIŠTE U ZAGREBU FAKULTET STROJARSTVA I BRODOGRADNJE Središnje povjerenstvo za završne i diplomske ispite

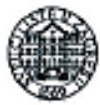

Povierenstvo za diplomske radove studija strojarstva za smjerove: proizvodno inženjerstvo, računalno inženjerstvo, industrijsko inženjerstvo i menadžment, inženierstvo materijala te mehatronika i robotika

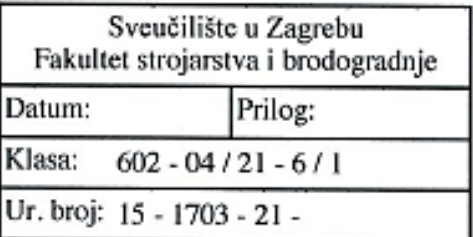

# **DIPLOMSKI ZADATAK**

Student: **IVAN FANJEK** 

Mat. br.: 0035191813

Naslov rada na Prepoznavanje emocija iz govora temeljem akustičkih značajki primienom hrvatskom jeziku: metodologije neuronskih mreža

Naslov rada na Speech emotion recognition based on acoustic features using a neural network engleskom jeziku: methodology

Opis zadatka:

Govor predstavlja prirodan način izražavanja kod ljudi. Emocije pomažu ljudima da bi kontekstualno shvatili jedni druge. Prepoznavanje emocija iz govora objedinjuje skup metodologija koje obrađuju i klasificiraju zvučne signale kako bi se otkrile uključene emocije.

Uz analizu lingvističkih značajki govora (eng. Natural Language Processing - NLP), prepoznavane emocija temeljem akustičkih značajki jedan je od temeljnih pristupa kod analize emocija iz govora. Akustičke značajke u govoru predstavljaju mjeru verbalnog iskaza govornika. Razvoj generalnog modela za prepoznavanje emocija iz glasa danas još uvijek predstavlja izazov zbog mnoštva faktora iz okoline koji unose smetnje u proces prepoznavanja.

U radu je potrebno istražiti te primijeniti dva pristupa kod identifikacije emocija iz akustičkih značajki govora koja su temeljena na različitim arhitekturama neuronskih mreža, uključujući LSTM (eng. Long Short Term Memory) te konvolucijsku neuronsku mrežu. Potom je potrebno analizirati svojstva rada korištenih mreža te usporediti dobivena rješenja koristeći konvencionalne alate za evaluaciju neuronskih mreža. Dobiveno softversko rješenje je potrebno eksperimentalno evaluirati uključivši ljudske subiekte.

U radu je potrebno navesti korištenu literaturu te eventualno dobivenu pomoć.

Zadatak zadan: 12. studenog 2020.

Zadatak zadao:

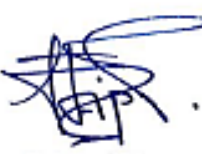

doc. dr. sc. Tomislav Stipančić

Rok predaje rada: 14. siječnja 2021.

Predviđeni datum obrane: 18. siječnja do 22. siječnja 2021.

Predsjednica Povierenstva: prof. dr. sc. Biserka Runje

# <span id="page-5-0"></span>SADRŽAJ

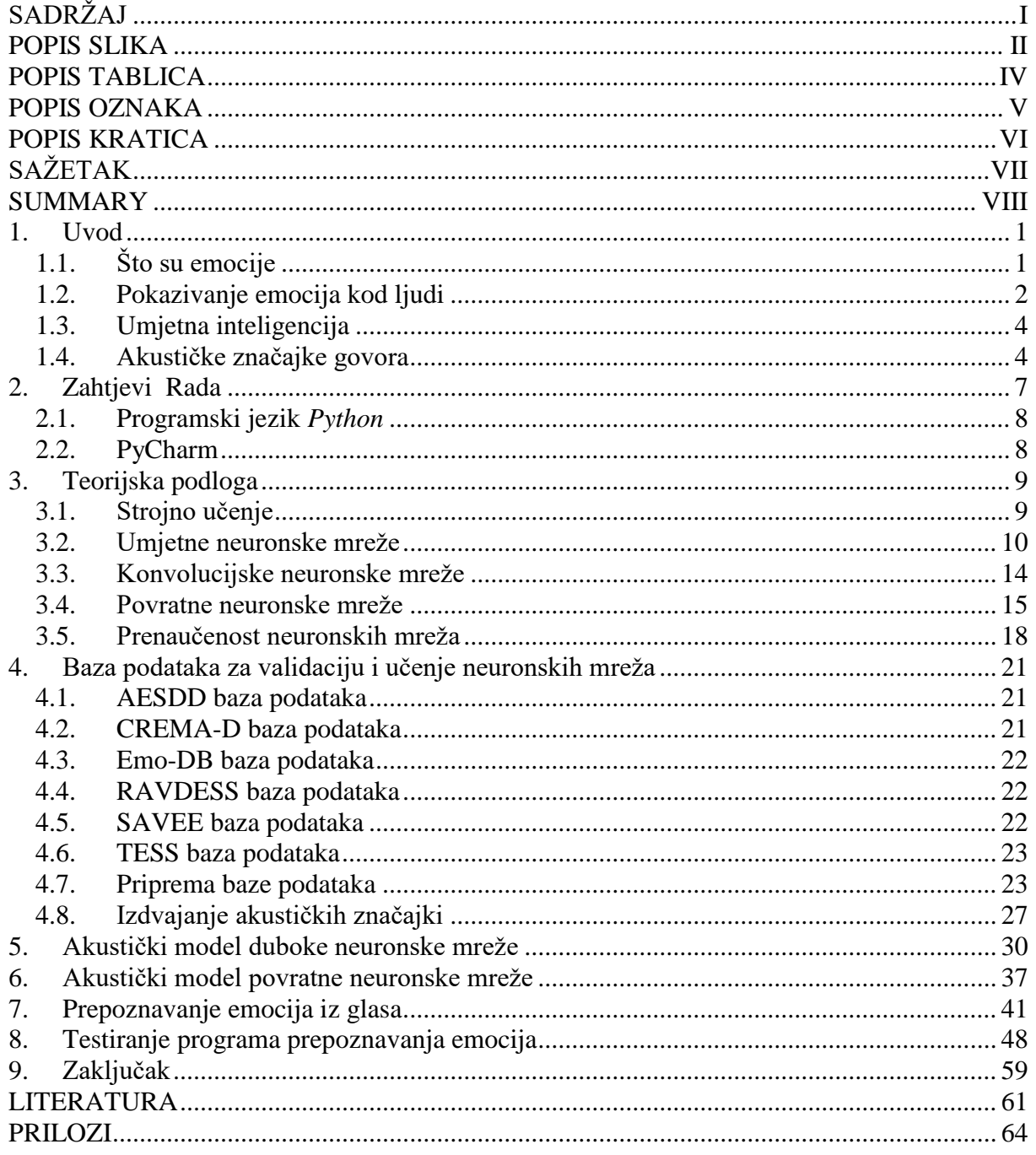

# <span id="page-6-0"></span>**POPIS SLIKA**

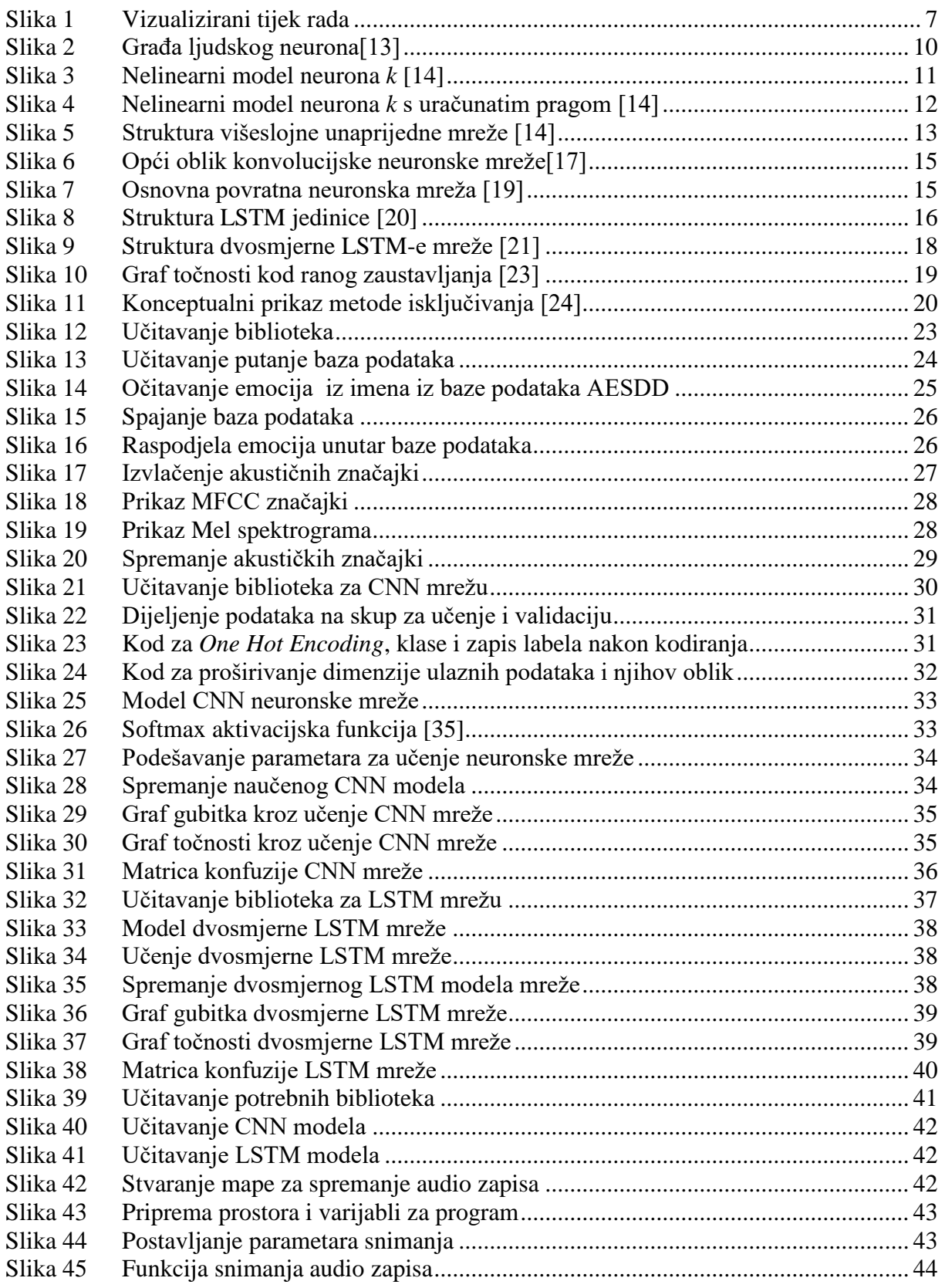

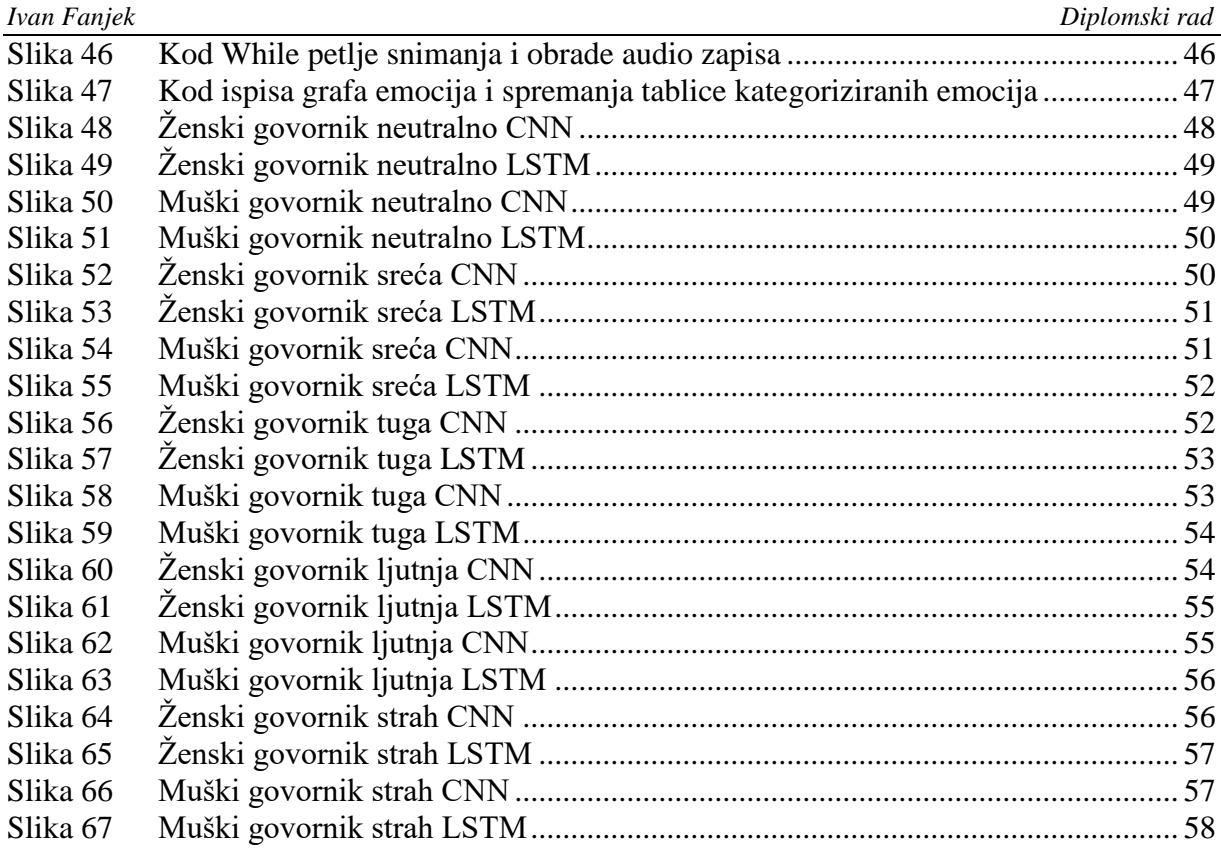

# <span id="page-8-0"></span>**POPIS TABLICA**

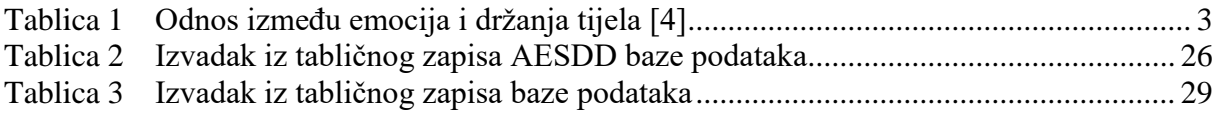

# <span id="page-9-0"></span>**POPIS OZNAKA**

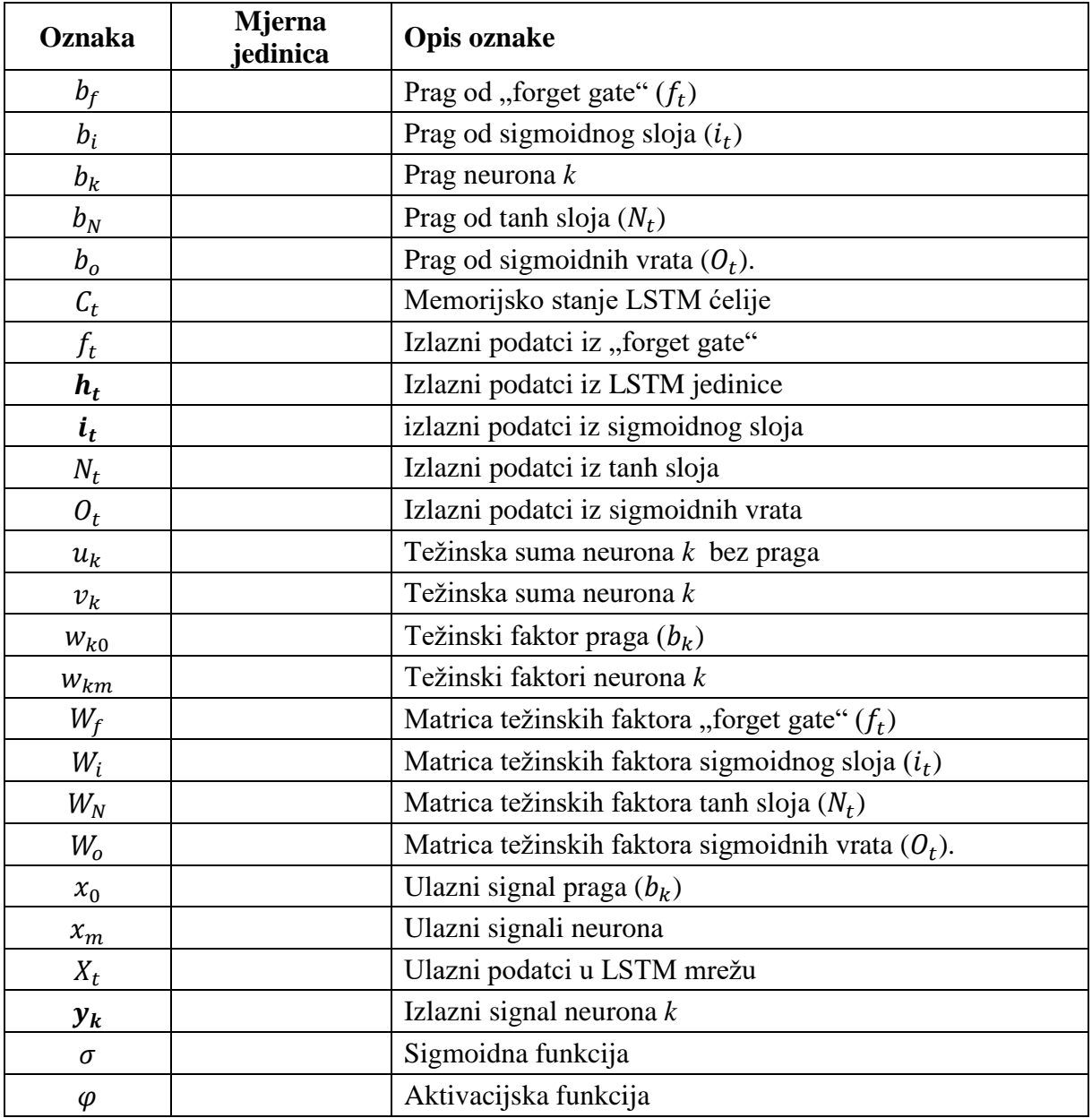

# <span id="page-10-0"></span>**POPIS KRATICA**

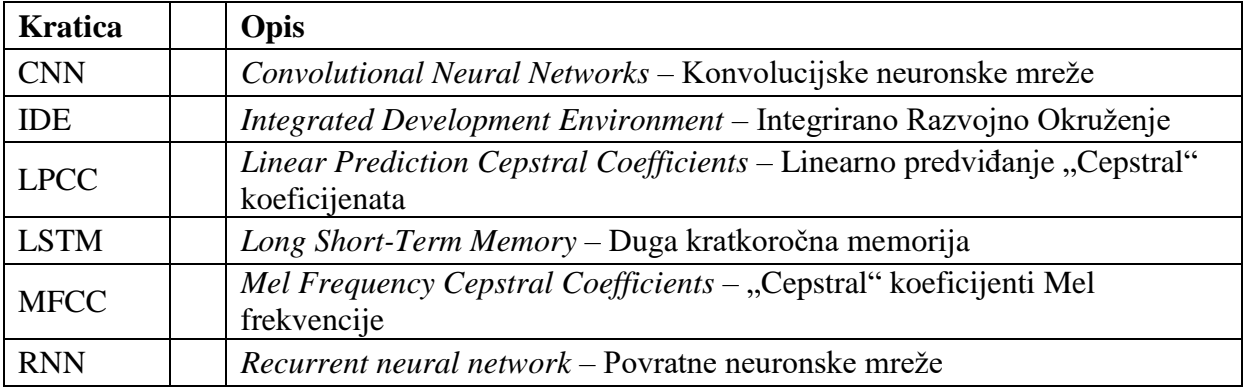

# <span id="page-11-0"></span>**SAŽETAK**

Govor je primarni način komuniciranja između ljudi, a izražene emocije igraju veliku ulogu u razumijevanju konteksta poruke prenesene govorom. Kako se razvija komunikacija između ljudi i računala potrebno je omogućiti računalima prepoznavanje ljudskih emocija. U ovome radu izrađen je softver koji na temelju umjetnih neuronskih mreža iz govora prepoznaje izražene emocije. Umjetne neuronske mreže obrađuju akustičke značajke iz govora kako bi prepoznale emocije. Izrađena su dva različita modela umjetnih neuronskih mreža, te su oba modela trenirana na dostupnim bazama podataka. Dva izrađena modela su eksperimentalno evaluirana na ljudskim subjektima.

Ključne riječi: emocije, akustičke značajke, umjetne neuronske mreže, konvolucijske neuronske mreže, duga kratkoročna memorija.

## <span id="page-12-0"></span>**SUMMARY**

Speech is the primary means of communication between people, and expressed emotions play an important role in understanding the context of the message sent through it. As the communication between humans and computers develops it is necessary to enable machines to recognize human emotions. In this paper, a software has been developed which is based on artificial neural networks to recognize expressed emotions from speech. Artificial neural networks process acoustic features of speech to recognize emotions. Two different models of artificial neural networks have been developed, and both models have been trained on available databases. The two developed models were experimentally evaluated by human subjects.

Key words: emotions, acoustic features, artificial neural networks, convolutional neural networks, long short-term memory.

## <span id="page-13-0"></span>**1. Uvod**

Svaka osoba na svijetu pokazuje emocije. Kako bi mogli računalno očitati te emocije potrebno je shvatiti njihove podijele i značajke. Ujedno su potrebni računalni alati, kao neuronske mreže, s kojima bi na temelju značajki mogli prepoznati određene ljudske emocije. Ovaj rad je usmjeren na prepoznavanje emocija iz akustičkih značajki iz glasa koji je samo jedan izvor informacija o emocijama koje ljudi u danom trenutku pokazuju.

## <span id="page-13-1"></span>**1.1. Što su emocije**

Postoji više definicija emocija te se stručnjaci još danas prepiru oko definicija što su emocije. Prema Merriam-Webster-ovom rječniku definicija emocija glasi: "svjesna mentalna reakcija (kao što je ljutnja ili strah) subjektno doživljena kao snažan osjećaj uobičajeno upućen prema specifičnom objektu i tipično u prisustvu sa psihološkim i biheviorističkim promjenama u tijelu [1]. Glavne teorije o emocijama mogu se podijeliti u tri kategorije [2]:

- Psihološke teorije predlažu da razlog nastanka emocija se nalazi u ljudskome tijelu.
- Neurološke teorije predlažu da akcije unutar mozga dovode do emocionalnih reakcija.
- **Kognitivne teorije** predlažu da misli i ostale mentalne aktivnosti igraju važnu ulogu pri formiranju emocija.

Emocije ovise o dva kuta gledanja, što ljudi osjećaju i što ljudi misle da osjećaju. Misli i osjećaji su povezani s načinom na koji ljudi žive i o okolišu koji ih okružuje, što su produkti kulture. Iako postoje razlike u pokazivanju emocija između kultura, postoje i sličnosti. Zbog tih sličnosti postoji šest univerzalnih emocija: ljutnja, strah, gađenje, iznenađenost, tuga i sreća, koje dijele sličnosti među kulturama [3].

Kako bi se emocije mogle označiti i prepoznati napravljeni su mnogi modeli koji se mogu podijeliti u dvije skupine: Kategorički modeli i Dimenzijski modeli.

Kategorički modeli prepoznaju emocije pomoću riječi koje označuju emocije ili pomoću označavajućih klasa. Modeli koriste ili šest baznih emocionalnih klasa (ljutnja, gađenje, strah, radost, tuga ili iznenađenost) ili koriste ekspresivne klase iz specifičnih domena kao dosada i zbunjenost. Svaka emocija u modelu ima specifični skup značajki koje izražavaju reakciju ili provocirajuću okolnost. Kod istraživanja različitih područja koriste se različiti skupovi emocija. Na području edukacije predlažu se pet kategorija umjesto baznih emocija kao što su dosada, zbunjenost, radost, frustriranost i "*flow*", gdje "*flow*" označava emocionalno stanje potpune predanosti i uživanja u izvršavanju aktivnosti. Prednost modela je mogućnost automatskog predstavljanja ljudskih osjećaja jednostavno razumljivih emocionalnih etiketa [2].

Dimenzijski modeli obilježavaju emocionalne utjecaje u dimenzijskoj formi. U modelu, skup dimenzija povezuje različita emocionalna stanja u dvodimenzijskom ili trodimenzijskom prostoru, gdje dimenzije mogu biti: valencija, podražaj i utjecaj. Svaka emocija zauzima poloţaj u dimenzijskom prostoru modela. Dimenzija valencije definira pozitivnost ili negativnost emocija i ima raspon od neugodnih osjećaja do ugodnih osjećaja u okviru sreće. Dimenzija podražaja obilježava stupanj pobuđenosti koju emocija opisuje i u rasponu je od uspavanosti ili dosade do entuzijazma. Dimenzija utjecaja obilježava stupanj snage kao što je osjećaj kontrole nad emocijama. Dimenzijski modeli ne trebaju povezivati određeno emotivno stanje, nego identificira emociju u dvije ili tri dimenzije. Tako se dobiva finija podjela emocija koje imaju manje stope razlike od kategoričkog modela. Ovaj model je koristan za nalaženje razlika kod sličnih emocija dok kategorički model je bolji kod traženja određenih baznih emocija [2].

#### <span id="page-14-0"></span>**1.2. Pokazivanje emocija kod ljudi**

Utjecaji emocija mogu se vidjeti na vanjštini osoba, ali postoje i unutrašnje promjene. Većina mjerenja unutrašnjih promjena kod emocija mjere se senzorima koji se spajaju na osobu. Takvim mjerenjem mogu se mjeriti električne promijene mozga, električni parametri kože, promijene brzine otkucaja srca, promijene brzine i dubine udisaja, temperaturna promjena tijela, promijene eklektičnog potencijala mišića i druge. Prednost mjerenja vanjskih promjena od unutrašnjih je što ne treba spajati osobu na senzore. S današnjim razvijenijim vizijskim i audio sustavima može se lakše i bolje obraditi podatke iz vanjskih promjena i značajki kao izrazi lica, držanja tijela i gestikulacija [4].

Izrazi lica, držanje tijela i gestikulacija su u zadnjem desetljeću vidjele povišen interes u prepoznavanju emocija jer se mogu lagano mjeriti. Smatra se da su vanjske promjene tijela također uključene u izražavanje emocija. Skupine mišića se skupljaju, a druge skupine otpuštaju ovisno o emociji. Na temelju toga možemo odrediti izraze lica, geste i držanje tijela koji se pojavljuju kod sličnih emocija. U tablici 1 mogu se vidjeti neke ovisnosti između emocija te držanja tijela i gesta [4].

<span id="page-15-0"></span>

| Emocije      | Geste i Držanje                              |
|--------------|----------------------------------------------|
| Sreća        | Podignuta ramena, podignute ruke u zraku ili |
|              | odmaknute od tijela, produženo tijelo        |
| Interes      | Bočno gibanje ruku i dlana, frontalno        |
|              | ispružene ruke                               |
| Iznenađenje  | Desna/lijeva ruka su na glavi, dva dlana     |
|              | prekrivaju obraze, doticanje dvaju dlanova   |
|              | dok prekrivaju usta, odmahivanje glavom,     |
|              | pomicanje tijela unazad                      |
| Dosada       | Podizanje brade (glava se giba unazad),      |
|              | urušeno držanja tijela, glava sagnuta na     |
|              | stranu, prekrivanje lica s obje ruke         |
| Gađenje      | Ramena pomaknuta unaprijed, glava gleda      |
|              | prema podu i gornji dio tijela urušen, ruke  |
|              | prekrižene ispred prsa, dlanovi uz tijelo    |
| <b>Bijes</b> | Podizanje ramena, otvaranje i zatvaranje     |
|              | dlana, ruke ispružene ispred<br>tijela,      |
|              | obliku<br>pokazivanje prstom, ramena u       |
|              | kvadrata                                     |

**Tablica 1 Odnos između emocija i drţanja tijela [4]**

Što se tiče vanjskih promjena, izraz lica je veliki pokazatelj emocija. Iako je jedan od najkraćih emocionalnih signala, lako je izričito razaznati po licu sedam baznih univerzalnih emocija: ljutnja, strah, gađenje, iznenađenost, tuga, sreća i prezir. Svaka od gore navedenih emocija stoji za skup relativnih emocija. Tako skup ljutnje može mijenjati jačinu od blage iživciranosti do bijesa i može mijenjati vrstu ljutnje kao smrknuti bijes, ogorčene ljutnje, hladne ljutnje i druge. Varijacije intenziteta unutar iste familije emocija mogu se vidjeti, ali se znanstveno ne mogu odrediti ako različite vrste emocija unutar iste familije imaju jedinstvene izraze lica [5].

Još jedan veliki pokazatelj emocija je govor. Iz govora se mogu izdvojiti lingvističke i akustičke značajke govora. Emocionalno stanje se često pokazuje korištenjem određenih riječi i gramatičkih izmjena. Lingvističke značajke uzimaju se iz izgovorenih riječi ili teksta metodama kao što su: traženje ključnih riječi (engl. Keyword spotting), modeliranje temeljem pravila (engl. *Rule-based modelling*), semantička stabla (engl. *Semantic trees*), uočavanje ključnih izraza (engl. *Key-phrase spotting*) i mnoge druge [6]. Akustičke značajke glasa mogu mnogo toga reći o emocijama koje osoba osjeća, te se uzimaju iz izgovorenih riječi.

One mjere varijacije u načinu na koji je nešto izgovoreno. Detaljnije će se proći akustičke značajke u poglavlju 1.4.

#### <span id="page-16-0"></span>**1.3. Umjetna inteligencija**

Umjetna inteligencija je interdisciplinarna računalna znanost, koja se bavi izradom pametnih uređaja koji su sposobni obavljati zadatke koji uobičajeno zahtijevaju ljudsku inteligenciju. Njena najčešća područja primjene i istraživanja su na: robotici, strojnom učenju, računalnom vidu, obradi govora i automatskom zaključivanju. Umjetna inteligencija može se podijeliti u dvije šire kategorije: Uska umjetna inteligencija (engl. *Narrow Artificial Intelligence*) i Generalna umjetna inteligencija (engl. *Artificial General Intelligence*). Uska umjetna inteligencija obavlja zadatke unutar ograničenog konteksta i simulacija je ljudskoga mozga. Uobičajeno je usmjerena na obavljanje samo jednog zadatka izuzetno dobro i iako se čine inteligentne rade pod strogim ograničenjima. Neki od primjera uskih umjetnih inteligencija su: Google tražilica, algoritmi za prepoznavanje, uređaji pomoćnici kao Siri i Alexa, samoupravljivi automobili i mnogi drugi. Glavni alat za njihovu izradu su neuronske mreže. Generalna umjetna inteligencija cilj je umjetne inteligencije, gdje bi se napravio stroj koji bi mogao misliti i ponašati se kao čovjek. Morala bi moći iskoristiti svoju inteligenciju za rješavanje problema predstavljenih za nju. Trenutno to je umjetna inteligencije koju viđamo u filmovima. Kako je poznato takva inteligencija se i dalje istražuje i smatra se da će još duže vrijeme biti izvan dometa [7].

Kako bi se interakcija između ljudi i strojeva s umjetnom inteligencijom mogla prirodnije odvijati, potrebna je vještina prepoznavanja emocija. Ta vještina će omogućiti strojevima da razumiju ljudske emocija te da ih mogu sintetizirati na što sličniji način. Današnji algoritmi za prepoznavanje emocije pokušavaju što točnije prepoznati emocije iz značajki izraza lica i govora, s time da se većina radova usredotočuju na prepoznavanje emocija ili iz izraza lica ili iz govora. Prepoznavanje emocija iz govora vrši se pomoću lingvističkih ili akustičkih značajki govora ili kombinacijom obiju značajki [8].

### <span id="page-16-1"></span>**1.4. Akustičke značajke govora**

Kako bi se dobile akustičke značajke ljudskoga govora za računalnu analizu emocija, potrebno je prikupljanje govornog signala pomoću mikrofona. Prikupljeni signal se preko analogno/digitalnog pretvornika pretvara u digitalni signal. Digitalni signal se obrađuje u skup

vremenskih okvira (engl. *frames*) metodom blokiranja okvira (engl. *Frame blocking*). Vremenski okviri ne smiju biti ni prekratki ni predugi. Kod predugih vremenskih okvira gube se vremenski promjenjive karakteristike audio signala, a kod prekratkih okvira ne mogu se izvući akustičke značajke. Uzima se duljina okvira takva da je pogodna za brzu Fourierovu transformaciju (engl*. Fast Fourier Transformation*). Iz takvoga skupa okvira sada se mogu izvući akustične značajke poput [9]:

**Stopa nultog prijelaza (engl. Zero Crossing Rate)** – u vremenski diskretnim signalima prijelaz preko nulte točke dogodio se ako dva uzastopna uzorka imaju drugačiji algebarski znak. Mjeri se koliko puta je amplituda govornog signala prošla kroz nulu u zadanom vremenskom intervalu. Kako visoke frekvencije impliciraju visoku stopu nultog prijelaza, a niske frekvenciju nisku stopu, postoji jaka poveznica između raspodjele energije i frekvencije [9].

**Kratkotrajna energija (engl. Short Time Energy)** – amplituda govornog signala mijenja se kroz vrijeme. Bezvučni dijelovi govora većinom imaju puno manju amplitudu od zvučnih dijelova. Energija govornog signala koristi se kako bi reprezentirala amplitudne promijene. Kombinacijom stope nultog prijelaza i kratkotrajne energije identificiraju se zvučni signali govora [9].

**Osnovna frekvencija (engl. Pitch)** – većinom se opisuje je li zvuk visok ili nizak. Definira se kao stopa ponavljanja kompleksnog signala ili stopa kojom se vrhovi autokorelacijske funkcije ponavljaju. Postoje razne metode za izvlačenje osnovne frekvencije iz glasa od kojih je najčešća Autokorelacijska metoda (engl. *Autocorrelation method*). Osnovna frekvencija je niža kod muških glasova nego kod ženskih [9].

**Spektralne značajke** – koriste se najčešće za izvlačenje točnih emocionalnih stanja iz govornog uzorka. Koristi se za prikazivanje spektra frekvencija zvučnog signala. Najčešće se izvlače MFCC koeficijenti (Mel Frequency Cepstral Coefficients) i LPCC koeficijenti (Linear Prediction Cepstral Coefficients) [9].

**Značajka trajanja** – modeliraju se na osnovu vremenskih aspekata, a osnovana jedinica su milisekunde (ms). Značajke se mogu razdvojiti po njihovom načinu izvlačenja na one koje predstavljaju vremenske aspekte drugih akustičnih elemenata i na one koje isključivo predstavljaju parametre trajanja viših fonoloških jedinica poput fonema, slogova, pauza, riječi i drugih. Vrijednosti trajanja često su ovisne o lingvističkim značajkama: na primjer funkcionalne riječi su kraće, dok sadržajne su dužeg trajanja [9].

**Značajka energije (intenziteta)** – uobičajeno se modelira glasnoća zvuka percipirana ljudskim uhom te se bazira na amplitudi u različitim vremenskim intervalima. Mogu se modelirati po intervalima ili karakterističnim točkama. Kako intenzitet podražaja raste, osjećaj sluha raste logaritmičko po decibel skali. Bitno je napomenuti da percepcija zvuka ovisi o prostornoj raspodijeli i duljini trajanja [8].

**Značajke ne lingvističke vokalizacije** – identificiraju neverbalne pojave kao disanje i smijanje. Programi za automatsko prepoznavanje govora zahtijevaju da se neverbalne pojave također uključene u vokabular kako bi se iz njih mogle izvući akustičke značajke [8].

## <span id="page-19-0"></span>**2. Zahtjevi Rada**

U ovom radu postupak prepoznavanja emocija iz govora zahtjeva da se iz snimljenog govora izvlače akustičke značajke te korištenjem klasifikatora prepoznaju emocije. Korišteni klasifikatori u ovom radu su konvolucijske neuronske mreže (engl. *Convolutional Neural Networks*, CNN) i duga kratkoročna memorija (engl. *Long Short-Term Memory*, LSTM). Neuronske mreže zahtijevaju bazu podataka iz kojih će se izvući akustičke značajke i izvršiti učenje neuronskih mreža. Potom je potrebno napraviti algoritam koji će iz snimljenog zvuka pomoću neuronskih mreža moći prepoznavati emocije. Na slici [Slika 1] prikazano je vizualno pojednostavljene tijek rada.

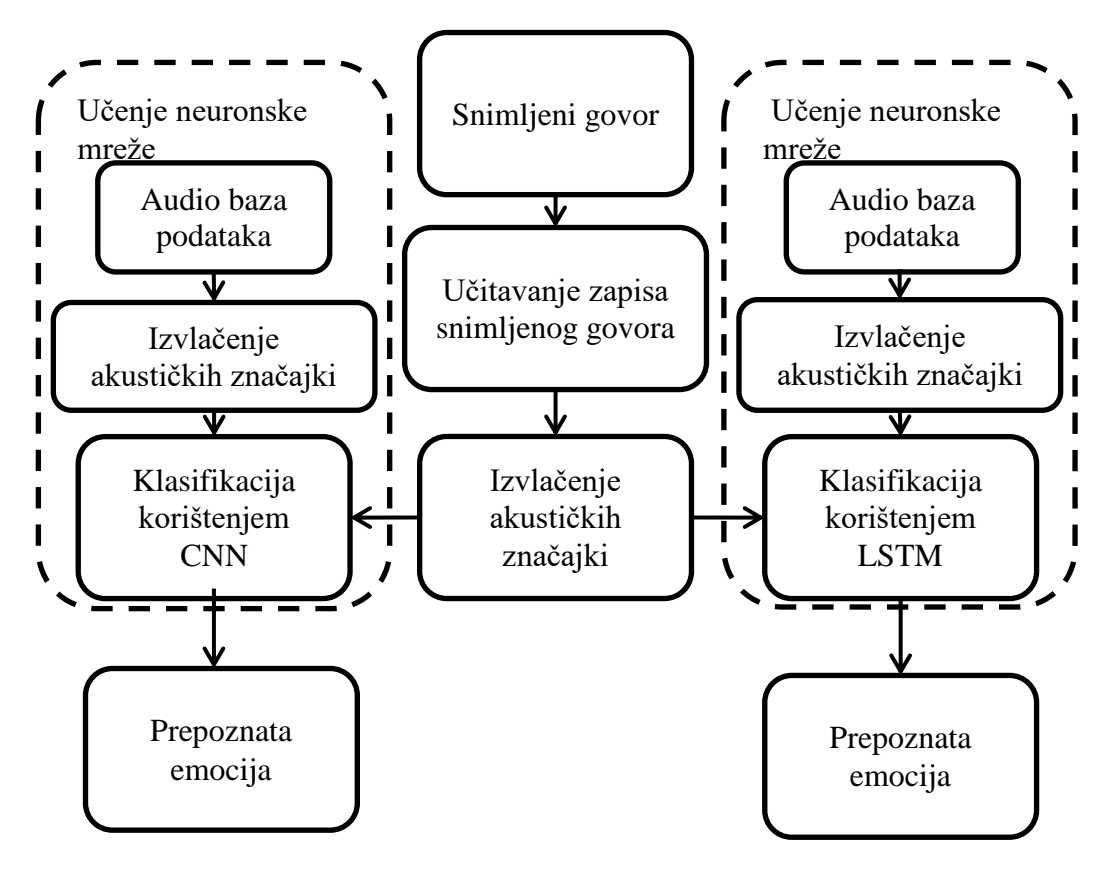

**Slika 1 Vizualizirani tijek rada**

<span id="page-19-1"></span>Jedan od glavnih problema ovoga rada je izvlačenje akustičkih značajki iz snimljenog govora. Kod većine radova za izvlačenje emocija iz akustičkih značajki koriste se značajke MFCC koeficijenata i LPCC koeficijenata, osnovna frekvencija i energija. Emocije se prepoznaju na temelju jedne ili više značajki, ali u radovima se većinom kombiniraju rješenja fuzijskim tehnikama (engl. *Fusion Techniques*), povezujući veliku količinu značajki [9]. U ovom radu će se koristiti značajka MFCC i značajka spektrograma po Mel skali. Ostale značajke se neće koristiti kako se ne bi neuronska mreža predimenzionirala.

#### <span id="page-20-0"></span>**2.1. Programski jezik** *Python*

*Python* je besplatan, objektno orijentiran programski jezik visoke razine s dinamičkom semantikom. Sadrži ugrađene programske strukture, te dinamičko povezivanje koje ga čine povoljnim za razvijanje brzo razvijajućih aplikacija i skripti. Sintaksa je jednostavna i lako čitljiva što omogućuje lakše održavanje programa. Python ima veliku bazu modula i paketa, čime su omogućene modularnosti programa. *Python* tumač zajedno s njegovom standardnom bibliotekom dostupni su u izvornom ili binarnom obliku za sve poznate operativne sustave te se mogu besplatno dijeliti [10]. Danas je Python veoma rasprostranjen zbog toga što je besplatan i jednostavan s vrlo velikim mogućnostima zbog opsežne količine modula. Programski dio rada je rađen u Pythonu izdanja 3.8 pošto ima besplatne biblioteke potrebne za izradu zadatka.

#### <span id="page-20-1"></span>**2.2. PyCharm**

*PyCharm* je Integrirano Razvojno Okruženje (engl. *Integrated Development Environment*, IDE) posvećeno programskom jeziku *Python*. Koristi se kako bi mogli napisati algoritme potrebne za izradu rada. Dolazi u tri izdanja a to su: *Community, Professional* i *Edu*. *Community* i *Edu* su besplatni dok se samo *Professional* izdanje plaća. Izabrano izdanje za rad je *Community*, gdje su protokoli svima dostupni [11].

## <span id="page-21-0"></span>**3. Teorijska podloga**

## <span id="page-21-1"></span>**3.1. Strojno učenje**

Strojno učenje je jedna od grana umjetne inteligencije koja se bavi izradom aplikacija s mogućnošću učenja iz ulaznih podataka. Velika prednost takvih aplikacija je povećanje točnosti kroz vrijeme bez dodatnog programiranja. Algoritmi strojnog učenja su programirani da nalaze uzorke i značajke iz velikog broja podataka kako bi na temelju novih podataka mogle napraviti odluke i predikcije. Što je bolje izrađen algoritam učenja, odluke i predikcije će biti točnije s obrađenim novim podatcima. Aplikacije koje imaju sposobnost strojnog učenja izrađuju se u četiri koraka [12]:

- Prvi korak Odabir i priprema skupa podataka za učenje. Skup podataka za učenje mora predstavljati podatke koje će algoritam obrađivati kako bi riješio zadatke namijenjene za njega. Podatci za treniranje mogu biti označeni (engl. *labeled*) ili neoznačeni (engl. *unlabeled*). Označeni podatci su korišteni kada algoritam identificira značajke i odrađuje klasifikaciju, dok se neoznačeni podaci koriste kod izvlačenja značajki i samostalnog izvršavanja klasifikacije.
- Drugi korak Izbor algoritma koji će biti učeni na odabranom skupu podataka. Vrsta algoritma ovisi o vrsti i količini podataka u skupu podataka za učenje i o problemu koji je potrebno riješiti. Uobičajeni algoritmi su: regresijski algoritmi (engl. *regression algorithms*), stabla odlučivanja (engl. *decision trees*), klastering algoritmi (engl. *clustering algorithms*), neuronske mreže (engl. *neural networks*) i druge.
- Treći korak Učenje algoritma kako bi se napravio model. Postupak učenja je iterativan, gdje se varijabla provlači kroz algoritam te se uspoređuje izlaz iz njega s rezultatima koje je trebao dobiti. Kroz postupak se podešavaju težinske vrijednosti algoritma prolaskom svake varijable kako bi se dobili točniji rezultati. Postupak se ponavlja provlačeći varijable iz skupa podataka kroz algoritam sve dok algoritam ne proizvodi zadovoljavajuće rezultate.
- Četvrti korak Korištenje i nadogradnja algoritma. Posljednji korak podrazumijeva korištenje algoritma s novim podacima, gdje je cilj da točnost mreže bude veća s vremenom kako prolazi kroz nove podatke.

#### <span id="page-22-0"></span>**3.2. Umjetne neuronske mreţe**

Umjetna neuronska mreža je dizajnirana da simulira metode ljudskoga mozga za rješavanje problema. Kako bi se lakše shvatila struktura neuronske mreže proći će se kratko kroz strukturu neurona.

Ljudski mozak se sastoji od  $10^{11}$  neurona kojih ima više od 100 vrsti. Svaki neuron je povezan s drugih neurona. Neuroni se sastoje od četiri osnovna dijela: tijela stanice, aksona, dendrita i završnih članaka. Na slici [Slika 2] je prikazana građa ljudskoga neurona. Informacija sadržana u tijelu neuronske stanice je u obliku električnog potencijala između vanjskog i unutrašnjeg dijela stanice. Potencijal stanice se povećava ili smanjuje ovisno o informacijama koje prima od drugih neurona putem sinapsi, što su spojna sredstva neurona. Informacije su primljene u obliku post-sinaptičkog potencijala te se zbrajaju svi postsinaptički potencijali iz susjednih neurona. Tako zbrojeni potencijal stvara napon u stanici te ako se prođe određeni prag zvan aktivacijski potencijal neuron otpušta neurotransmitere koji pokreću isti niz opisanih događaja [13].

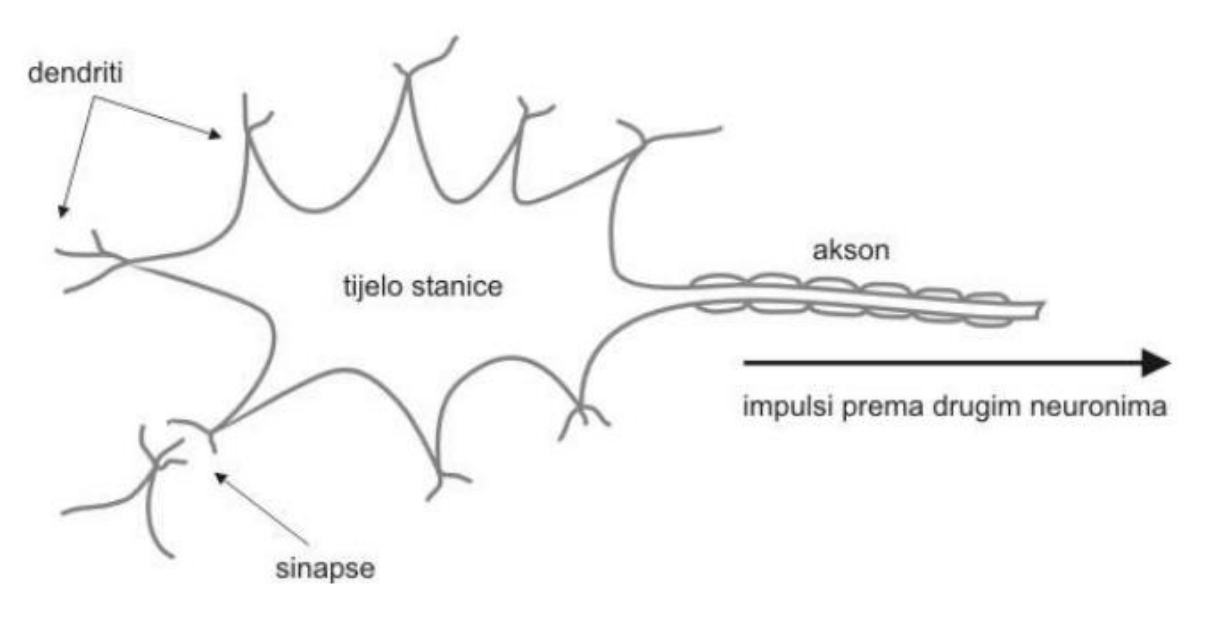

**Slika 2 Građa ljudskog neurona[13]**

<span id="page-22-1"></span>Neuroni su informacijsko-procesna jedinica koja je neophodna za rad neuronskih mreža. Na slici [Slika 3] je prikazan blok diagram modela neurona koja je baza za većinu neuronskih mreža [14].

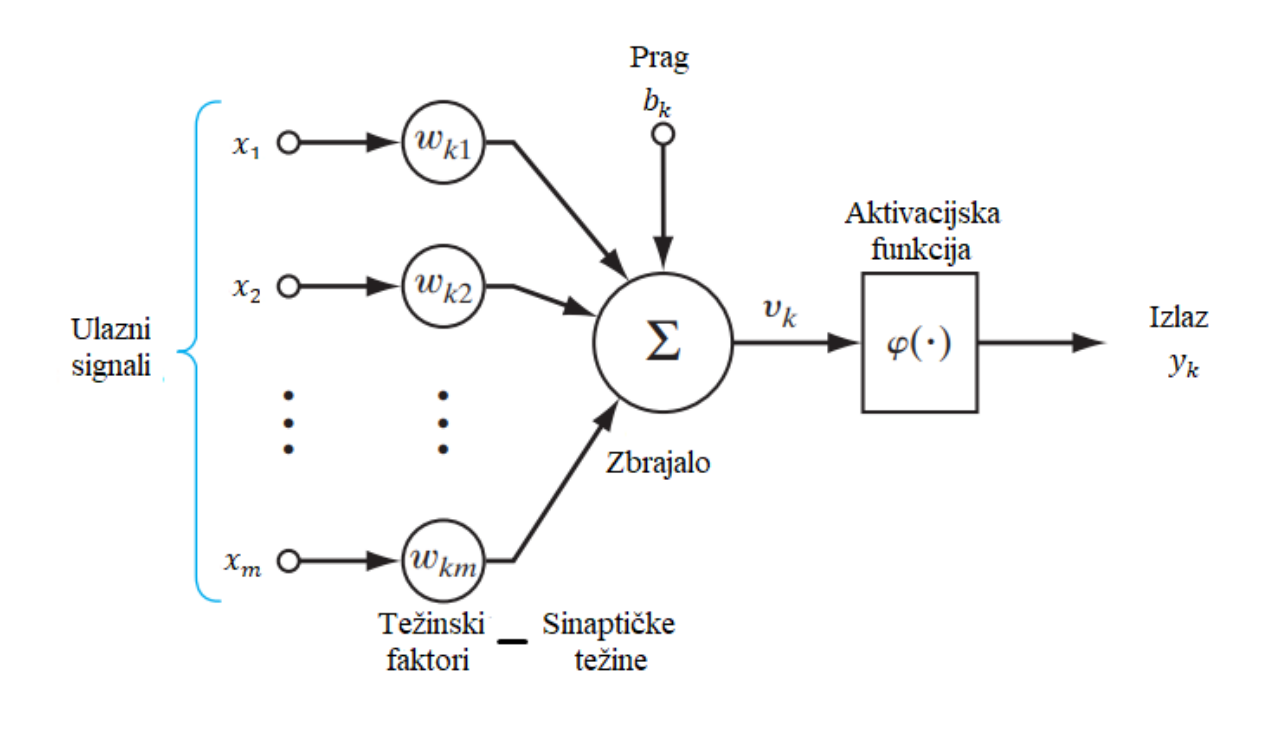

**Slika 3 Nelinearni model neurona** *k* **[14]**

<span id="page-23-0"></span>Iz modela [Slika 3] se mogu prepoznati tri osnovna člana modela neurona: težinski faktori, zbrajalo i aktivacijska funkcija. Skup težinskih faktora predstavlja skup sinapsi na neuronu, gdje svaka sinapsa je karakterizirana sa svojim vlastitim težinskim faktorom. Ulazni signal u neuron  $x_i$  sa sinapse *j* spojen na neuron *k* se množi s težinskim faktorom  $w_{ki}$ . Razlika između težinskih faktora u ljudskom neuronu i umjetnom neuronu je u tome što u umjetnom neuronu težinski faktori mogu sadržavati i negativne vrijednosti. Zbrajalo zbraja signale obrađene težinskim faktorima. Aktivacijska funkcija ograničava amplitudu neurona te je kod umjetnih neurona je normalizirana na vrijednosti između [0,1] ili, ako sadržava negativne vrijednosti na [-1,1]. Na slici [Slika 3] je prikazan model neurona koji prikazuje i prag  $b_k$  koji snižava ili povisuje težinski zbrojeni ulaz aktivacijske funkcije [14]. Matematički se može zapisati neuron *k*:

$$
u_k = \sum_{j=1}^m w_{kj} x_j \tag{1}
$$

i

$$
y_k = \varphi(u_k + b_k) \tag{2}
$$

Ulazni signali modela su  $x_1, x_2, ..., x_m$ ; Težinski faktori neurona *k* odgovarajućih ulaznih signala su  $w_{k1}$ ,  $w_{k2}$ ,...,  $w_{km}$ ; Težinska suma bez uključenog praga je označena sa  $u_k$ , a aktivacijska funkcija  $\varphi(.)$ ;  $b_k$  označuje prag i  $y_k$  označuje izlazni signal iz neurona  $k$ .

Težinska suma neurona dana je izrazom:

$$
v_k = u_k + b_k \tag{3}
$$

Jednadžbe (1), (2) i (3) mogu se zapisati tako da se prag  $b_k$  uračuna u izraz  $u_k$ . Dodaje se novi težinski faktor  $w_{k0} = b_k$  koji je spojen na konstantan ulazni signal  $x_0 = +1$  te se matematički tada može zapisati jednadžbe (1) i (3):

$$
v_k = \sum_{j=1}^{m} w_{kj} x_j \tag{4}
$$

i jednadžba (2):

$$
y_k = \varphi(v_k) \tag{5}
$$

Blok diagram neurona *k* s uračunatim pragom u težinsku sumu je dan na slici [Slika 4].

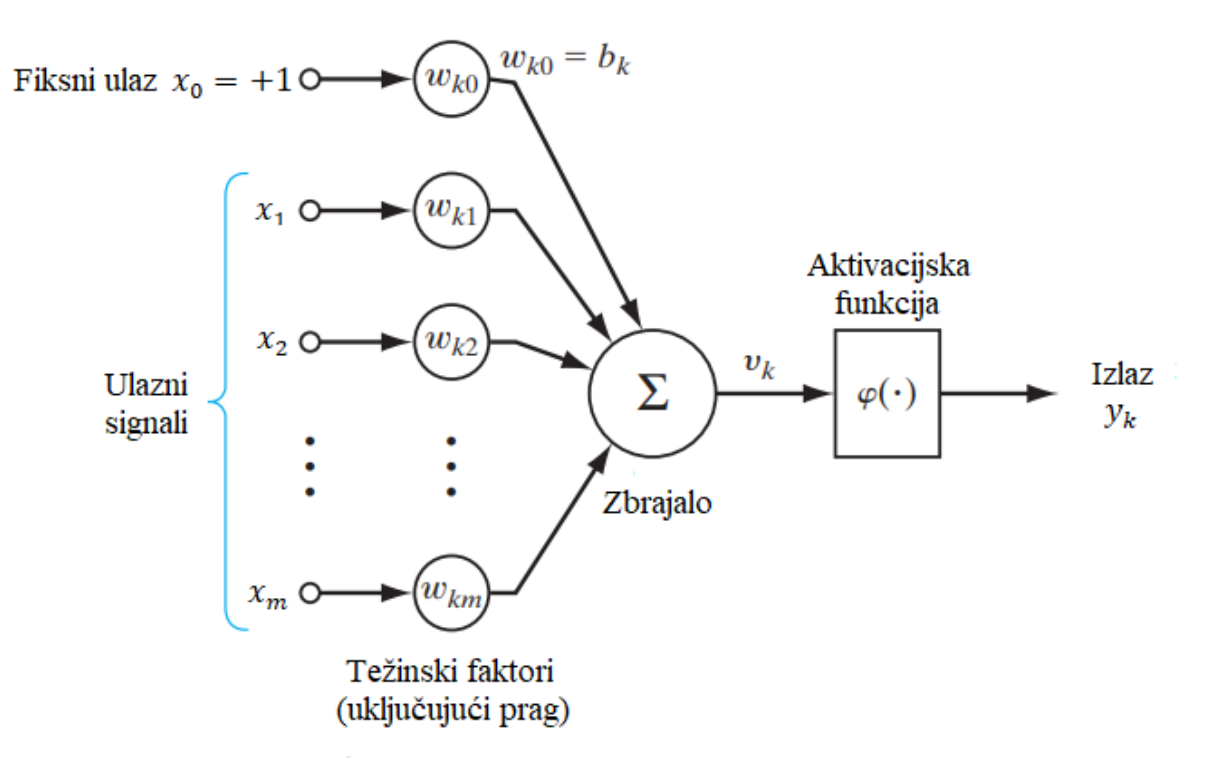

**Slika 4 Nelinearni model neurona** *k* **s uračunatim pragom [14]**

<span id="page-24-0"></span>Postoji više aktivacijskih funkcija koje su korištene kod neuronskih mreža kao što su funkcija praga (engl. *Threshold function*) i sigmoidalna funkcija (engl. *Sigmoid function*). Jedna od vrsta funkcija praga je Heavisideova funkcija (engl. *Heaviside function*) kod koje je izlazni signal jednak 1 ako je težinska suma veća ili jednaka nuli, a 0 ako je manja od nule[14]. Funkcija praga ReLU (engl. *Rectified Linear Units*) ima izlazni signal jednak 0 dok je težinska suma manja od nula, a ako je težinska suma  $v_k$  veća od nule izlazni signal jednak je  $v_k$ [15]. Aktivacijska funkcija ReLU korištena je u ovome radu.

Umjetna neuronska mreža je skup međusobno povezanih procesnih jedinica umjetnih neurona. Strukture neurona u umjetnoj neuronskoj mreži ovise o algoritmu učenja korištenog za učenje mreže<sup>[14]</sup>. Osnovne tri različite strukturne klase neuronskih mreža su: Jednoslojna unaprijedna mreža (engl. *Single-Layer Feedforward Network*), Višeslojna unaprijedna mreža (engl. *Multilayer Feedforward Network*) i Povratne mreže (engl. *Recurrent Network*). Na slici [Slika 5] prikazana je struktura višeslojne unaprijedne mreže [14].

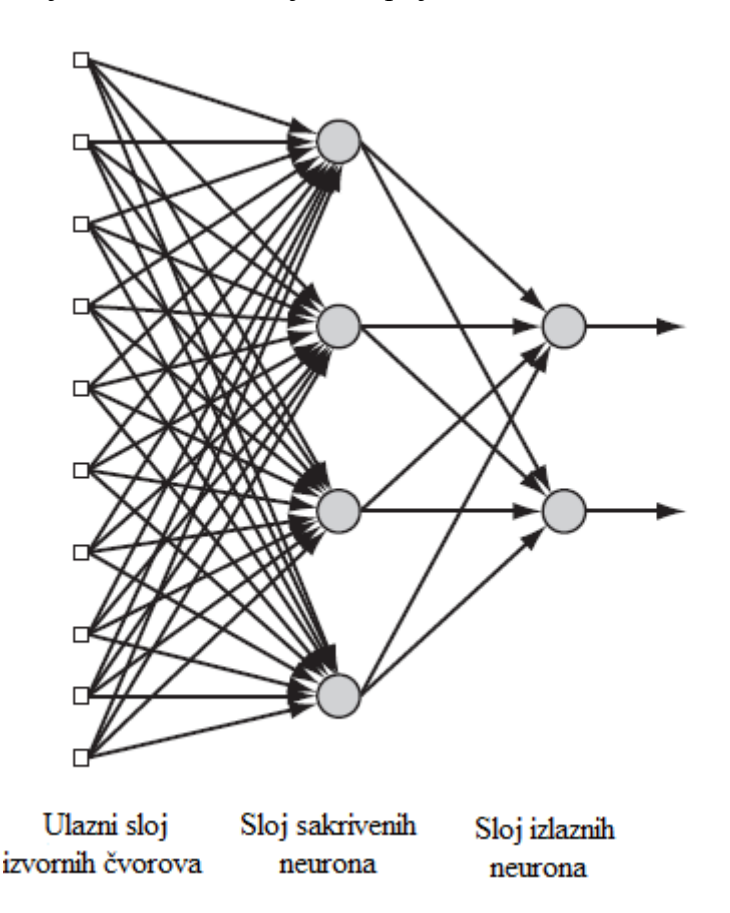

**Slika 5 Struktura višeslojne unaprijedne mreže** [14]

<span id="page-25-0"></span>Neuronske mreže imaju računalnu moć iz masivne paralelno raspoređene strukture i mogućnosti da uči zbog čega može generalizirati podatke. Generalizirani podaci znače da mreža može proizvesti razumne rezultate izlaza za ulazne podatke na koje nisu naišle za vrijeme treniranja mreže. Može vrlo dobro zbog navedenog aproksimirati rješenja kompliciranih problema koje je vrlo teško pratiti[14].

*Fakultet strojarstva i brodogradnje 13*

Korisna svojstva i mogućnosti neuronskih mreža su sljedeći [13]:

- Nelinearnost neuronskih mreža za procjenu nelinearnih odnosa uzorka
- Mogućnost raspoznavanja uzorka iz podataka koji su nejasni ili kojih je premalo
- Robusne na pogreške u podacima
- Stvaraju se vlastiti odnosi između podataka, a da nisu zadani na eksplicitan simbolički način
- Mogućnost učenja iz iskustva
- Prilagodljive okolini i mogu raditi s velikim brojem informacija

Neuronske mreže se najčešće koriste za rješavanje mnogih zadatka kao: raspoznavanje uzoraka, obrada slike, obrada govora, problemi optimizacije, nelinearno upravljanje, obrada nepreciznih i nepotpunih podataka, simulacije i druge. Proces učenja neuronskih mreža se može podijeliti u dvije kategorije učenje s učiteljem (engl. *supervised learning*) i učenje bez učitelja (engl. *unsupervised learning*). Kod učenja s učiteljem mreža poznaje za koje ulaze koje rezultate treba dobiti dok kod učenja bez učitelja mreža ne poznaje što treba dobiti na izlazu [13].

#### <span id="page-26-0"></span>**3.3. Konvolucijske neuronske mreţe**

Konvolucijske neuronske mreže se najviše koriste kod prepoznavanja slika, govora i uzoraka. Prednost CNN-a je što se ne trebaju ručno izraditi algoritmi izvlačenja značajki već se koriste težinski faktori unutar konvolucijskih slojeva mreže, dok težinski faktori potpuno povezanih slojeva mreže se koriste za klasifikaciju. Težinski faktori se određuju za vrijeme treniranja mreže. Spadaju pod unaprijedne neuronske mreže što znači da nema povratnih informacija rezultata koji bi utjecao na iduću klasifikaciju<sup>[16]</sup>. Na slici [Slika 6] se može vidjeti opći oblik CNN-a.

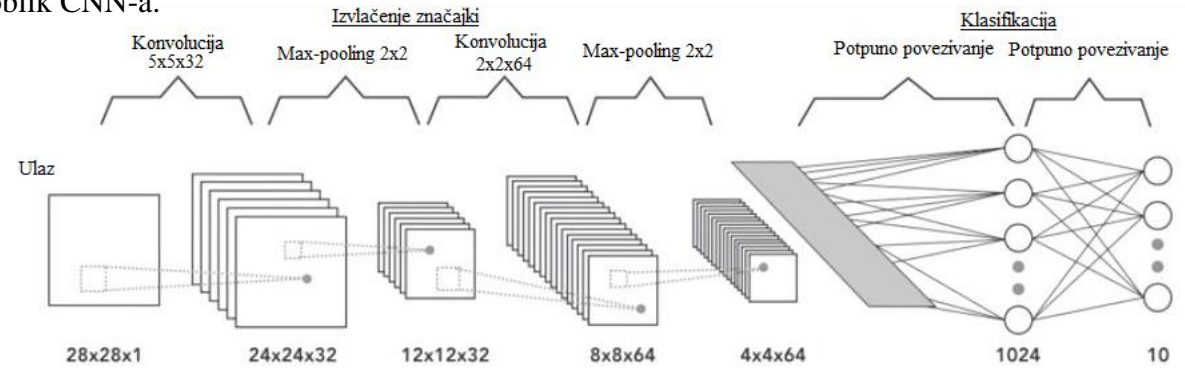

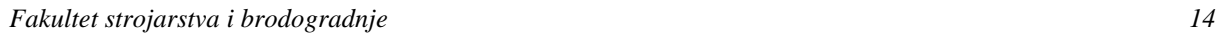

#### Slika 6 **Opći oblik konvolucijske neuronske mreže**[17]

<span id="page-27-1"></span>Konvolucijske neuronske mreže se sastoje od više različitih slojeva. Uobičajeno se koriste tri vrste slojeva: konvolucijski sloj (engl. *convolutional layer*), sloj sažimanja (engl. *pooling layer*) i potpuno povezani sloj (engl. *fully connected layer*). Konvolucijski sloj izvršava operaciju konvolucije koja izvlači različite značajke iz ulaznih signala. Ulazni podaci veličine  $N \times N \times D$  se obrađuju matricom H k x k x D koja izvodi konvoluciju. Ovisno o vrsti matrice H izvlače se različite značajke iz podataka. Pri završetku konvolucijskog sloja nalazi se aktivacijska funkcija koja prilagođava podatke. Sloj sažimanja smanjuje razlučivost značajki te ih čini robusnim na smetnje i iskrivljenje. Smanjuje količinu informacija koju mreža razmatra, a zadržava dominantna svojstva. Sažimanje se radi dvjema metodama: "max pooling" i " average pooling". Potpuno povezan sloj se većinom koristi kao zadnji sloj u mreži. Uzima težinske vrijednosti značajki iz prethodnog sloja kako bi se odredio specifični traženi rezultat [16].

#### <span id="page-27-0"></span>**3.4. Povratne neuronske mreţe**

Povratne neuronske mreže (engl. *Recurrent neural network*, *RNN*) se razlikuju od unaprijednih neuronskih mreža po tome što imaju barem jednu povratnu vezu. Aktivacije neurona prethodnog diskretnog vremenskog koraka šalju se u ulaz trenutačnog vremenskog koraka kako bi utjecao na njega. Zbog povratne veze RNN poboljšava modeliranje sekvencijskih zadataka kao što su predviđanja vremenskih nizova [18]. Na slici [Slika 7] se može vidjeti osnovna povratna neuronska mreža "odmotana" po vremenu.

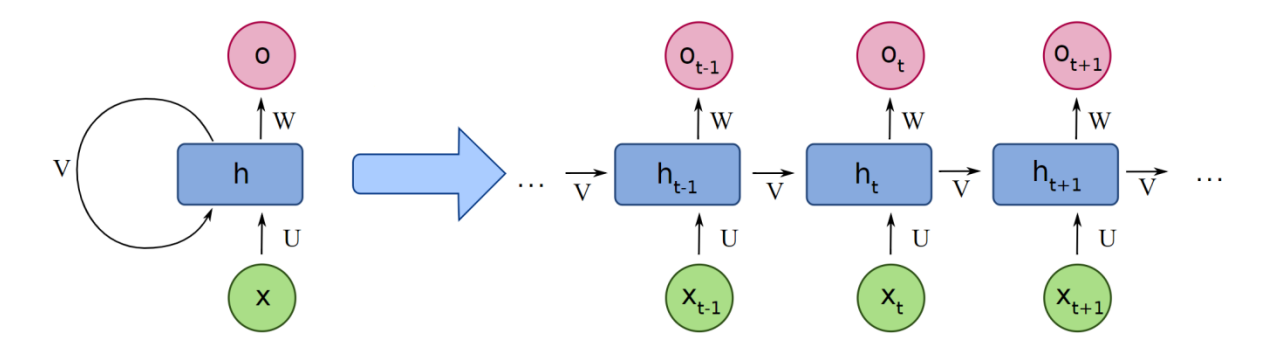

**Slika 7 Osnovna povratna neuronska mreţa [19]**

<span id="page-27-2"></span>Učinkovito učenje RNN je oteţano zbog nestajućeg gradijenta (engl. *vanishing gradient*) i eksplozivnog gradijenta (engl. *explosive gradient*). Nestajući gradijent označava utjecaj

povratne veze na ulaze u skrivene neurone, stoga i na izlaz mreža te se taj utjecaj prebrzo smanjuje kroz vrijeme dok eksplozivni gradijent prikazuje eksponencijalni rast utjecaja povratne veze na izlaz mreže. Zbog problema navedenih gradijenata u klasičnim RNN broj mogućih vremenski diskretnih uzoraka je od 5 do 10. Kako bi se moglo uzimati više uzoraka koristi se LSTM što je poseban oblik RNN. LSTM je korišten kod prepoznavanja rukopisa, modeliranja jezika, označavanje fonema kod akustičkih vremenskih okvira[18].

LSTM ima mogućnosti učenja dugoročnih ovisnosti i pamćenja informacija na duže vremenske periode. Struktura LSTM ćelije je prikazana na slici [Slika 8]. Uobičajeno LSTM mreže su sačinjene od memorijskih blokova ćelija (engl. *cells*) na mjestima gdje su inače standardni slojevi neuronskih mreža. Iz ćelije se prosljeđuju dva stanja, stanje ćelije i skriveno stanje. Stanje ćelije je glavni lanac protoka podataka što omogućuje da podaci putuju unaprijed nepromijenjeni. Podaci se mogu dodati ili izbaciti koristeći sigmoidna vrata (engl. sigmoid gate). Sigmoidna vrata su slična nizu matričnih operacija koje sadrže vlastite težinske faktore te služe za upravljanje procesa pamćenja [20].

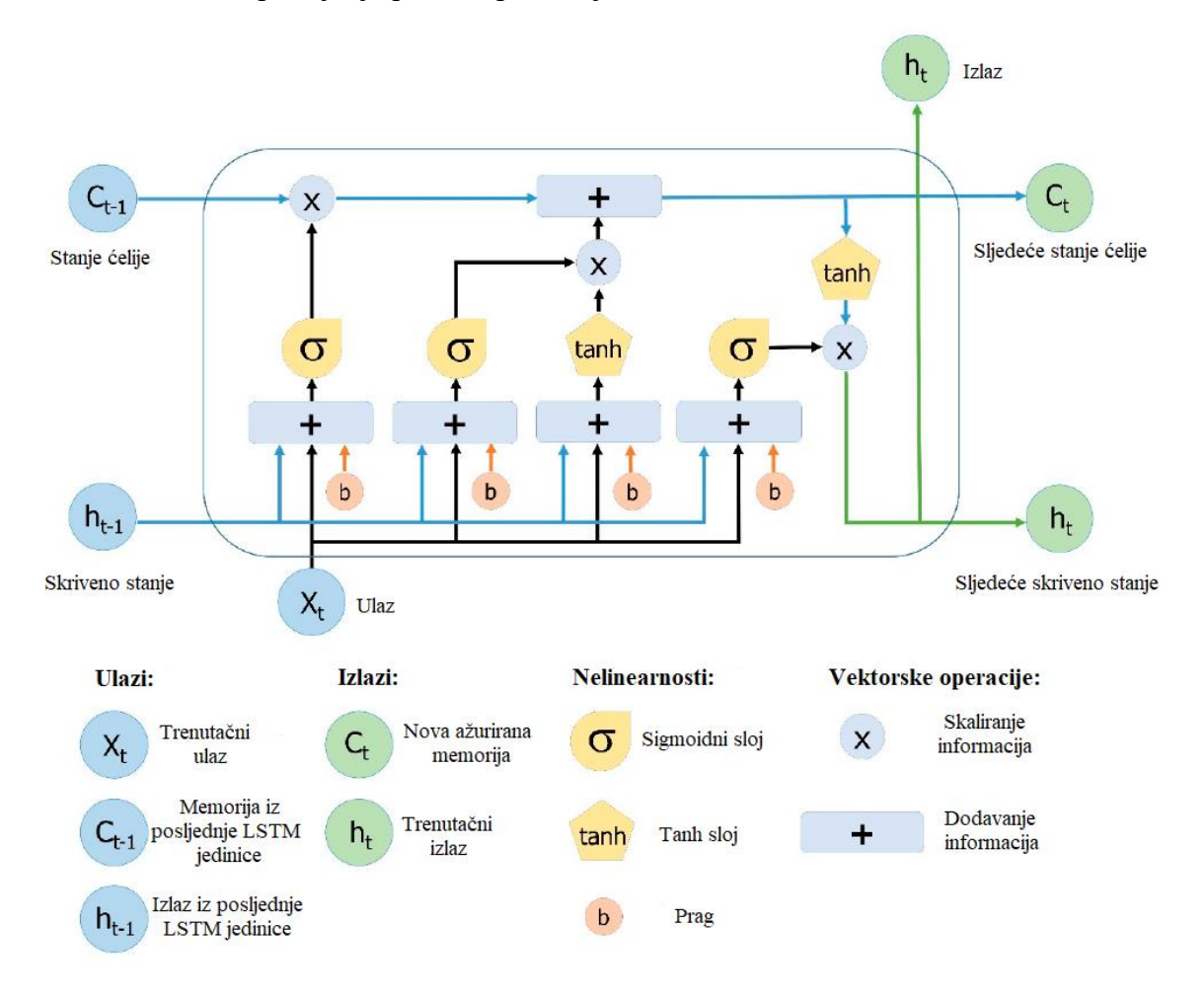

<span id="page-28-0"></span>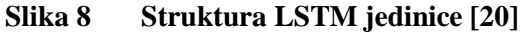

Kako bi se napravila LSTM mreža prvo je potrebno odrediti koje će se informacije izbaciti u koraku *t* ćelije i koje informacije će biti izbačene iz prethodnog izlaza ćelije u vremenskom trenutku *t* – 1. Identificiranje i izbacivanje podataka se vrši sigmoidnom funkcijom, koja uzima za ulaz zadnji izlaz LSTM jedinice  $(h_{t-1})$  iz vremenskog koraka  $t-1$  i trenutačnog ulaza u mrežu (X<sub>t</sub>) u vremenskom koraku *t*. Sigmoidna funkcija sa svojim ulazima se naziva "forget gate" ili  $f_t$ , gdje je  $f_t$  vektor s vrijednostima u rasponu od 0 do 1 koji odgovaraju brojevima u ćeliji  $C_{t-1}$  [20].

$$
f_t = \sigma(W_f[h_{t-1}, X_t] + b_f)
$$
\n<sup>(6)</sup>

Gdje je  $\sigma$  sigmoidna funkcija,  $W_f$  težinske matrice i  $b_f$  prag, vezani za "forget gate".

Sljedeći korak je izbor informacija koje će se spremati iz novoga ulaza  $(X_t)$  u stanje ćelije i ažuriranje stanja ćelije. Ovaj koraka se sastoji od dva dijela, sigmoidnog sloja  $(i_t)$  i tanh sloja  $(N_t)$ . Sigmoidni sloj je zadužen za izbor informacija koja će se ažurirati ili ignorirati dajući im vrijednosti 0 ili 1. Tanh funkcija pridonosi težinske faktore vrijednostima te vrijednosti su u rasponu od –1 do 1 ovisno o njihovoj važnosti. Te dvije vrijednosti se množe i zbrajaju s prošlim stanjem ćelije ( $C_{t-1}$ ) što daje trenutačno stanje ćelije ( $C_t$ ) [20].

$$
i_t = \sigma(W_i[h_{t-1}, X_t] + b_i)
$$
\n<sup>(7)</sup>

$$
N_t = \tanh(W_N[h_{t-1}, X_t] + b_N) \tag{8}
$$

$$
C_t = C_{t-1} + N_t I_t \tag{9}
$$

Gdje su  $C_t$  i  $C_{t-1}$  stanja ćelija u vremenskom trenutku t i t – 1, a *W* matrice težina i *b* pragovi. Posljednji korak mreže računa izlazne vrijednosti  $(h_t)$ , a baziran je na filtriranom obliku izlaza ćelije  $(O_t)$ . Sigmoidni sloj odlučuje koji će se dijelovi stanja ćelije proslijediti na izlaz, te izlaz sigmoidnih vrata  $(O_t)$  se množi s novim vrijednostima iz tanh sloja stanja ćelije  $(C_t)$ koji može poprimiti vrijednosti između  $-1$  i 1 [20].

$$
O_t = \sigma(W_0[h_{t-1}, X_t] + b_o)
$$
 (10)

$$
h_t = O_t \tanh(C_t) \tag{11}
$$

Gdje su  $W_0$  težinske matrice i  $b_0$  prag od sigmoidnih vrata"  $(0_t)$ .

Bitno je napomenuti da se u gornjim izrazima se radi o vektorima, a ne skalarima. Vektori u mreži su svi pragovi *b*, ulazi sustava X<sub>t</sub> i izlazi sustava  $h_t$  dok težinski faktori W su matrice.

Na slici [Slika 9] je prikazana dvosmjerna LSTM mreža (engl. *Bidirectional LSTM network*) koja se sastoji od dvije nezavisne LSTM RNN mreže. Takva struktura mreže omogućuje da mreža ima unazadne i unaprijedne informacije u svakom koraku. Sekvencijski ulaz se uči u dva smjera, od početka sekvence do kraja i obrnuto što omogućuje očuvanju informaciju iz početka i kraja sekvence [21].

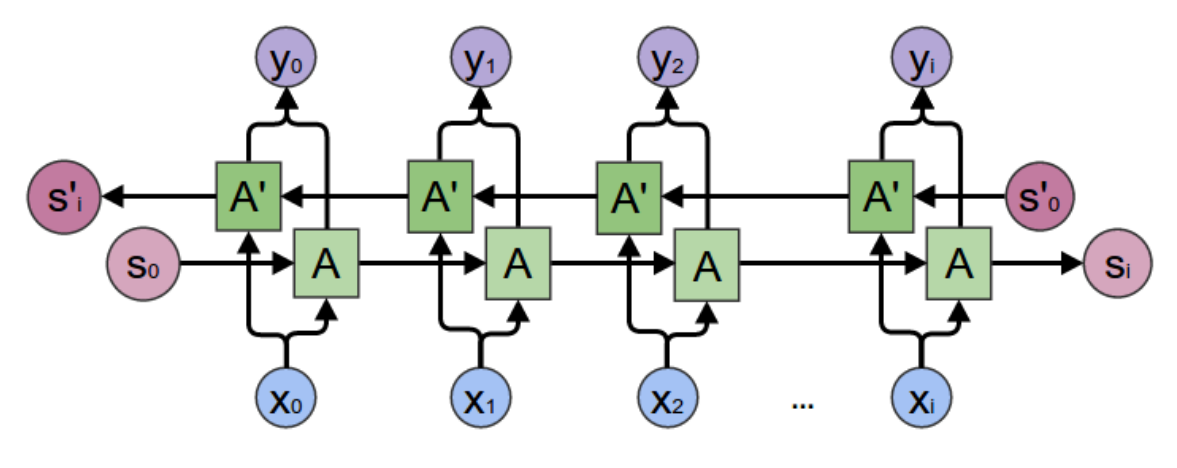

**Slika 9 Struktura dvosmjerne LSTM-e mreže** [21]

#### <span id="page-30-1"></span><span id="page-30-0"></span>**3.5. Prenaučenost neuronskih mreţa**

Kod učenja mreže s učiteljem može doći do prenaučenosti mreže. Prenaučenost mreže uzrokuje da model mreže ima odlične rezultate nad skupom ulaznih podataka za treniranje dok kod podataka za validaciju daje loše rezultate. Loši rezultati dolaze zbog razlika u podacima između podataka za treniranje i učenje te što prenaučene mreže pamte šumove u podacima. Uzroci prenaučenosti mreže se uobičajeno mogu podijeliti u tri kategorije [22]:

- Učenje šuma iz podataka dolazi zbog nedostataka u skupu podataka za učenje kao: premali skupa podataka za učenje, premale količine značajnih podataka ili previše udjela šuma. Zbog tih razloga dolazi do velike šanse učenja šuma, a ne njegovog odbacivanja.
- Kompleksnost hipoteza Povećanjem hipoteza sustava (ulaza sustava) model postaje kompliciraniji što rezultira povećanjem srednje vrijednosti točnosti, ali s manjom dosljednošću. Takve naučene mreže postaju drastično različite ovisno o skupu podataka na kojima su učene.
- Višestruki usporedni postupci Kroz procese usporedbe uvijek se uspoređuju više vrsta podataka kojima se daju ocjene iz evaluacijskih funkcija te se biraju oni podaci

maksimalnih vrijednosti. Dolazi do izbora podataka koji se neće moći poboljšavati već čak i smanjiti točnost mreže.

Kako bi se smanjio utjecaj prenaučenosti mreže koriste se različite metode kao: smanjenje mreže, rano zaustavljanje, proširenje skupa podataka za učenje, regularizacija i druge. [22].

#### Smanjenje mreže:

Smanjenje mreže se koristi kako bi se smanjilo učenje šuma. Koristi se "pruning" teorija kako bi se odlučilo kako smanjiti kompliciranost klasifikatora uklanjajući manje značajne ili nebitne podatke[22].

#### **Rano zaustavljanje:**

Rano zaustavljanje je metoda koja se koristi kako bi se učenje mreže zaustavilo u trenutku kada dodatno učenje šteti točnosti mreže. Problem koji se dešava je da mreža nakon određenog vremena učenja prestaje poboljšavati točnost već se može pogoršati zbog učenja šuma. Na slici [Slika 10] se prikazuje problem prenaučenosti mreže, gdje horizontalna os prikazuje broj koraka učenja, a vertikalna os točnost mreže. Crvena linija pokazuje točnost mreže za ulazne signale iz skupa podataka za učenje dok plava linija prikazuje točnost mreže za ulazne signale iz skupa podatka za validaciju [22].

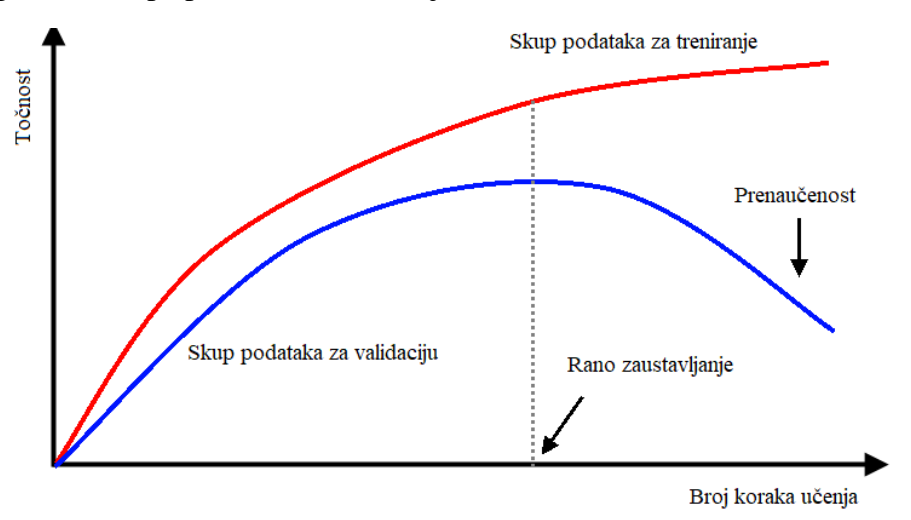

**Slika 10 Graf točnosti kod ranog zaustavljanja [23]**

<span id="page-31-0"></span>Može se uočiti da ako se nastavi mreža učiti nakon trenutka ranog zaustavljanja točnost mreže za podatke izvan skupa podataka za učenje će padati. Ako se učenje zaustavi prije trenutka ranog zaustavljanja mreža će biti podučena stoga je potrebno naći trenutak u kojemu mreža prestaje povećavati točnost nad validacijskim skupom podataka.

#### **Proširenje skupa podataka za učenje:**

Proširenje skupa podataka za učenje je bitno zbog toga što na točnost klasifikatora utječe kvantiteta i kvaliteta podataka za učenje što je izraženije kod učenja s učiteljem. Novi podaci povećavaju vrijeme učenja mreža, ali ih može biti teško nabaviti pošto često zahtijevaju ljudski rad kako bi se prikupili. Stoga se mogu manipulirati postojeći podaci kako bi se proširio skup podataka za treniranje. Postoje četiri glavna načina prikupljanja novih podataka [22]:

- Prikupljanje potpuno novih podataka.
- Dodavanje šuma u postojeće podatke
- Ponovno stjecanje podataka iz postojećih kroz njihovu obradu
- Proizvesti nove podatke na temelju distribucije postojećih podataka

#### **Regularizacija:**

Na izlaz modela utječe više različitih značajki. Kako broj značajki raste model postaje sve kompliciraniji. Prenaučene mreže imaju tendenciju uzimanja u obzir svih značajki iako neke nemaju znamenit utjecaj na izlaz mreže, već znaju biti samo šumovi. Stoga je potrebno ukloniti nepotrebne značajke ili ih ograničiti. Kako je vrlo teško odrediti koje značajke su nepotrebne ograničavaju se sve značajke tako što se minimiziraju funkcije cilja uvođenjem kaznenog člana u njih koji se naziva regularizator (engl. *regularizor*). Postoje više različitih regularizacijskih metoda, od kojih od kojih najčešće korištena je metoda isključivanja (engl. *dropout*). U metodi isključivanja [Slika 11] nasumično se izbacuju jedinice i značajne veze u neuronskoj mreži tijekom učenja što onemogućuje mreži prenaučenost [22].

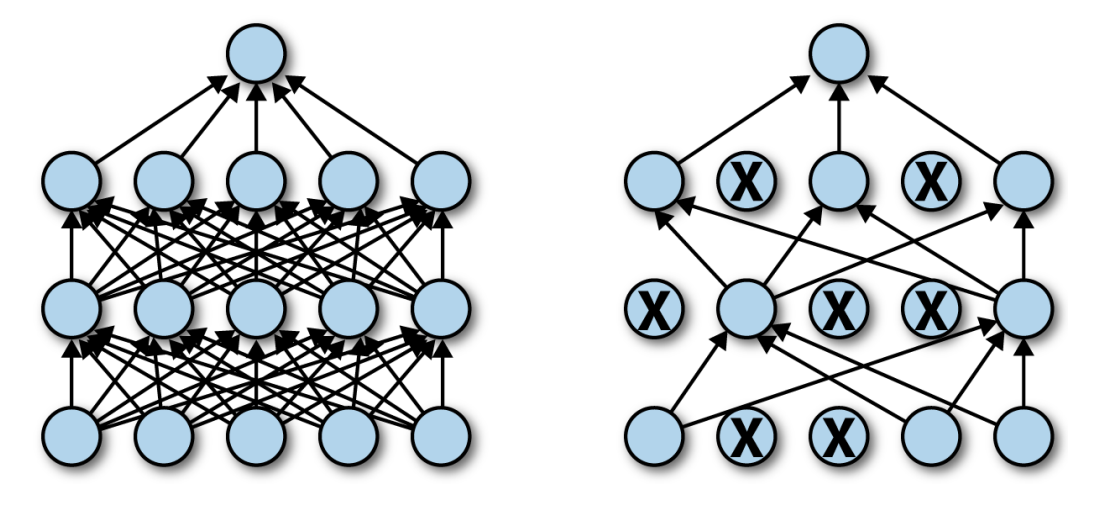

<span id="page-32-0"></span>**Slika 11 Konceptualni prikaz metode isključivanja [24]**

## <span id="page-33-0"></span>**4. Baza podataka za validaciju i učenje neuronskih mreţa**

U ovom poglavlju napraviti će se baza podataka izvučenih značajki za učenje i validaciju konvolucijske neuronske mreže i LSTM mreže. Prvo će se proći kroz odabrane skupove neobrađenih podataka iz kojih će se izvući odabrane akustičke značajke. Baza podataka će se morati prije izvlačenja značajki obraditi kako bi se izbjeglo krivo učenje mreže. Nakon izvlačenja značajki podaci se spremaju u odgovarajućem obliku za ulaz neuronskih mreža.

#### <span id="page-33-1"></span>**4.1. AESDD baza podataka**

*Acted Emotional Speech Dynamic Database* (AESDD) [25] je grčka emocionalna govorna baza podataka besplatno dostupna za istraživačke svrhe. Prikazuje pet emocija: ljutnju, gađenje, strah, sreću i tugu. Emocije su izvedene sa strane pet glumaca od kojih su tri ženske glumice i dva muška glumca. Koristi se kako bi se dobila veća generalizacija podataka pošto je na grčkom jeziku. Konvencija označavanja audio zapisa, primjer "a03 (5)", je podijeljena u tri dijela, gdje prvi dio (a) predstavlja emociju, drugi dio (03) predstavlja broj rečenice izgovorene i treći dio ((5)) označava broj govornika.

### <span id="page-33-2"></span>**4.2. CREMA-D baza podataka**

*Crowd Sourced Emotional Multimodal Actors Dataset* (CREMA-D) [26] je besplatni skup podataka sačinjen od 7442 originalna isječka. Isječke su snimali 43 ženskih i 48 muških glumaca u dobnoj granici između 20 i 74 godine različitih rasa i etničkih grupa. Svi glumci su govorili istih 12 rečenica. Rečenice su predstavljene koristeći jednu od šest različitih emocija ljutnja, gađenje, strah, sreća, neutralno i tuga te četiri različita intenziteta nisko, srednje, visoko i neodređeno. Prednost korištenja ove baze podataka je što ima velik broj govornika što omogućuje bolju generalizaciju i smanjuje prenaučenost mreže. Konvencija označavanja audio zapisa, primjer "1001\_DFA\_NEU\_XX", je podijeljena u četiri dijela, gdje prvi dio (1001) je znamenka od četiri broja koja predstavlja broj glumca, drugi dio (DFA) predstavlja koja rečenica je izgovorena, treći dio (NEU) predstavlja korištenu emociju i četvrti dio (XX) predstavlja intenzitet.

#### <span id="page-34-0"></span>**4.3. Emo-DB baza podataka**

*Berlin Database of Emotional Speech* (Emo-DB) [27] je slobodno dostupna njemačka emocionalna baza podataka. Sadrži sveukupno 535 govornih izjava na njemačkom jeziku koje je izgovorilo deset profesionalnih govornika sačinjeno od pet ženskih i pet muških govornika u dobnoj granici od 21 do 35 godina. Baza podataka sadrži izjave od sedam emocija: ljutnja, dosada, anksioznost, sreća, tuga, gađenje i neutralno. Konvencija označavanja audio zapisa, primjer "03a01Fa", gdje pozicija simbola 1-2 (03) predstavlja broj govornika, 3-5 (a01) predstavlja korišteni tekst, 6 (F) predstavlja korištenu emociju i 7 (a) predstavlja verziju izjave ako postoje više od dvije iste. Bitno je napomenuti da slovo u izrazima koje predstavlja emocije uzima početno slovo naziva emocije na njemačkom jeziku.

### <span id="page-34-1"></span>**4.4. RAVDESS baza podataka**

*Ryerson Audio-Visual Database of Emotional Speech and Song* (RAVDESS) [28] je baza podataka koja sadrži video i audio snimke govora i pjesama, no koristit će se samo govorni dio audio baze podataka. Govorni dio audio baze podataka sadrži 1440 govornih audio zapisa. Audio zapisi su izvedeni od 24 profesionalna glumca od kojih je 12 ženskih i 12 muških glumca. Sadržani izrazi emocija u bazi podataka su smirenost, sreća, tuga, ljutnja, strah, iznenađenost i gađenje te neutralna izjava koja nema intenzitet. Svaka emocionalna izjava je predstavljena u dva intenziteta: normalnom i jakom. Konvencija označavanja audio zapisa, primjer "03-01-05-02-02-02-23", sastoji se od sedam numeričkih identifikacijskih brojeva koji redom predstavljaju: modalitet, govor ili pjesmu, emocija, emocionalni intenzitet, izjavu, broj ponavljanja i broj glumca.

### <span id="page-34-2"></span>**4.5. SAVEE baza podataka**

*Surrey Audio-Visual Expressed Emotion* (SAVEE) [29] je baza podataka koja sadrži audio i video zapise, gdje će se koristiti samo audio dio baze podataka. Audio zapisi su izvedeni od četiri muška britanska govornika u dobnoj granici između 27 do 31 godina. Sadržani izrazi emocija u bazi podataka su: ljutnja, gađenje, strah, sreća, tuga i iznenađenost te 30 neutralnih izjava po govorniku. Konvencija označavanja audio zapisa, primjer "DC\_a13", sastoji se od tri djela, gdje prvi dio (DC) označava govornika, drugi dio (a) predstavlja emociju i treći dio (13) predstavlja broj izjave.

#### <span id="page-35-0"></span>**4.6. TESS baza podataka**

*Toronto emotional speech set* (TESS) [30] je baza podataka od 2800 izjava. Audio zapise su izvele dvije glumice od 26 i 64 godine. Skup od 200 ciljanih riječi glumice izgovaraju u rečenici "Say the word " za svaku prikazanu emociju. Prikazane emocije su: ljutnja, gađenje, strah, sreća, ugodno iznenađenje i neutralno. Konvencija označavanja audio zapisa, primjer "OAF\_bar\_disgust" se sastoji od tri dijela, gdje prvi dio (OAF) označava glumicu, drugi dio (bar) označava ciljanu riječ i treći dio (disgust) označava emociju.

#### <span id="page-35-1"></span>**4.7. Priprema baze podataka**

Prije izvlačenja akustičnih značajki potrebno je pripremiti podatke za njihovo izvlačenje. Prvo su se normalizirali audio zapisi pošto je bilo velikih razlika u glasnoći među njima, što loše utječe na učenje mreţe. Normalizacija audio zapisa izvršena je u programu *Audacity*. *Audacity* je besplatni audio softer otvorenog koda, te se može koristiti na više operativnih sustava [31]. Odabrane emocije za ovaj rad su: ljutnja (engl. *anger*), tuga (engl. *sadness*), sreća (engl. *happiness*), strah (engl. *fear*), gađenje (engl. *disgust*) i neutralno (engl. *neutral*), koje se moraju izvući iz navedenih baza podatka. Svaka emocija će se posebno kategorizirati za ženski i muški spol pošto postoje dostatne zvučne spektralne razlike između spolova. Stoga ukupni broj kategorija modela je 12.

Prvo je potrebno učitati potrebne biblioteke s kojima će se napraviti program [Slika 12].

```
1. import pandas as pd
2. import os
3. import librosa
4. import numpy as np
5. import pickle
```
**Slika 12 Učitavanje biblioteka**
Nakon učitavanja biblioteka učitava se putanja svih korištenih baza podataka: AESDD, CREMA-D, Emo-DB, RAVDESS, SAVEE i TESS [Slika 13].

1. pathAESDD=**".\Baze podataka\AESDD/"ž** 2. pathCREMAD=**".\Baze podataka\CREMA-D/"** 3. pathEmoDB=**".\Baze podataka\Emo-DB/"** 4. pathRAVDESS=**".\Baze podataka\RAVDESS/"** 5. pathSAVEE=**".\Baze podataka\SAVEE/"** 6. pathTESS=**".\Baze podataka\TESS/"**

**Slika 13 Učitavanje putanje baza podataka**

Zatim se iz imena audio zapisa za svaku pojedinu audio bazu podataka izvlače željene emocije ovisne o spolu. Proces se izvršava for petljom, gdje se za svaki pojedini audio zapis provjerava prvo koji je spol te zatim koja je emocija. Ako se emocija podudara s jednom od izabranih emocija, sprema se u varijablu Aemotion, a one emocije koje se ne podudaraju spremaju se kao unknown. Prvo slovo Aemotion označava bazu podataka AESDD. Ujedno se spremaju i putanje audio zapisa u varijablu Apath. Nakon završene for petlje podaci iz AESDD baze podataka se postavljaju u tablični zapis, gdje prvi red označava spol i emociju iz varijable Aemotion, te je označen s "Label". Drugi stupac označen je sa "Source" i predstavlja izvor audio zapisa dok je treći stupac izrađen iz varijable Apath i označen je s "Path". Tablica se sprema naredbom *to\_csv*. Na slici [Slika 14] je prikazan gornji postupak u programskom kodu.

```
1. dir0_list=os.listdir(pathAESDD)
2. dir0_list.sort()
3. #CREMA-D Kategorizaja po spolu i emociji
4. Agender=[]
5. Aemotion=[]
6. Apath=[]
7. female=[1,2,5]
8. for i in dir0 list:
9. if int(i[5:6]) not in female:
10. genA='male'
11. else: 
12. genA='female' 
13. Agender.append(genA) 
14. if i[:1] == 'a' and genA == 'female': 
15. Aemotion.append('female_angry') 
16. elif i[:1] == 's' and genA == 'female': 
17. Aemotion.append('female_sad')
18. \text{elif i}[:1] == 'h' \text{ and } \text{genA} == 'female':19. Aemotion.append('female_happy')
20. elif i[:1] == 'd' and genA == 'female':
21. Aemotion.append('female_disgust') 
22. elif i[:1] == 'f' and genA == 'female':
23. Aemotion.append('female_fear')
24. elif i[:1] == 'a' and genA == 'male':
25. Aemotion.append('male_angry')
26. elif i[:1] == 's' and genA == 'male':
27. Aemotion.append('male_sad')
28. elif i[:1] == 'h' and genA == 'male':
29. Aemotion.append('male_happy')
30. elif i[:1] == 'd' and genA == 'male':
31. Aemotion.append('male_disgust')
32. elif i[:1] == 'f' and genA == 'male': 
33. Aemotion.append('male_fear') 
34. else: 
35. Aemotion.append('unknown') 
36. Apath.append(pathAESDD + i)
37. #Postavljanje podataka CREAM-D u tablični zapis
38. AESDDtable=pd.DataFrame(Aemotion, columns = ['Label'])
39. AESDDtable['Source']='AESDD'
40. AESDDtable=pd.concat([AESDDtable,pd.DataFrame(Apath
41. ,columns=['Path'])],axis=1)
42. AESDDtable.to_csv("Adata_path.csv", index=False)
```
#### **Slika 14 Očitavanje emocija iz imena iz baze podataka AESDD**

Na sličan način se izvlače emocije i spremaju u tablični zapisi iz ostalih baza podataka. U prilogu II BazaPodataka.py može se vidjeti programski kod za izvlačenje emocija iz imena ostalih baza podataka. Na [Tablica 2] prikazan je tablični zapis AESDD baze podataka.

*Fakultet strojarstva i brodogradnje 25*

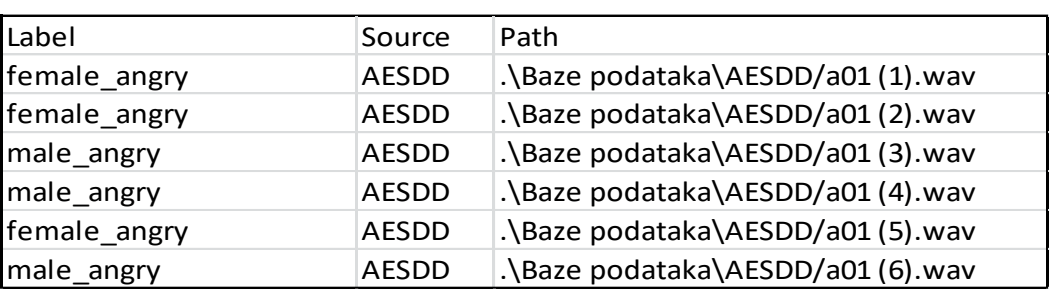

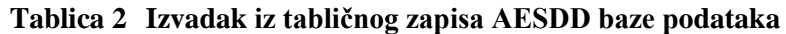

Nakon što se za svaku pojedinačnu bazu podataka emocije spreme u tablični zapis one se spajaju u jednu zajedničku tablicu te se svi članovi unutar stupca "Label" s imenom unknown izbacuju iz tablice [Slika 15].

```
1. Baza_Podataka=pd.concat([AESDDtable, CREMA_Dtable, Emo_DBtable, 
2. RAVDESStable, SAVEEtable, TESStable], axis=0)
3. Baza_Podataka=Baza_Podataka[Baza_Podataka.Label !='unknown']
4. Baza_Podataka.to_csv("Baza_podataka.csv", index=False)
5. print(Baza Podataka.Label.value counts())
```
#### **Slika 15 Spajanje baza podataka**

Zadnji redak koda [Slika 15] nam daje raspodjelu audio zapisa po emocijama i spolu zbrajajući imena unutar stupca "Label". Na slici [Slika 16] se može vidjeti raspodjela emocija po spolovima, gdje se vidi da raspodjela emocija po spolovima nije jednaka, ali je prihvatljiva.

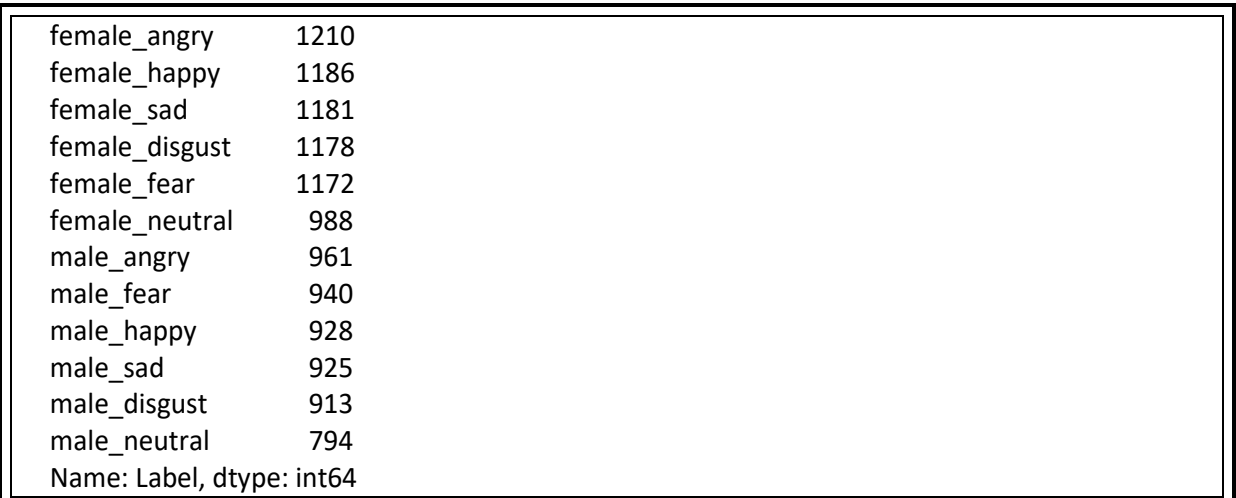

#### **Slika 16 Raspodjela emocija unutar baze podataka**

### **4.8. Izdvajanje akustičkih značajki**

U prethodnom poglavlju pripremila se ukupna baza podataka u jednoj zajedničkoj tablici, gdje imamo označenu emociju i spol, izvor audio zapisa i putanju do audio zapisa. Iz takvog tabličnog zapisa će se izvući akustičke značajke glasa za svaki pojedini audio zapis. Izabrane akustičke značajke su MFCC i spektrogram po Mel skali. MFCC značajke su izabrane jer su najčešće korištena spektralna reprezentacija govora. Prikazuju kratkoročnu snagu spektra govornog signala. Bazira se na ljudskom sluhu koji ne može percipirati frekvencije iznad 1000 Hz [9].

Za izvlačenje MFCC značajki i Mel spektrograma koristi se biblioteka *Librosa*. *Librosa* je snažna biblioteka za analizu, obradu i izvlačenje audio podataka [32]. Pomoću for petlje se prolazi kroz bazu podataka, te se uklanja tišina s početka i kraja zvučnog zapisa pomoću *trim* funkcije. Zatim se izvlače srednje vrijednosti MFCC značajki po čitavom vremenu zapisa, kako parametri ne bi bili ovisni o duljini trajanja zvučnog zapisa. Nakon izvlačenja MFCC značajki izvlači se spektrogram po Mel skali na jednak način. Zatim se vrijednosti značajki spremaju u varijablu "Značajke". Na slici [Slika 17] je prikazan programski kod za izvlačenje akustičnih značajki.

```
1. BazaPodataka_Značajke=pd.read_csv("Baza_podataka.csv")
2. Značajke=pd.DataFrame(columns=['Features'])
3.
4. #Izvlačenje značajki iz podataka
5. counter=0
6. for index, Path in enumerate(BazaPodataka_Značajke.Path):
7. #resample baze podataka s brzinom uzrokovanja 44kHz
8. resdata, brzina uzoraka=librosa.load(Path,
9. The stype='kaiser best', sr=44000)
10. brzina uzoraka=np.array(brzina uzoraka)
11. #Uklanjanje tišine iz zvučnih zapisa ispod 20dB 
12. resdata, _ =librosa.effects.trim(y=resdata, top db= 20)
13. rezultat = np.array([])14. #Izvlačenje srednje vrijednosti MFCC značajki 
15. MFCC_značajke=np.mean(librosa.feature.mfcc(y=resdata, 
16. sr=brzina uzoraka, n mfcc=40), axis=1)
17. rezultat=np.hstack((rezultat,MFCC_značajke)) 
18. #Izvlačenje srednje vrijednosti MEL spektograma 
19. MEL_značajke=np.mean(librosa.feature.melspectrogram(resdata, 
20. sr=brzina uzoraka), axis=1)
21. rezultat=np.hstack((rezultat, MEL značajke))
22. Značajke.loc[counter]=[rezultat]
23. counter=counter+1
```
**Slika 17 Izvlačenje akustičnih značajki**

Prikaz izvučenih značajki za jedan audio zapis se može vidjeti na slici [Slika 18] za MFCC značajke i na slici [Slika 19] za Mel spektrogram. Bitno je napomenuti da grafovi nisu srednje vrijednosti značajki po vremenu.

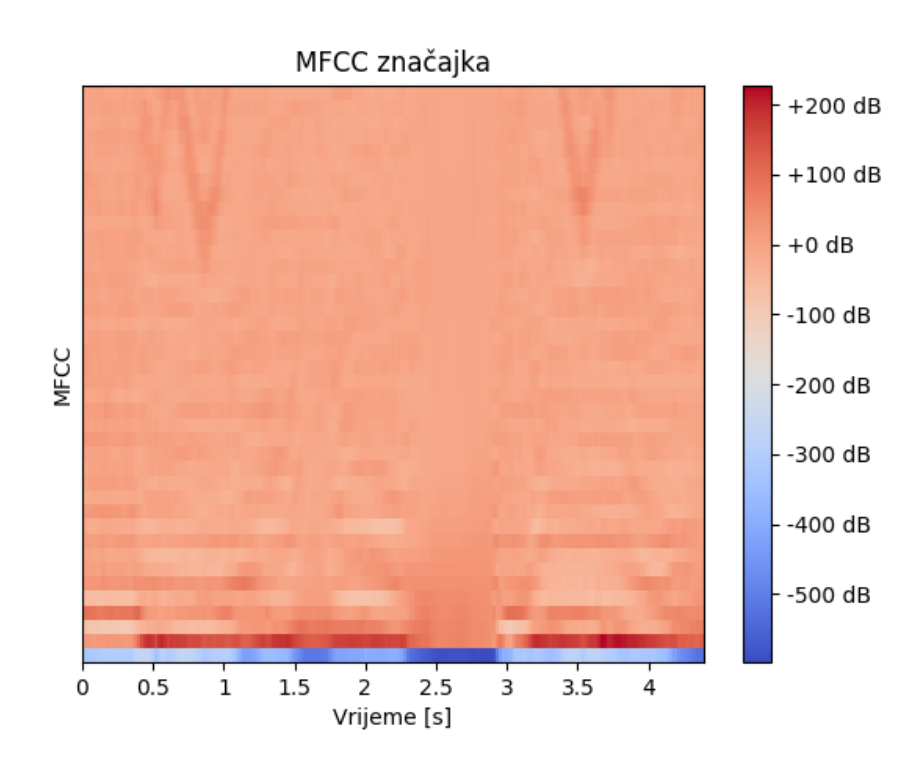

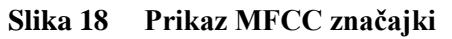

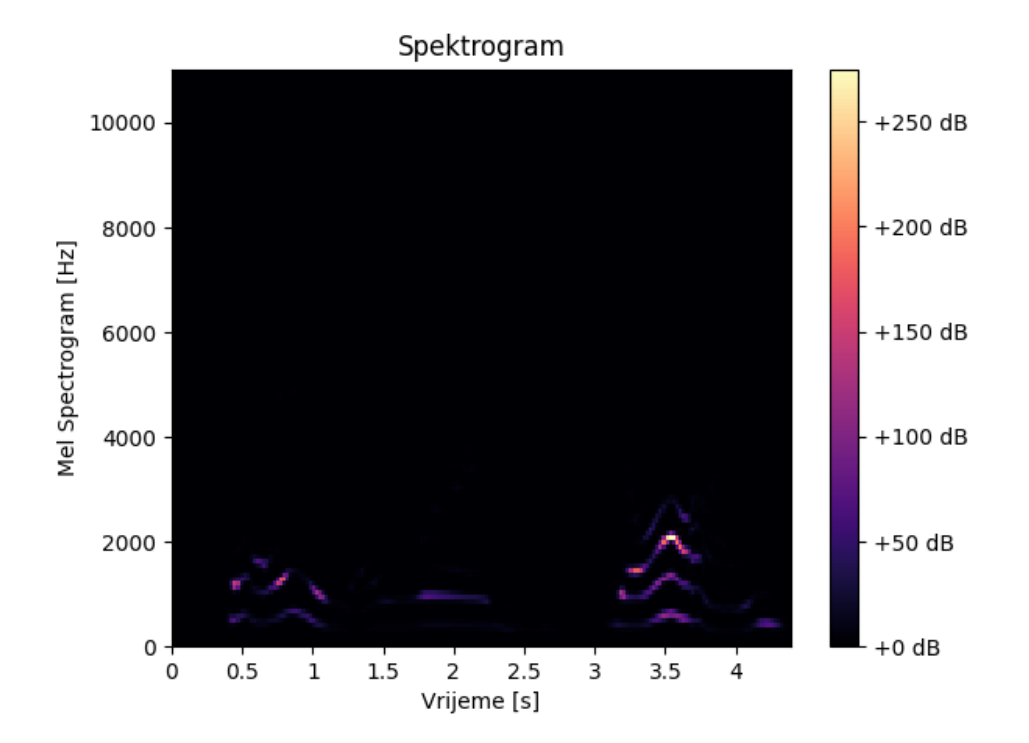

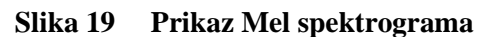

*Fakultet strojarstva i brodogradnje 28*

Izvučene značajke se potom spremaju kako se proces ne bi morao ponavljati pošto izvlačenje akustičkih značajki na velikom broju audio zapisa traje duže vrijeme. Spremljene značajke se pridodaju postojećoj tablici bazi podataka, te se nova cjelokupna baza podataka s vrijednostima izvučenih značajki sprema za daljnju uporabu. Na slici [Slika 20] je prikazan programski kod za pridodavanje i spremanje akustičnih značajki.

```
1. #Spremanje izvučenih značajki
2. Značajke.to_pickle('Baze_Značajki.pk1')
3. #Združivanje značajki u tablicu Baze_Podataka
4. Značajke=pd.read_pickle('Baze_Značajki.pk1')
5. Značajke=pd.concat([BazaPodataka_Značajke,
6. pd.DataFrame(Značajke['Features'].values.tolist())]
7. , axis=1)8. Značajke.to_csv("Tablica_Značajki.csv", index=False)
```
**Slika 20 Spremanje akustičkih značajki**

Naredbom *shape* nad tablicom podataka možemo dobiti oblik tablice. Dobiveni oblik tablice je (12376, 171), što znači da tablica ima 12376 redaka i 171 stupaca. Prvi redak je informacijski te nam govori što se nalazi u kojemu stupcu, što znači da je obrađeno 12375 audio podataka. Od 171 stupca 168 stupaca reprezentiraju izvučene akustične značajke dok prva tri označuju: emociju i spol, izvor audio zapisa i treći stupac putanju do audio zapisa. Na tablici [Tablica 3] je prikazan ispis prvih nekoliko članove baze podataka s prvih 6 izvučenim akustičkim značajkama.

| Label           | Source | Path                                                            | <b>Contract Contract Contract</b><br>$\Omega$ | 2 <sup>1</sup><br>1 | $\overline{3}$                          | $\vert$ | -5I        |
|-----------------|--------|-----------------------------------------------------------------|-----------------------------------------------|---------------------|-----------------------------------------|---------|------------|
| female ar AESDD |        | $\big $ . Baze pod -321.612 105.4343                            |                                               |                     | $-16.8409$ 5.756296 $-17.5826$ 6.672817 |         |            |
| female ar AESDD |        | $\log 326.324$ 121.0987                                         |                                               |                     | -24.356 -9.35334 -22.9938 -12.4014      |         |            |
| male ang AESDD  |        | $\log 2$ . $\log 2$ -304.772 111.1229                           |                                               |                     | $-15.8466$ 17.40725 $-19.8535$ 12.32804 |         |            |
| male ang AESDD  |        | $\log 278.254$ 120.1116                                         |                                               |                     | $-28.0784$ 21.53141 $-29.9616$          |         | 16.2933    |
| female ar AESDD |        | $\vert$ . Baze por -331.282 100.1277 -35.6313 11.16901 -1.06299 |                                               |                     |                                         |         | $-7.26114$ |
| male ang AESDD  |        | $\log 289.046$ 98.84982                                         |                                               |                     | $-0.12137$ 12.54923 $-3.52136$          |         | 12.55623   |
| female ar AESDD |        | $ \text{.}\langle \text{Base pod}   -335.458   91.7455  $       |                                               |                     | $-49.75$ 11.5284 $-12.7111$             |         | $-8.8102$  |

**Tablica 3 Izvadak iz tabličnog zapisa baze podataka**

# **5. Akustički model duboke neuronske mreţe**

Prije samoga početka izrade neuronske mreže potrebno je učitati u program sve potrebne biblioteke s kojima će se izraditi sljedeći zadaci:

- Podjela podataka na skup za učenje i validaciju, te njihovu prilagodbu
- Izrada CNN modela mreže
- Spremanje naučenog modela
- Izradu grafova točnosti i gubitka
- Izradu matrice konfuzije

Na slici [Slika 21] prikazane su učitane biblioteke.

```
1. import pandas as pd
2. import numpy as np
3. import os
4. from sklearn.model selection import train test split
5. from sklearn.preprocessing import LabelEncoder
6. from sklearn.metrics import confusion matrix
7. import keras
8. from keras.utils import to categorical, np utils
9. from keras import regularizers
10. from keras.optimizers import RMSprop
11. from keras.preprocessing import sequence
12. from keras.preprocessing.sequence import pad sequences
13. from keras.models import Sequential, Model, model from json
14. from keras.layers import Dense, Input, Flatten, Dropout, Activation
15. from keras.layers import BatchNormalization, Conv1D, MaxPooling1D, 
16. AveragePooling1D
17. from keras.callbacks import ModelCheckpoint
18. import matplotlib.pyplot as plt
19. import seaborn as sns
```
#### **Slika 21 Učitavanje biblioteka za CNN mreţu**

Nakon učitavanja potrebnih biblioteka učitava se i tablica baze podataka. Zatim je potrebno podijeliti podatke iz tablice na skup za validaciju i skup za treniranje neuronske mreže. Odabrana je raspodjela podataka tako da se 75% podataka koristi za učenje, a 25% podataka za validaciju. Prvo se spremaju podaci značajki u varijable "Značajke\_train" i "Značajke test", te podaci spola i emocija u varijable "Label train" i "Label test". Kod podataka značajki odbacuju se prva tri stupca tablice kako bi ostali samo podaci značajki dok kod varijabli spola i emocija promatra se samo stupac "Label". Nakon toga izvučene varijable prebacuju se u niz naredbom *array*. Na slici [Slika 22] prikazan je programski kod dijeljenja varijabli na skup za učenje i validaciju.

```
2. Značajke=pd.read_csv('Tablica_Značajki.csv')
3. Značajke train, Značajke test, Label train,
4. Label_test=train_test_split(Značajke.drop(['Path','Source','Label'], 
5. axis=1)
6. 6. The state of the state of the state of the state of the state of the state of the state of the state of the state of the state of the state of the state of the state of the state of the state of the state of the st
7. A shuffle=True)
8. Značajke train=np.array(Značajke train)
9. Značajke test=np.array(Značajke test)
10. Label train=np.array(Label train)
11. Label test=np.array(Label test9
```
**Slika 22 Dijeljenje podataka na skup za učenje i validaciju**

Dobivene četiri varijable potrebno je još pretvoriti u oblik s kojim mreža može raditi. Pošto mreža ne može raditi s tekstualnim oznakama emocija i spola varijable "Label train" i "Label test" će se kodirati metodom *One Hot Encoding*. Metoda uzima sve kategorije iz stupca "Label" te ih sprema pod klase (engl. *classes*), te se naredbom *to\_categorical* pretvaraju u zapis čitljiv mreži. Oblik zapisa je binaran te za svaku kategoriju ako je postojeća daje 1, odnosno 0 ako ne spada pod tu kategoriju. Na slici [Slika 23] prikazan je kod za *One hot encoding* i ispod prikaz klasa, te binarni zapis labela skupa za treniranje imenom "Label trainKategorizirano".

```
Fakulter in the strongarity in the fact is the strongarity of the strongarity in the strong of the strong term of the strong term of the strong of the strong of the strong of the strong of the strong of the strong of the
    1. #One Hot Encoding
    2. KodiranjeLabel=LabelEncoder()
    3. Label_trainKodiran=np_utils.to_categorical(KodiranjeLabel.fit_transfo
    4. rm(Label train))
    5. Label_testKodiran=np_utils.to_categorical(KodiranjeLabel.fit_transfor
    6. m(Label test))
klase: ['female_angry' 'female_disgust' 'female_fear' 'female_happy'
         'female_neutral' 'female_sad' 'male_angry' 'male_disgust'
         'male_fear' 'male_happy' 'male_neutral' 'male_sad']
Label_trainKategoriziran:
 [[0. 0. 0. ... 0. 0. 0. ]][0, 0, 0, \dots, 0, 0, 1] [0. 0. 0. ... 0. 0. 1.]
 ...
 [0, 0, 0, \ldots, 0, 0, 1.][0, 0, 0, \dots, 0, 1, 0] [0. 1. 0. ... 0. 0. 0.]]
```
**Slika 23 Kod za** *One Hot Encoding***, klase i zapis labela nakon kodiranja**

Potom se proširuje dimenzija varijabli "Značajke train" i "Značajke test" kako bi bili kompatibilni za konvolucijsku neuronsku mrežu. Dodavanjem jedne dodatne osi već napravljenim varijablama postiže se proširivanje dimenzije. Na slici [Slika 24] prikazan je programski kod i oblik varijabli.

```
#Podešenje ulaza za CNN
Značajke train prošireno=np.expand dims(Značajke train, axis=2)
Značajke test prošireno=np.expand dims(Značajke test, axis=2)
Značajke train prošireno: (9282, 168, 1)
Značajke test prošireno: (3094, 168, 1)
```
**Slika 24 Kod za proširivanje dimenzije ulaznih podataka i njihov oblik**

Nakon prilagodbe ulaznih podataka mreže, izrađuje se model mreže. Za izradu konvolucijske neuronske mreže izabrana je biblioteka *keras*. *Keras* je sučelje za programiranje aplikacija (engl. A*pplication Programming Interface*, API*)* namijenjenih za duboko učenje koji je izrađen u programskom jeziku *Python* [33]. Model mreže napravljen je po uzoru na [34]. Na slici [Slika 25] prikazan je model CNN mreže. Model započinje naredbom *Sequential()*, te se zatim naredbom *add*() dodaje željeni sljedeći sloj. Prvi sloj mreže je ulazni jednodimenzijski konvolucijski sloj, te se u njemu definiraju ulazni podaci za učenje mreže. Aktivacijska funkcija ulaznog sloja je *ReLU*. Kroz mrežu je postavljeno još 8 jednodimenzijskih konvolucijskih slojeva koji također imaju *ReLU* aktivacijsku funkciju. Osim prethodno navedenih slojeva, kroz mrežu se pojavljuju 2 *Dropout* sloja koji smanjuju prenaučenost mreže i 2 *BatchNormalization* slojeva koji radi standardnu normalnu distribuciju, čime se poboljšava stabilnost i performanse mreže. Ujedno se nalaze i dva *Maxpooling1D* sloja kako bi se smanjila prenaučenost mreže i količina parametara. Na kraju mreže je potpuno povezan sloj s 12 izlaza kako ima 12 klasa koje kategorizira. Aktivacijska funkcija potpuno povezanog sloja je *Softmax*. *Softmax* funkcija se koristi kod kategorizacijskih problema i problema predviđanja. Postavlja izlaze neuronske mreže na vrijednosti između 0 i 1, te zbroj svih izlaza je jednak 1 [Slika 26].

```
1. #Model CNN mreže
2. CNN Model=Sequential()
3. CNN_Model.add(Conv1D(256, 8, padding='same'
4. (11) \int, input shape=(Značajke train prošireno.shape[1],1))
5. CNN_Model.add(Activation('relu'))
6. CNN_Model.add(Conv1D(256, 8, padding='same'))
7. CNN Model.add(BatchNormalization())
8. CNN_Model.add(Activation('relu'))
9. CNN Model.add(Dropout(0.25))
10. CNN Model.add(MaxPooling1D(pool size=(8)))
11. CNN_Model.add(Conv1D(128, 8,padding='same'))
12. CNN_Model.add(Activation('relu'))
13. CNN_Model.add(Conv1D(128, 8, padding='same'))
14. CNN_Model.add(Activation('relu'))
15. CNN_Model.add(Conv1D(128, 8, padding='same'))
16. CNN_Model.add(Activation('relu'))
17. CNN_Model.add(Conv1D(128, 8, padding='same'))
18. CNN Model.add(BatchNormalization())
19. CNN_Model.add(Activation('relu'))
20. CNN Model.add(Dropout(0.25))21. CNN Model.add(MaxPooling1D(pool size=(8)))
22. CNN_Model.add(Conv1D(64, 8, padding='same'))
23. CNN_Model.add(Activation('relu'))
24. CNN_Model.add(Conv1D(64, 8, padding='same'))
25. CNN_Model.add(Activation('relu'))
26. CNN Model.add(Flatten())
27. CNN Model.add(Dense(12))
28. CNN_Model.add(Activation('softmax'))
29. optimize=keras.optimizers.RMSprop(lr=0.00001, decay=1e-6)
30. CNN Model.summary()
31. CNN_Model.compile(loss='categorical_crossentropy'
32. ,optimizer=optimize, metrics=['accuracy'])
```
**Slika 25 Model CNN neuronske mreţe**

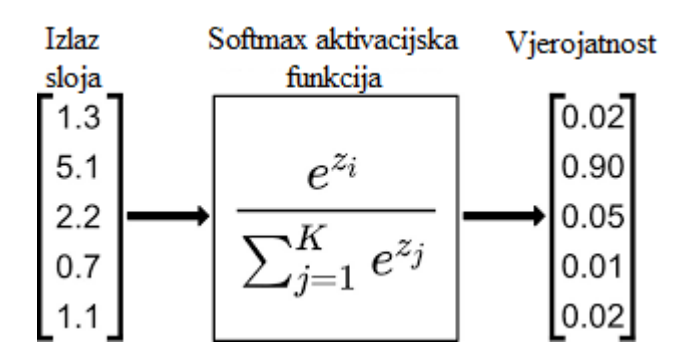

**Slika 26 Softmax aktivacijska funkcija [35]**

Korišteni optimizator za učenje CNN mreže je *RMSprop*. *RMSprop* je robustan optimizator koji adaptivno prilagođava stopu učenja smanjujući gradijent učenja kod malih serija podataka (engl. *batch size*) te povećavajući kod velikih serija podataka [36]. Učenje se izvršava u 65 epoha te se težinske vrijednosti mijenjaju nakon svake serije podataka, gdje je postavljena serija podataka na 32, što se može vidjeti na slici [Slika 27].

```
1. #Učenje mreže
2. CNN Model History=CNN Model.fit(Značajke train prošireno
3. babel trainKodiran
4. batch size=32
5. by the set of \sim , epochs=65
6. \blacksquare, validation data=(Značajke test prošireno
7. Samuel Communication (European Communication Communication Communication Communication Communication Communication (European Communication Communication Communication Communication Communication Communication Communicat
```
**Slika 27 Podešavanje parametara za učenje neuronske mreţe**

Nakon završavanja učenja CNN mreže, što je dugotrajan proces, model se sprema za kasniju uporabu. Sprema se naučeni model mreže, što znači da se sprema arhitektura mreže i postignute težinske vrijednosti cijele mreže. Na slici [Slika 28] prikazan je programski kod za spremanje naučene CNN mreže.

```
1. #Spremanje CNN modela
2. CNN Model json=CNN Model.to json()
3. with open("CNN_Model.json", "w") as json_file:
4. json file.write(CNN Model json)
5. CNN_Model.save_weights("CNN_Model.h5")
```
### **Slika 28 Spremanje naučenog CNN modela**

Na slici [Slika 29] prikazan je graf gubitka CNN modela kroz proces učenja mreže te se može uočiti zadovoljavajući oblik krivulje za prikupljenu bazu podataka i količinu klasa koje se kategoriziraju. Treba napomenuti da se graf dobiva iz funkcije gubitka (engl. *Loss function*) kojoj je cilj minimizirati dobivene vrijednosti svakom iteracijom tj. u ovom slučaju svakom epohom. Crvena linija pokazuje rezultate nad validacijskim podacima dok plava linija označava rezultate nad podacima za treniranje.

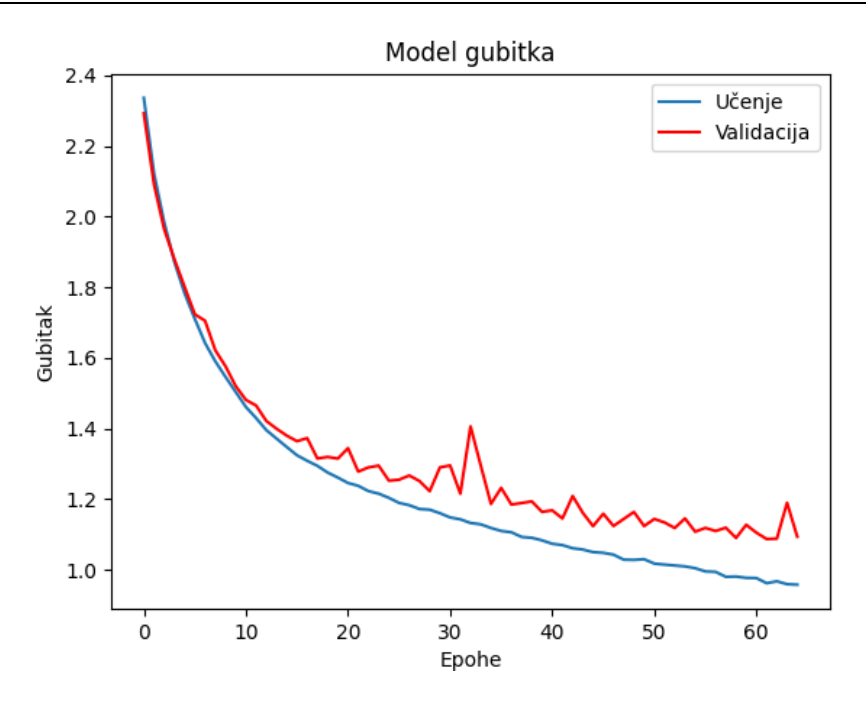

**Slika 29 Graf gubitka kroz učenje CNN mreţe**

Drugi graf za provjeru rezultata prikazan je na slici [Slika 30], gdje se prikazuje točnost prepoznavanja klasa kroz epohe učenja. Kao i na prijašnjem grafu krivulja je zadovoljavajuća, te se može vidjeti da se nije postigla prenaučenost mreže. Postignuta točnost mreže pri završetku učenja je 60.57%.

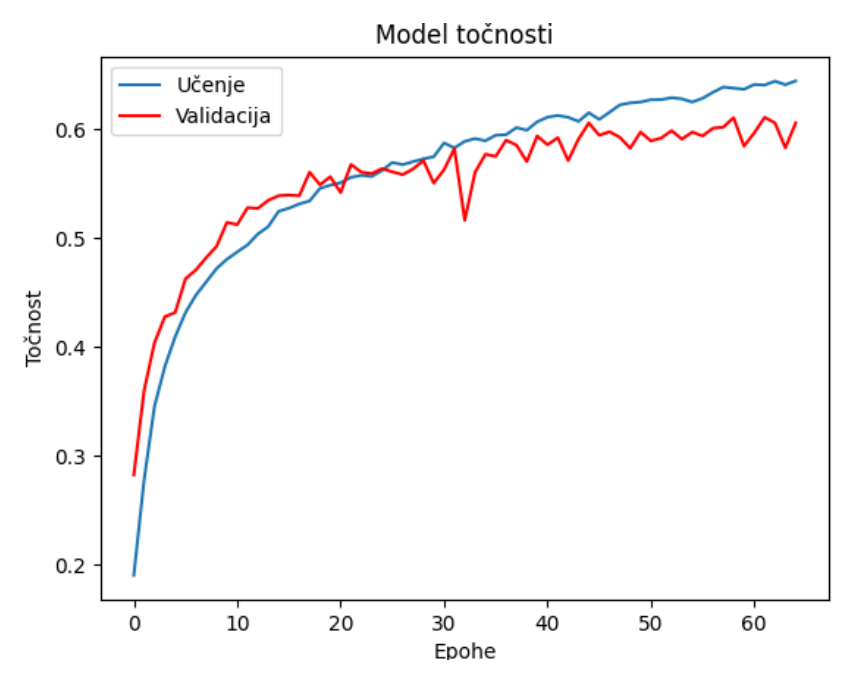

**Slika 30 Graf točnosti kroz učenje CNN mreţe**

*Fakultet strojarstva i brodogradnje 35* Matrica konfuzije CNN mreže [Slika 31] pokazuje ovisnost stvarnih klasa i predviđenih klasa. Redci matrice označuju stvarne klase dok stupci matrice označuju predviđene klase. Glavna dijagonala matrice predstavlja ispravno predviđene klase, stoga je cilj imati što manju raspodjelu vrijednosti izvan glavne dijagonale. Matrica pruža pogled gdje u klasifikaciji neuronska mreža ima najviše problema kod razlučivanja klasa.

Iz pregleda matrice konfuzije može se uočiti relativno dobra razlučivost između spolova, gdje mreža vrlo dobro prepoznaje ženske glasove, dok muške glasove zna zamijeniti za ženske glasove u malom postotku. Što se tiče kategorizacije ispravnih emocija, ženski glasovi su se znatno točnije prepoznavali, nego emocije kod muških glasova. Razlog tomu je moguć što baza podataka sadrži više ženskih iskaza emocija te lošije pokazivanje emocija sa strane muškaraca čime se razlučivost između emocija gubi. Najviše odstupanja kod prepoznavanja ženskih emocija je kod stvarnih emocija sreće i predviđenih emocija ljutnje što je očekivano pošto su oba osjećaja pokazivana s visokim intenzitetom. Parovi koji su češće pogrešno kategorizirani kod ženskih glasova su (stvarno-predikcija): sreća-ljutnja, strah-sreća, gađenjeneutralno, tuga-neutralno, gađenje-ljutnja i strah-tuga. Najviše odstupanja kod prepoznavanja muških emocija je između stvarne emocije sreće i predviđene ljutnje, što je ista situacija kao i kod ženskih emocija. Kod muških glasova se uočava puno veće rasipavanje muških emocija s glavne dijagonale.

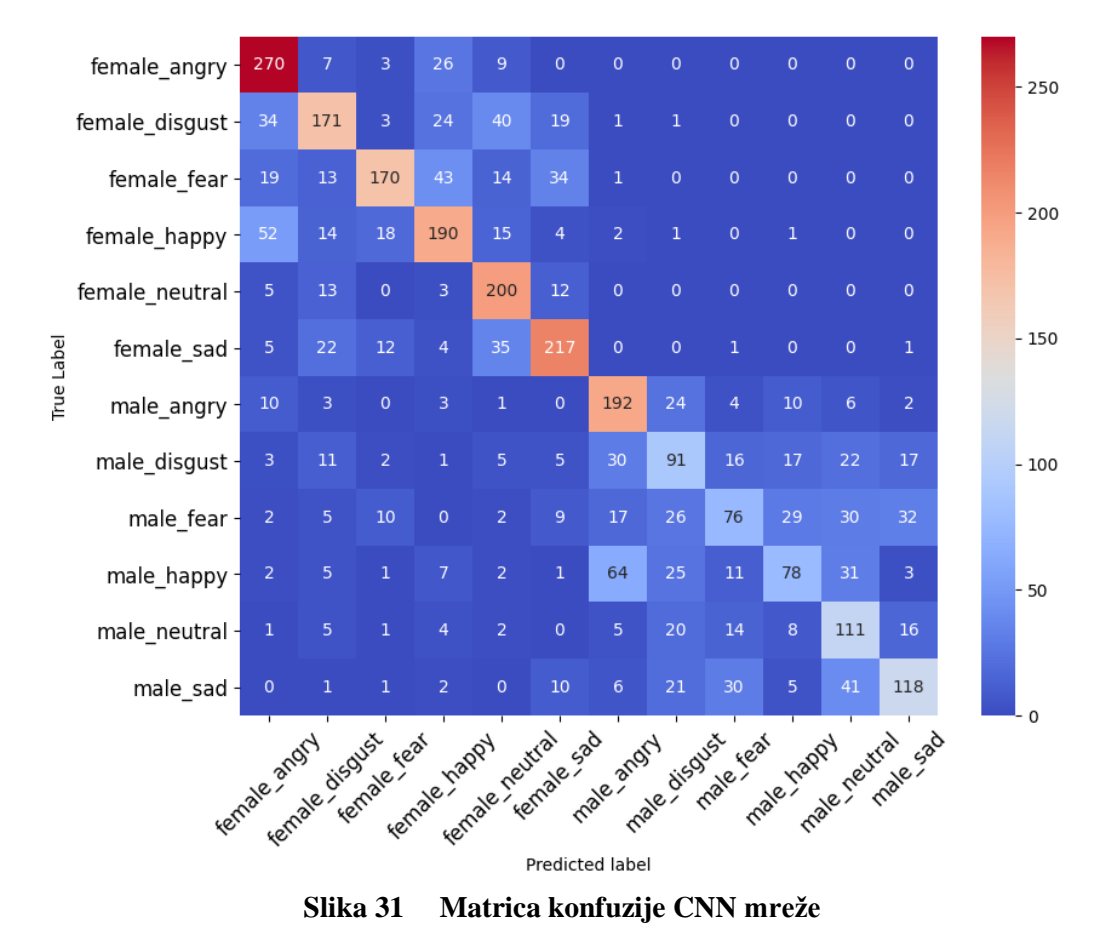

# **6. Akustički model povratne neuronske mreţe**

Prije samoga početka izrade neuronske mreže potrebno je učitati u program sve potrebne biblioteke s kojima će se izraditi sljedeći zadaci:

- Podjela podataka na skup za učenje i validaciju, te njihovu prilagodbu
- Izrada LSTM modela mreže
- Spremanje naučenog modela
- Izradu grafova točnosti i gubitka
- Izradu matrice konfuzije

Na slici [Slika 32] prikazane su učitane biblioteke.

```
1. import pandas as pd
2. import numpy as np
3. import os
4. from sklearn.model selection import train test split
5. from sklearn.preprocessing import LabelEncoder
6. from sklearn.metrics import confusion matrix
7. from tensorflow import keras
8. from keras.utils import to categorical, np utils
9. import keras
10. from keras import optimizers
11. from keras.optimizers import Adam
12. from keras.models import Sequential, model from json
13. from keras.layers import LSTM, Dense, Bidirectional
14. from keras.layers import Dropout
15. import matplotlib.pyplot as plt
16. import seaborn as sns
```
**Slika 32 Učitavanje biblioteka za LSTM mrežu** 

Programski kod za podjelu i pripremu baza podataka za učenje i validaciju LSTM mreže je potpuno jednak kao i kod CNN mreže. Uzela se jednaka raspodjela podataka za treniranje i validaciju, 75% za treniranje i 25% za učenje. Provodi se metoda *One Hot Encoding*, te proširuju dimenzije varijabli značajki. Potpuni programski kod navedenog se može naći u prilogu Ⅱ LSTM\_Model.py.

Izrada LSTM modela mreže je izrađena pomoću biblioteke *keras*. Napravljen model mreže je dvosmjerna LSTM mreža, što je prikazano na slici [Slika 33], koja započinje naredbom *Sequential()*. Naredbom *add()* se dodaju sljedeći slojevi, te se prvo dodaje ulazni sloj. Ulazni sloj mreže je dvosmjerni LSTM sloj, nakon kojeg se nalazi potpuno povezani sloj s ReLU aktivacijskom funkcijom. U modelu se nalazi jedan *Dropout* sloj kako bi se smanjila prenaučenost mreže. Zadnji sloj mreže je potpuno povezani sloj s 12 izlaza kako ima 12 klasa koje se kategoriziraju. Aktivacijska funkcija potpuno povezanog sloja je *Softmax*. Korišteni optimizator za učenje LSTM mreže je *Adam* koji adaptivno primjenjuje stopu učenja čime se ubrzava proces učenja i njegova efikasnost.

```
1. #Model LSTM mreže
2. LSTM_Model= Sequential()
3. LSTM Model.add(Bidirectional(LSTM(128),
4. input shape=(Značajke train prošireno.shape[1], 1)))
5. LSTM_Model.add(Dense(64,activation='relu'))
6. LSTM Model.add(Dropout(0.25))
7. LSTM_Model.add(Dense(12,activation='softmax'))
8. opti= optimizers.Adam(1r=0.001)9. LSTM Model.summary()
10. LSTM_Model.compile(loss='categorical_crossentropy'
11. ,optimizer=opti, metrics=['accuracy'])
```
**Slika 33 Model dvosmjerne LSTM mreţe**

Proces učenja se izvršava u 25 epoha, gdje je korištena serija podataka od 16 [Slika 34].

```
1. #Učenje mreže
2. LSTM_Model_History=LSTM_Model.fit(Značajke_train_prošireno
3. And the state of the state of the state of the state of the state of the state of the state of the state of the state of the state of the state of the state of the state of the state of the state of the state of the sta
4. batch size=16
5. being the set of the set of the set of the set of the set of the set of the set of the set of the set of the set of the set of the set of the set of the set of the set of the set of the set of the set of the set of the 
6. 6. Solution data=(Značajke test prošireno
7. Samuel Communication of the contract of the contract of the contract of the contract of the contract of the contract of the contract of the contract of the contract of the contract of the contract of the contract of the
```
**Slika 34 Učenje dvosmjerne LSTM mreţe**

Nakon završavanja učenja dvosmjerne LSTM mreže model se sprema za kasniju uporabu. Sprema se arhitektura modela mreže zajedno s dobivenim težinskim vrijednostima mreže. Na slici [Slika 35] prikazan je programski kod za spremanje naučene dvosmjerne LSTM mreže.

```
1. #Spremanje LSTM modela
2. LSTM Model json=LSTM Model.to json()
3. with open("LSTM_Model.json", "w") as json_file:
4. json file.write(LSTM_Model_json)
5. LSTM_Model.save_weights("LSTM_Model.h5")
```
#### **Slika 35 Spremanje dvosmjernog LSTM modela mreţe**

Na slici [Slika 36] prikazan je graf gubitka za dvosmjerni LSTM model mreže kroz proces učenja mreže, te se može uočiti zadovoljavajući oblik krivulje za prikupljenu bazu podataka i količinu klasa koje se kategoriziraju. Crvena linija pokazuje rezultate nad validacijskim podacima dok plava linija označava rezultate nad podacima za treniranje.

Na slici [Slika 37] prikazan je graf točnosti dvosmjerne LSTM mreže, gdje se prikazuje točnost prepoznavanja klasa kroz epohe učenja. Kao i na prijašnjem grafu krivulja je zadovoljavajuća, te se može vidjeti da se nije postigla prenaučenost mreže. Crvena linija pokazuje dobivenu točnost nad validacijskim podacima dok plava linija označava točnost nad podacima za treniranje. Postignuta točnost mreže pri završetku učenja je 55.47%.

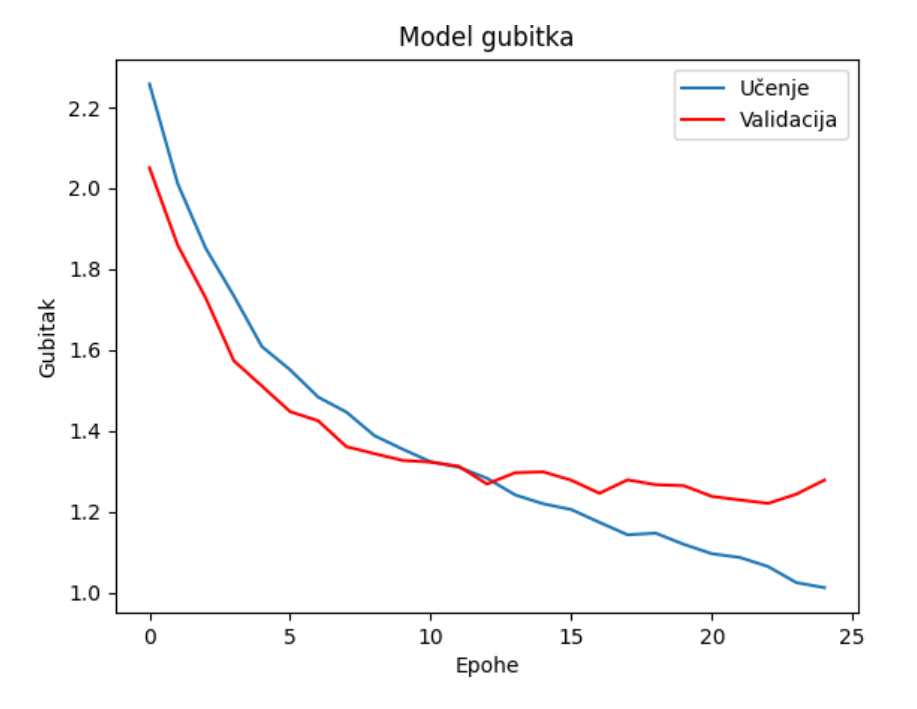

**Slika 36 Graf gubitka dvosmjerne LSTM mreţe**

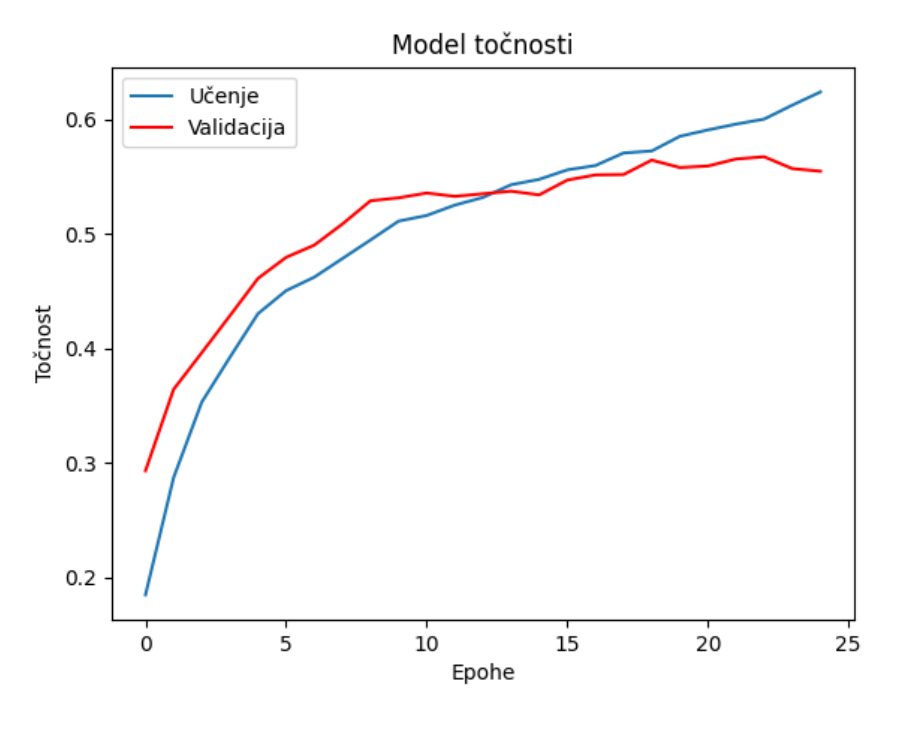

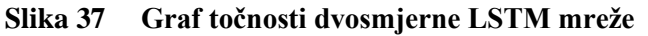

Matrica konfuzije dvosmjerne LSTM mreže [Slika 38] pokazuje ovisnost stvarnih klasa i predviđenih klasa. Redci matrice označuju stvarne klase dok stupci matrice označuju predviđene klase. Glavna dijagonala matrice predstavlja ispravno predviđene klase.

Iz pregleda matrice konfuzije može se uočiti relativno dobra razlučivost između spolova, gdje postoji mali postotak pogreške kod prepoznavanja spola kod emocija ljutnje i gađenja. Što se tiče kategorizacije ispravnih emocija ženski glasovi su se izuzetno točnije prepoznavali, nego emocije kod muških glasova. Razlog tomu je moguć što baza podataka sadrži više ženskih iskaza emocija, te lošije pokazivanje emocija sa strane muškaraca čime se razlučivost između emocija gubi. Najviše odstupanja kod prepoznavanja ženskih emocija je kod stvarnih emocija straha i predviđenih emocija tuge. Parovi koji su češće pogrešno kategorizirani kod ženskih glasova su (stvarno-predikcija): strah-tuga, sreća-ljutnja, strah-sreća, neutralno-gađenje i strah-ljutnja. Najviše odstupanja kod prepoznavanja muških emocija je između stvarne emocije straha i predviđene tuge. Kod muških glasova se uočava puno veće rasipavanje muških emocija s glavne dijagonale, te je očito da mreža kod muških glasova loše kategorizira osjećaje gađenja, straha i sreće.

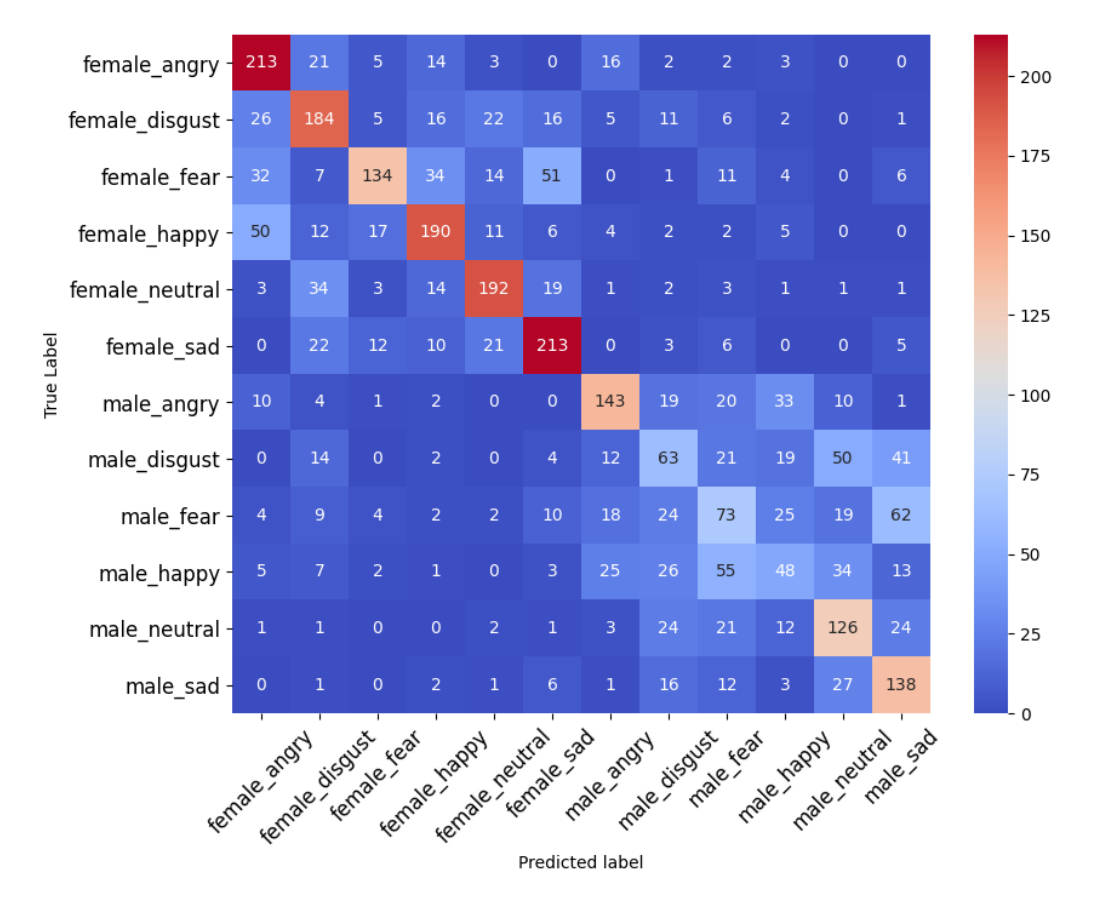

**Slika 38 Matrica konfuzije LSTM mreţe**

# **7. Prepoznavanje emocija iz glasa**

Nakon izrađenih CNN i LSTM modela neuronskih mreža, te njihovog učenja, izrađena su dva programa za očitavanje emocija iz govora. Jedan program koristi CNN model mreže dok drugi koristi LSTM model mreže. Oba programa se u cijelosti nalaze u prilogu II CNN\_Prepoznavanje.py i LSTM\_Prepoznavanje.py. Kako su oba programa slična proći će se kroz program CNN Prepoznavanja uz napomenu razlika između oba programa.

Kako se radi o programskom kodu on započinje učitavanjem potrebnih biblioteka za rad, te se mogu vidjeti na slici [Slika 39]. *PyAudio* je besplatna *Python* biblioteka koja omogućuje jednostavno snimanje i reprodukciju audio zapisana na različitim platformama kao što su: *Windows*, *Linux* i *Apple mac OS X* [37].

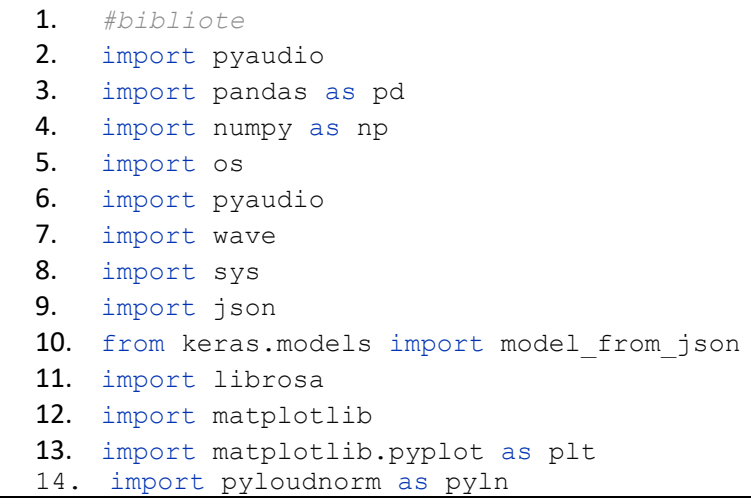

#### **Slika 39 Učitavanje potrebnih biblioteka**

Nakon učitavanja biblioteka učitava se spremljeni model neuronske mreže zajedno s težinskim vrijednostima mreže. Razlika između programa je ta da program CNN Prepoznavanje učitava prethodno spremljen CNN model mreže zajedno s pripadajućim težinskim faktorima, a program LSTM Prepoznavanje učitava LSTM model mreže s pripadajućim težinskim faktorima. Na slici [Slika 40] može se vidjeti kod za učitavanje CNN modela mreže dok je na slici [Slika 41] prikazan kod za učitavanje LSTM modela mreže.

```
2. #CNN
3. CNN_json=open('CNN_Model.json', 'r')
4. loaded_CNN_json=CNN_json.read()
5. CNN_json.close()
6. loaded_CNN_Model=model_from_json(loaded_CNN_json)
7. loaded_CNN_Model.load_weights("CNN_Model.h5")
```
**Slika 40 Učitavanje CNN modela**

```
1. #Učitavanje Modela
2. #LSTM
3. LSTM_json=open('LSTM_Model.json', 'r')
4. loaded LSTM json=LSTM json.read()
5. LSTM_json.close()
6. loaded_LSTM_Model=model_from_json(loaded_LSTM_json)
7. loaded_LSTM_Model.load_weights("LSTM_Model.h5")
```
**Slika 41 Učitavanje LSTM modela**

Potom dolazi kod koji će stvoriti mapu imenom "temp" gdje će se pohranjivati snimljeni audio zapisi. Prvo će se provjeriti je li mapa postojeća te ako nije postojana, izrađuje se. Mjesto mape "temp" nalazit će se u radnoj mapi gdje se nalazi program. Zadnji redak koda stvara globalnu varijablu putanje s imenom audio, na kojega će se kasnije nadovezati drugi dio imena trenutačnog zapisa. Kod je prikazan na slici [Slika 42]

```
1. #Mapa za snimanje audio datoteka
2. cwd = os.getcwd()
3. Output_Folder = os.path.join(cwd, "temp")
4. if not os.path.exists(Output Folder):
5. os.mkdir(Output_Folder)
6. cat_str =Output_Folder + '/audio'
```
#### **Slika 42 Stvaranje mape za spremanje audio zapisa**

*Fakultet strojarstva i brodogradnje 42* 1. *#Učitavanje Modela* Nadalje, napravljene su dvije tablice koje će se popunjavati kako se snimaju audio zapisi i varijabla "classes" sa šest emocija [Slika 43]. Varijabla "classes" koristi se u daljnjem dijelu programa za spajanje dobivenih vrijednosti s emocijama. Tablica Značajke potpuno služi za pohranu numeričkih vrijednosti zbrojenih izlaza neuronske mreže dok tablica Izlaz služi za pohranu emocija s njihovom numeričkom vrijednošću koja predstavlja zastupljenost određene emocije. Ujedno se vrši ispis upute za prekid snimanja. U zadnje dvije varijable na slici [Slika 43] unosi se broj uzorka i emocije kako bi se mogli naknadno izraditi grafovi.

|     | $1.$ #Podjela Emocija                                      |
|-----|------------------------------------------------------------|
| 2.  | classes=['angry','disgust','fear','happy','neutral','sad'] |
| 3.  | #Podatci izcučenih značajki                                |
| 4.  | Značajke potpuno=pd.DataFrame(columns=['Emocije'])         |
| -5. | Izlaz=pd.DataFrame(columns=['Kategorizacija'])             |
| 6.  | #Uputa za prekid snimanja                                  |
| 7.  | print ('Za prekid snimanja pritisnite Ctrl-C')             |
| 8.  | #graf varijable                                            |
| 9.  | $t = \lceil \rceil$                                        |
|     | 10. Emocija= $\lceil$                                      |

**Slika 43 Priprema prostora i varijabli za program**

Nadalje se postavljaju globalni parametri za snimanje audio zapisa i brojilo unutar programa koje će se povisivati prolaskom kroz *while* petlju u nastavku programa [Slika 44]. *RATE* je varijabla uzimanja uzoraka te je postavljena na 44100 Hz. *CHUNK* je broj uzoraka koji se procesiraju odjednom kako ne bi došlo do zagušenja procesora. Namješteni format snima uzorke veličine od 2 bajta tj. 16 bita.

```
1. #Parametri za snimanje audio datoteka
2. RATE = 441003. CHUNK = 1024
4. CHANNELS = 15. FORMAT = pyaudio.paInt16
6. RECORD SECONDS = 2
7. sample_number = 0
```
#### **Slika 44 Postavljanje parametara snimanja**

**1.**  $\frac{2.25 \times 2.6 \times 2.4 \times 2.5 \times 2.5 \times 2.4 \times 2.4 \times 2$ Zatim se određuje funkcija koja će snimati audio zapis od trajanja dvije sekunde i spremati snimku u *wave* formatu [Slika 45]. Parametri snimanja se učitavaju iz već određenih globalnih varijabli pomoću naredbe *audio.open*. Postavlja se duljina trajanja snimanja preko for petlje u ovisnosti o broju uzimanja uzoraka i veličine *Chunk-a*, te se također spremaju snimane informacije u varijablu *frame*. Nakon završetka for petlje gasi se snimanje, te se postavlja kompatibilni *wave* format u koji se tada spremaju podaci iz varijable *frame*.

```
1. def capture audio(test):
2. audio = pyaudio.PyAudio()
3. #Početak snimanja isječka
4. stream = audio.open(format=FORMAT, channels=CHANNELS, rate=RATE
5. \blacksquare , input=True, frames per buffer=CHUNK)
6. frames = []
7. for i in range(0, int(RATE / CHUNK * RECORD SECONDS)):
8. data = stream.read(CHUNK)
9. frames.append(data)
10. #Prekid snimanja isječka
11. stream.stop stream()
12. stream.close()
13. audio.terminate()
14. waveFile = wave.open(test, 'wb')
15. waveFile.setnchannels(CHANNELS)
16. waveFile.setsampwidth(audio.get_sample_size(FORMAT))
17. waveFile.setframerate(RATE)
18. waveFile.writeframes(b''.join(frames))
19. waveFile.close()
```
**Slika 45 Funkcija snimanja audio zapisa**

Na slici [Slika 46] moţe se uočiti da je *while* petlja unutar postupka *try except*. Postupak *try except* se koristi kako bi se omogućio prekid snimanja pritiskom tipki ctrl-c. Postupak snimanja se vrti dok se nije ponovio 900 puta, što je nešto više od 30 minuta snimanja zbog kratke stanke izmeĎu uzimanja svakog koraka zbog procesiranja podataka. Zatim se stvara varijabla u koju će se snimati zvučni zapis koja je jednaka već napravljenoj varijabli *cat\_str*, te se imenu varijable nadodaje broj koraka i nastavak "*.wav*". Kako bi zvučni zapis mogli pustiti kroz napravljeni model mreže, moramo prvo pretprocesirati audio podatak i izvući akustične značajke iz njega. Prvo se učitava zapis putem L*ibrosa* biblioteke, te se izvršava uklanjanje tišine s početka i kraja. Završetkom uklanjanja tišine s početka i kraja audio zapisa završeno je pretprocesiranje. Zatim se izvlače jednake akustičke značajke kao i kod baze podatka za učenje mreže. Nakon izvlačenja značajki postavlja se zapis kompatibilan ulazu neuronske mreže te se podatci postavljaju u kompatibilnu formu za mrežu. Razlika između CNN programa i LSTM programa je samo izmjena u učitanom modelu mreže za klasifikaciju. Pri završetku klasifikacije, neuronska mreža nam daje 12 izlaza. Izlazi koji predstavljaju istu emociju kod ženskih i muških osoba zbrajaju se kako bi imali klasifikaciju samo emocija. Trenutačno zbrojeno stanje emocija iz izlaza mreže je označeno varijablom "Predikcija". Varijabla se zatim sprema u ovisnosti na broj koraka u tablicu Značajke\_potpuno, zbog mogućnosti korištenja vrijednosti iz prethodnih stanja varijable "Predikcija".

Zatim se koristi fuzijska tehnika, gdje trenutačna vrijednost emocija je jednaka vrijednostima iz varijable "Predikcija" u prvih 4 koraka. S petim korakom i nadalje trenutačna vrijednost emocija ovisi o zadnjih 5 spremljenih varijabli "Predikcija" iz tablice Značajke\_potpuno. Numeričke vrijednosti se spremaju u varijablu "fusion". Zatim se varijabla "fusion" spaja s varijablom "classes" [Slika 43] kako bi spojili numeričke vrijednosti i imena emocija. Na kraju se uzima maksimalna vrijednost emocije za ispis i povisuje broj koraka za 1.

Kod retka 53 [Slika 46] izvršava se brisanje trenutačnog audio zapisa kako se ne bi prenapunila memorija računala, ali se može ignorirati redak postavljanjem simbola ljestve ispred njih. Postavljanjem simbola ljestve zadržat će se pohranjeni isječci na računalu.

```
1. try:
2. while sample_number < 900:#30min
3. WAVE_OUTPUT_FILENAME = cat_str + str(sample_number) + ".wav"
4. capture_audio(WAVE_OUTPUT_FILENAME)<br>5 # Izvlačenie značajki
          5. # Izvlačenje značajki
6. # resample baze podataka s brzinom uzrokovanja 44kHz
7. Značajke = pd.DataFrame(columns=['Features'])
8. resdata, brzina uzoraka = librosa.load(WAVE OUTPUT FILENAME
9. Fig. 2. \overline{z} , res type='kaiser_best', sr=44000)
10. brzina_uzoraka = np.array(brzina_uzoraka)
11. # Uklanjanje tišine iz zvučnih zapisa ispod 20dB
12. resdata, = librosa.effects.trim(y=resdata, top db=30)
13. rezultat = np.array([])
14. # Izvlačenje srednje vrijednosti MFCC značajki
         MFCC značajke = np.mean(librosa.feature.mfcc(y=resdata,
16. sr=brzina uzoraka, n mfcc=40,axis=1)
17. rezultat = np.hstack((rezultat, MFCC značajke))
18. # Izvlačenje srednje vrijednosti MEL spektograma
19. MEL_značajke = 
20. np.mean(librosa.feature.melspectrogram(resdata, sr=brzina_uzoraka)
21., axis=1)22. rezultat = np.hstack((rezultat, MEL značajke))
23. Značajke.loc[sample_number] = [rezultat]
24. Značajke = pd.DataFrame(Značajke['Features'].values.tolist())
25. ZnačajkeMreža = np.array(Značajke)
26. ZnačajkeMreža = np.expand_dims(ZnačajkeMreža, axis=2)
27. # Klasifikacija CNN
28. CNN = loaded CNN Model.predict(ZnačajkeMreža, batch size=16
29. the contract of the contract of the contract of the contract of the contract of the contract of the contract of the contract of the contract of the contract of the contract of the contract of the contract of the contra
30. Predikcija = [CNN[0][0] + CNN[0][6], CNN[0][1] + CNN[0][7]
31. ,CNN[0][2] + CNN[0][8],CNN[0][3] + CNN[0][9]
32. ,CNN[0][4] + CNN[0][10], CNN[0][5] + CNN[0][11]]
33. Predikcija = np.array(Predikcija)
34. Značajke_potpuno.loc[sample_number] = [Predikcija]
35. if sample_number <= 3:
36. fusion = Predikcija
37. else:
38. Značajke_potpunoArray = 
39. np.array(Značajke_potpuno['Emocije'])
40. fusion = 0.45 \times Značajke potpunoArray[sample number]+\
41. 0.175 * \text{Značajke potpunoArray[sample number-1]+}\42. 0.15 * Značajke potpunoArray[sample number-2]+\
43. 0.125 * Značajke potpunoArray[sample number-3]+\
44. 0.1 * Značajke potpunoArray[sample number-4]
45. CNNp = dict(zip(classes, fusion))
46. Izlaz.loc[sample_number] = [CNNp]
47. maximum = max(CNNp, key=CNNp.get)
48. print(maximum)
49. Emocija.append(maximum)
50. os.remove(WAVE_OUTPUT_FILENAME)
51. sample number += 152. t.append(sample number)
53. except KeyboardInterrupt
54. print("Snimanje završeno")
55. pass
```
**Slika 46 Kod While petlje snimanja i obrade audio zapisa**

Pri završetku programa iscrtava se graf koji prikazuje koja emocija je bila kategorizirana u određenom koraku snimanja. Ujedno se i spremaju u tablični zapis kategorizirane numeričke vrijednosti pripadajućim emocijama [Slika 47].

```
1. fig=plt.figure(1)
2. plt.plot(t,Emocija, linestyle='--', marker='o', color='b')
3. plt.yticks(classes)
4. plt.show()
5. fig.savefig('CNN_kategorizacija.png')
6. Izlaz.to_csv('Kategorizacija2_po_2s.csv',index=False)
```
**Slika 47 Kod ispisa grafa emocija i spremanja tablice kategoriziranih emocija**

# **8. Testiranje programa prepoznavanja emocija**

U ovom dijelu će se prikazati rezultati izrađenih programa snimanjem ljudskih subjekata. Za svaku emociju osim gađenje čitatelj će proći kroz skup rečenica koje sadrže ciljani emocionalni sadržaj kako bi se lakše uspjela odglumiti emocija. Skup rečenica sadrži 130 različitih rečenica od kojih 30 zauzima neutralnu emociju, a po 25 rečenica za emocije: ljutnje, tuge, sreće i straha [38].

Testiranje će se izvesti na dva govornika, jednog ženskog govornika i jednog muškog. Zbog mogućnosti usporedbe podataka između mreža prethodno će se snimiti govor i pustiti drugim reprodukcijskim uređajem kako bi se jednak govor mogao snimiti i obraditi s oba programa. Svaki skup rečenica je snimljen zasebno. Bitno je napomenuti kako govornici nisu profesionalni glumci ni mogućnost snimanja nije u profesionalnim i kontroliranim uvjetima.

U nastavku slijede rezultati snimanja i kategorizacije emocija.

### **Skup neutralno**

Ženski govornik

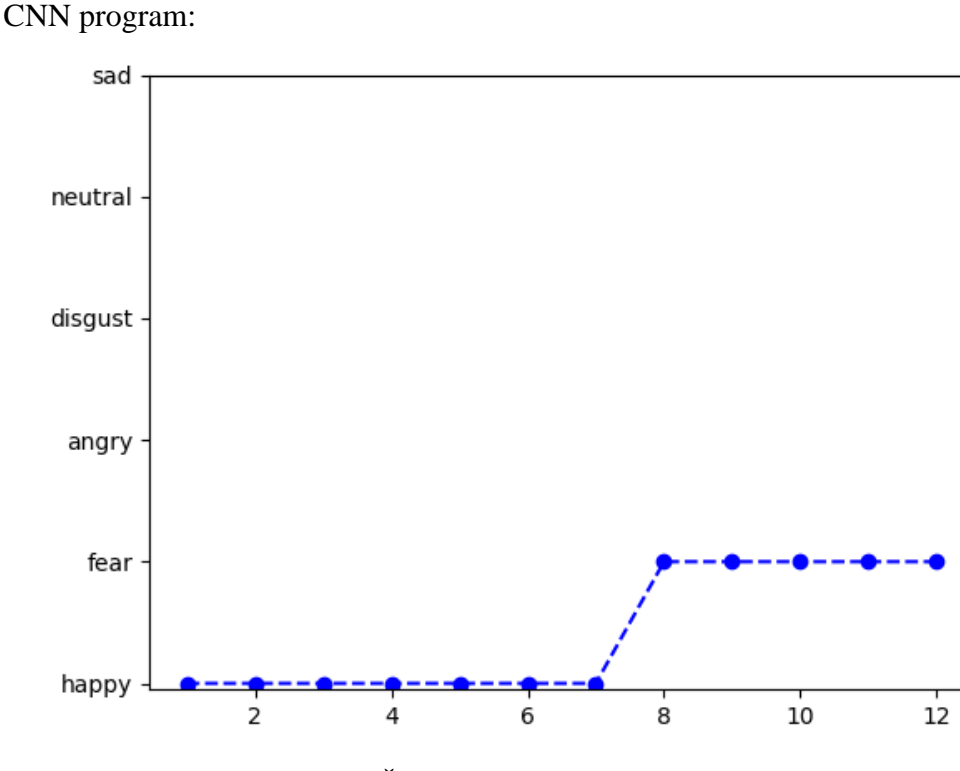

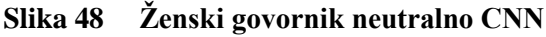

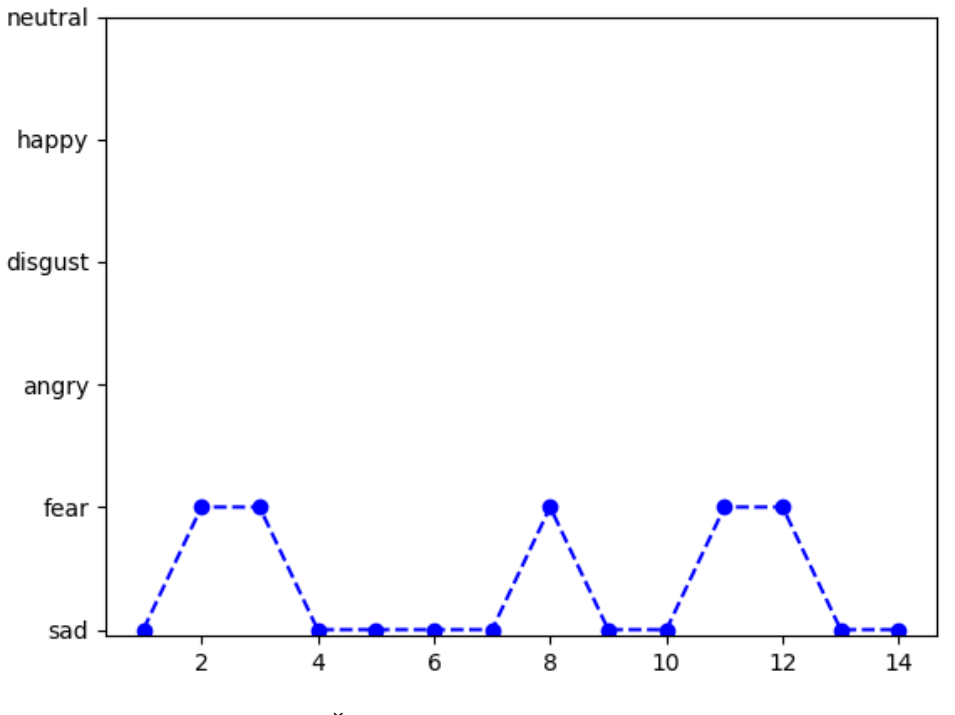

**Slika 49 Ţenski govornik neutralno LSTM**

# Muški govornik

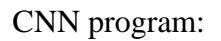

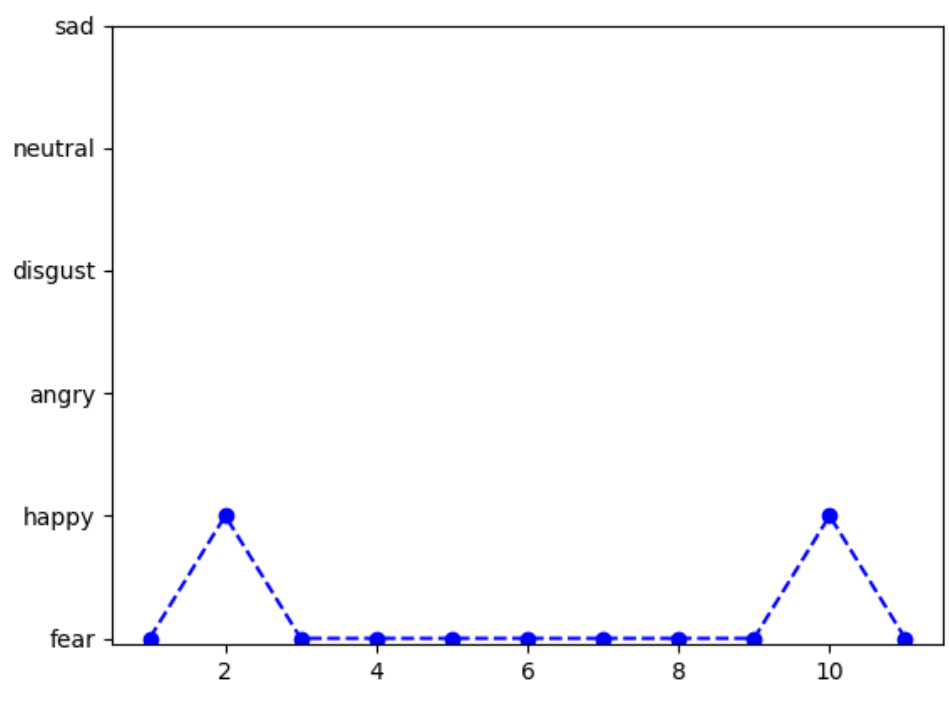

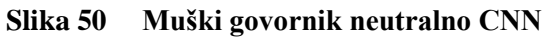

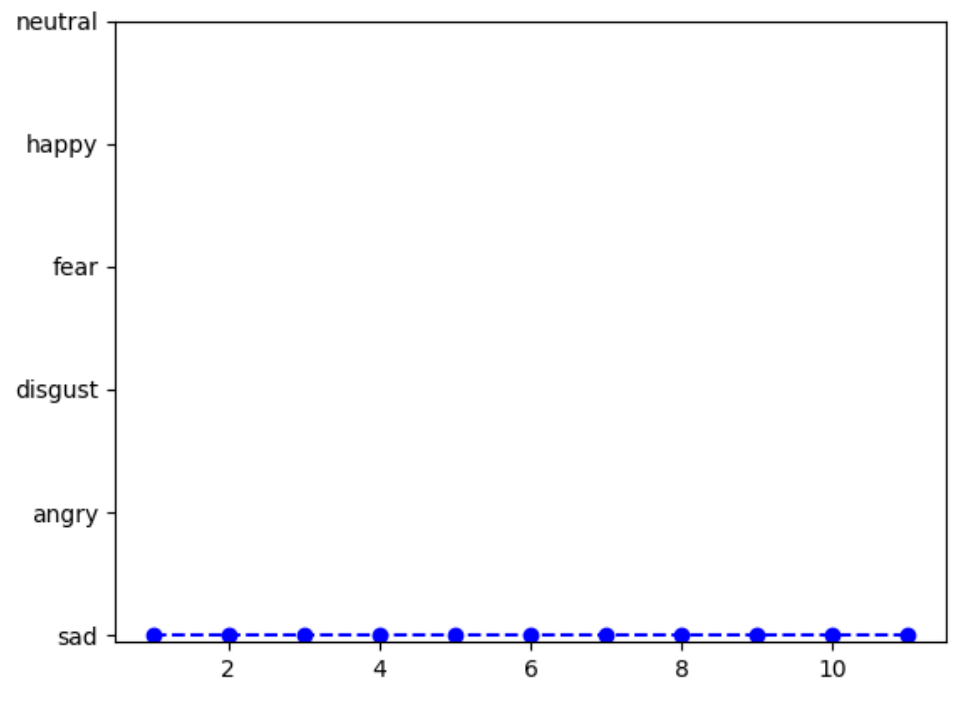

**Slika 51 Muški govornik neutralno LSTM**

# **Skup sreća**

Ženski govornik

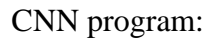

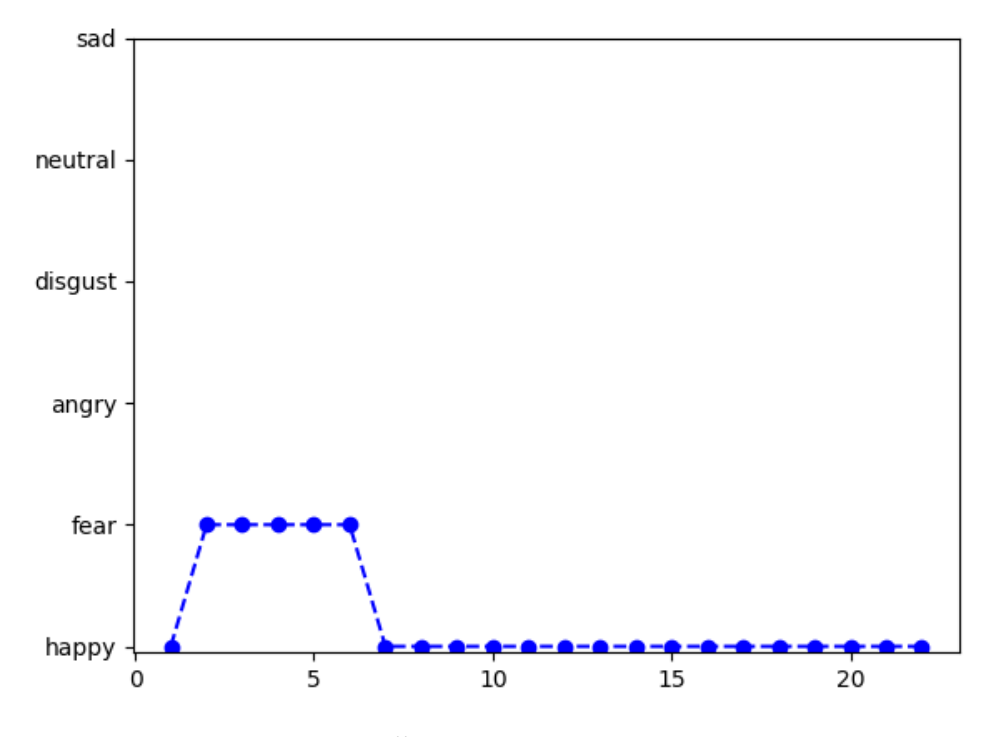

Slika 52 Ženski govornik sreća CNN

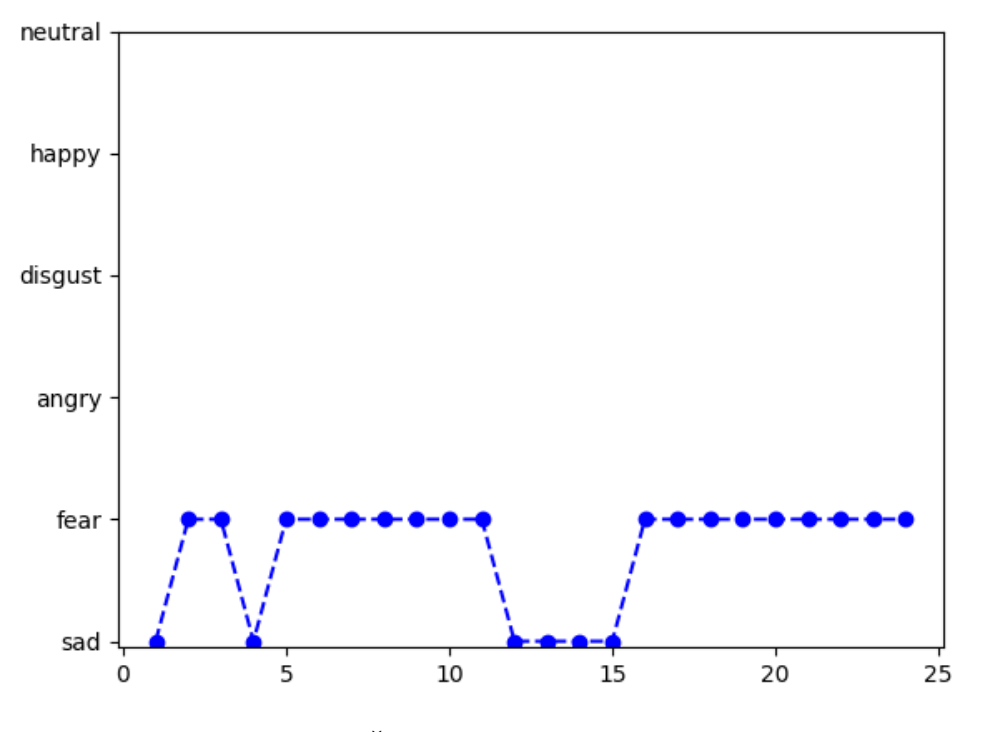

**Slika 53 Ţenski govornik sreća LSTM**

# Muški govornik

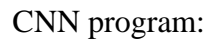

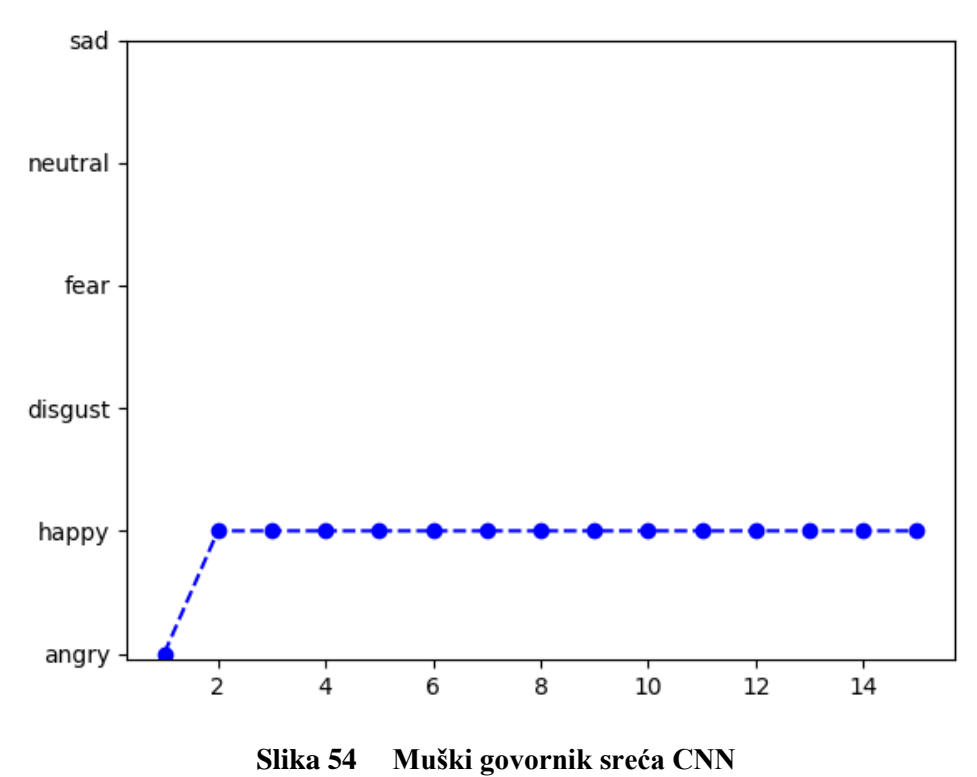

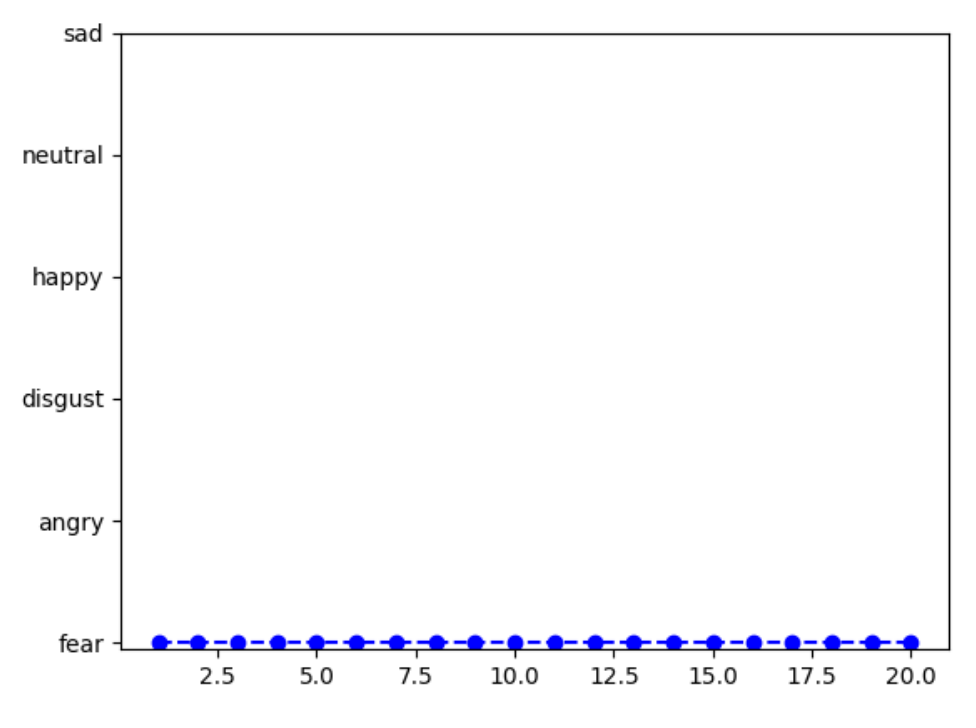

**Slika 55 Muški govornik sreća LSTM**

# **Skup tuga**

Ženski govornik

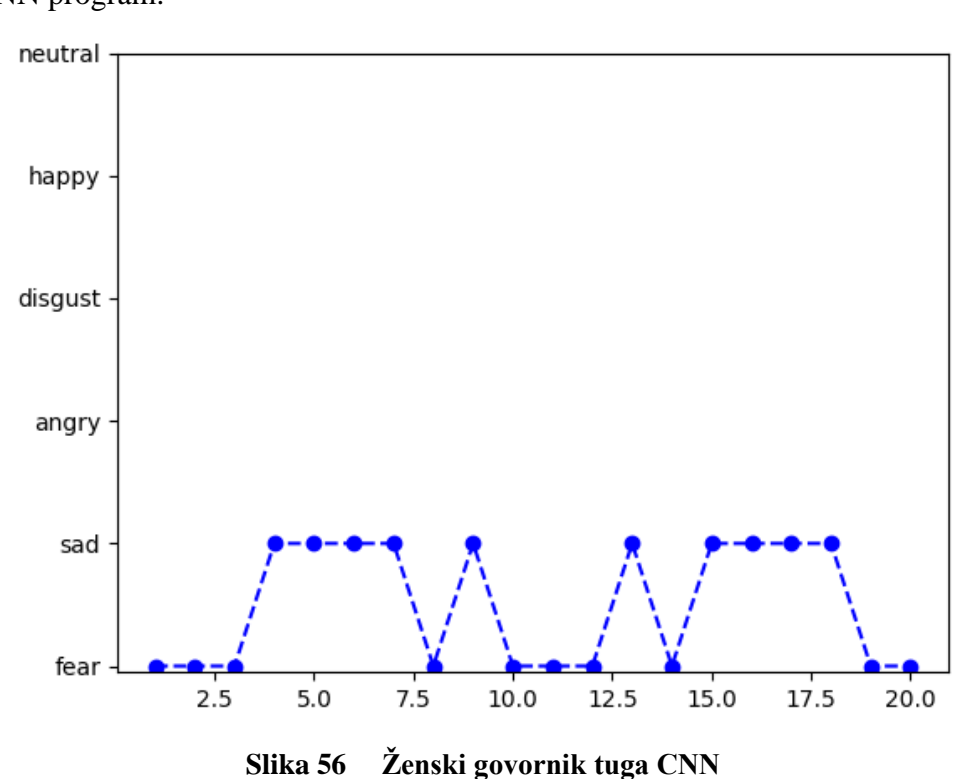

CNN program:

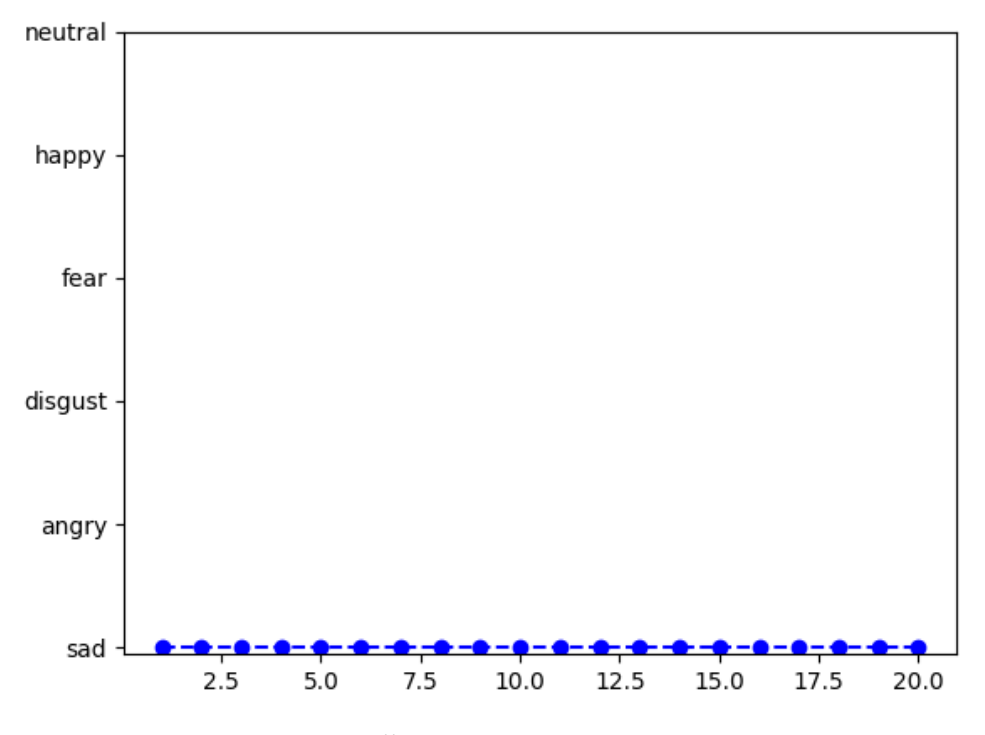

Slika 57 Ženski govornik tuga LSTM

## Muški govornik

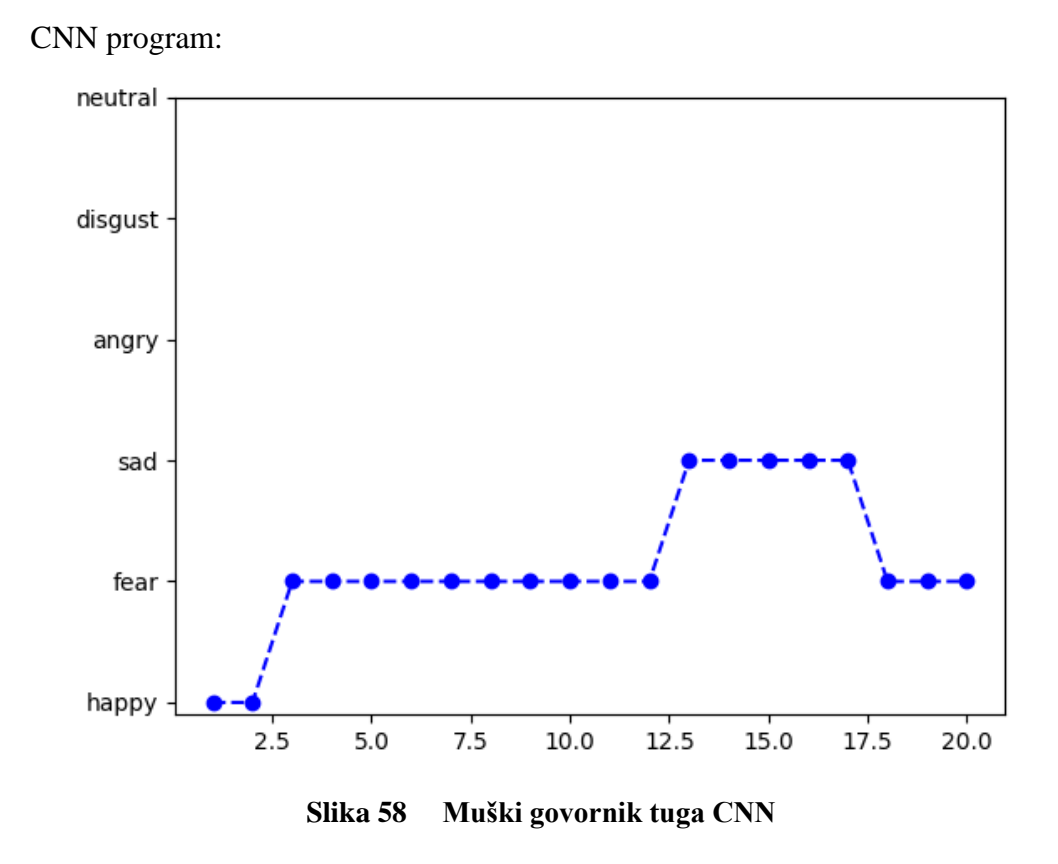

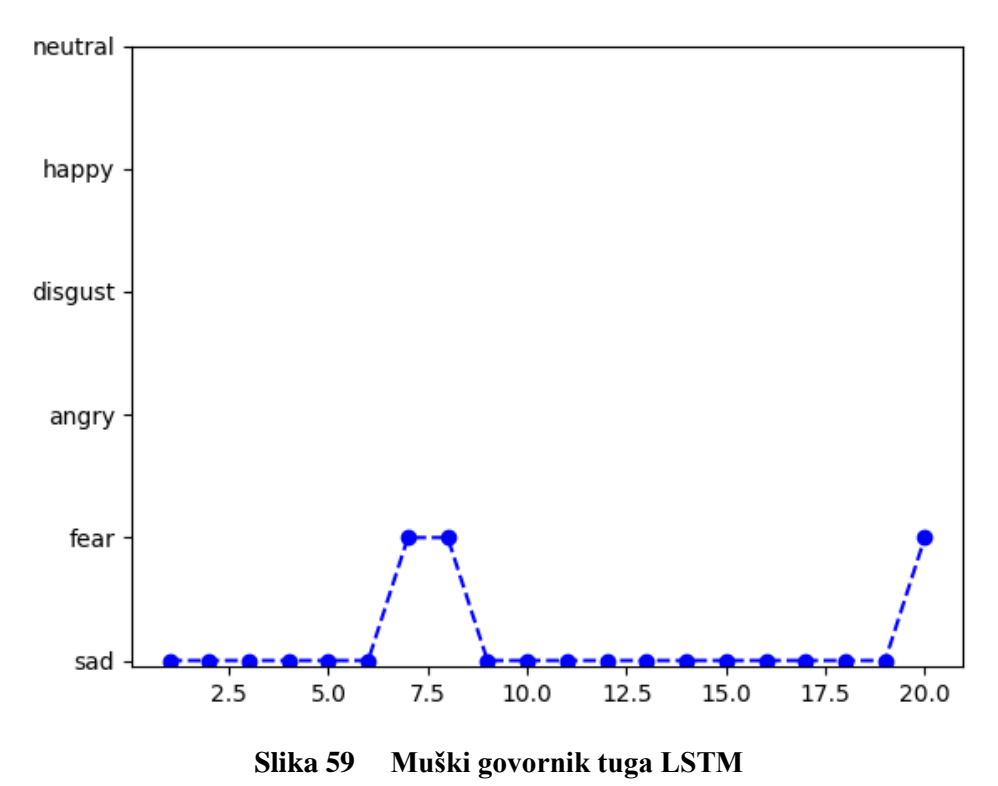

# **Skup ljutnja**

Ženski govornik

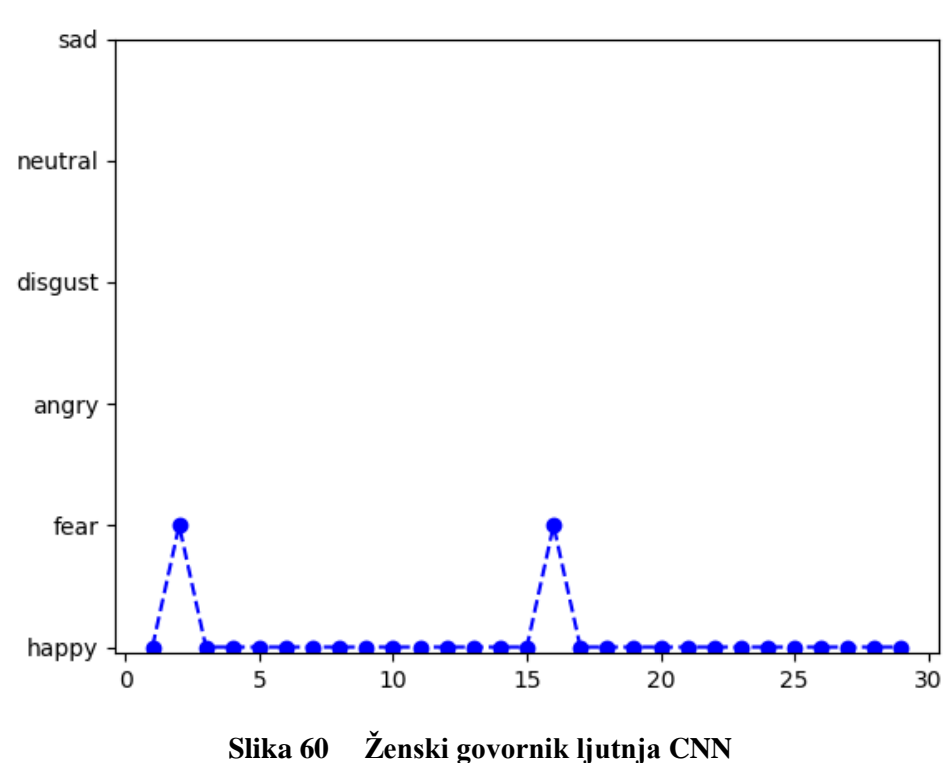

CNN program:

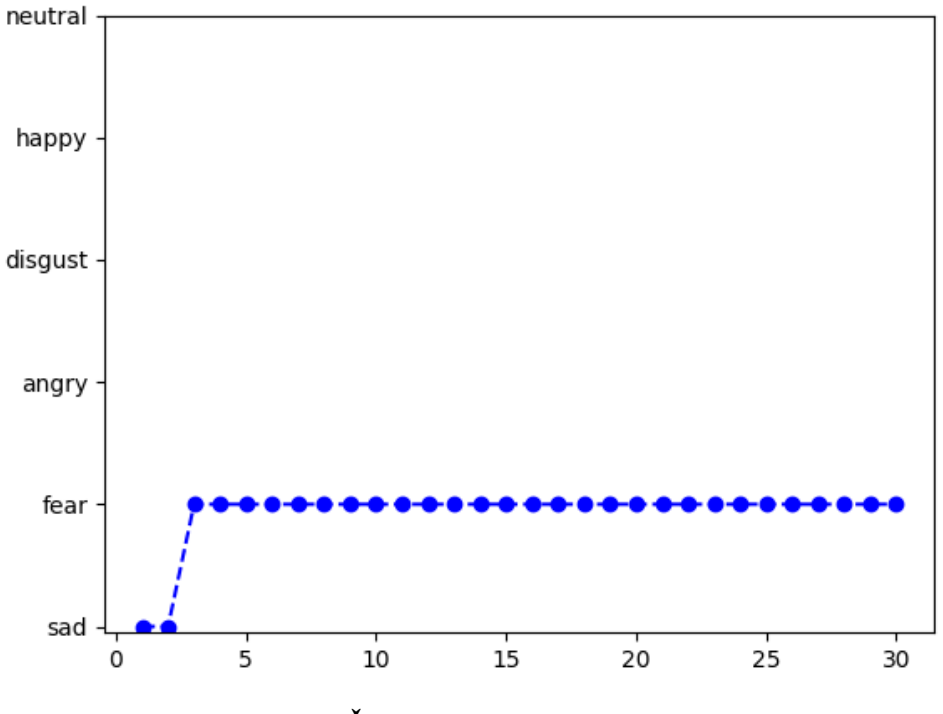

**Slika 61 Ţenski govornik ljutnja LSTM**

### Muški govornik

CNN program:

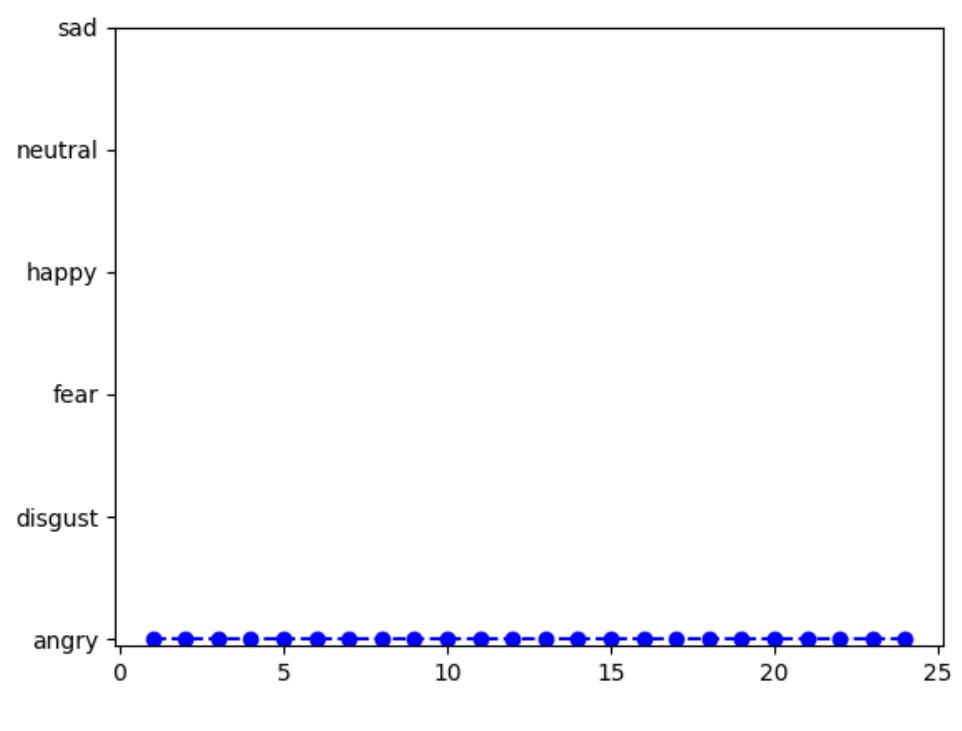

**Slika 62 Muški govornik ljutnja CNN**

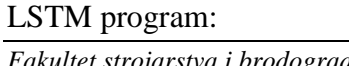

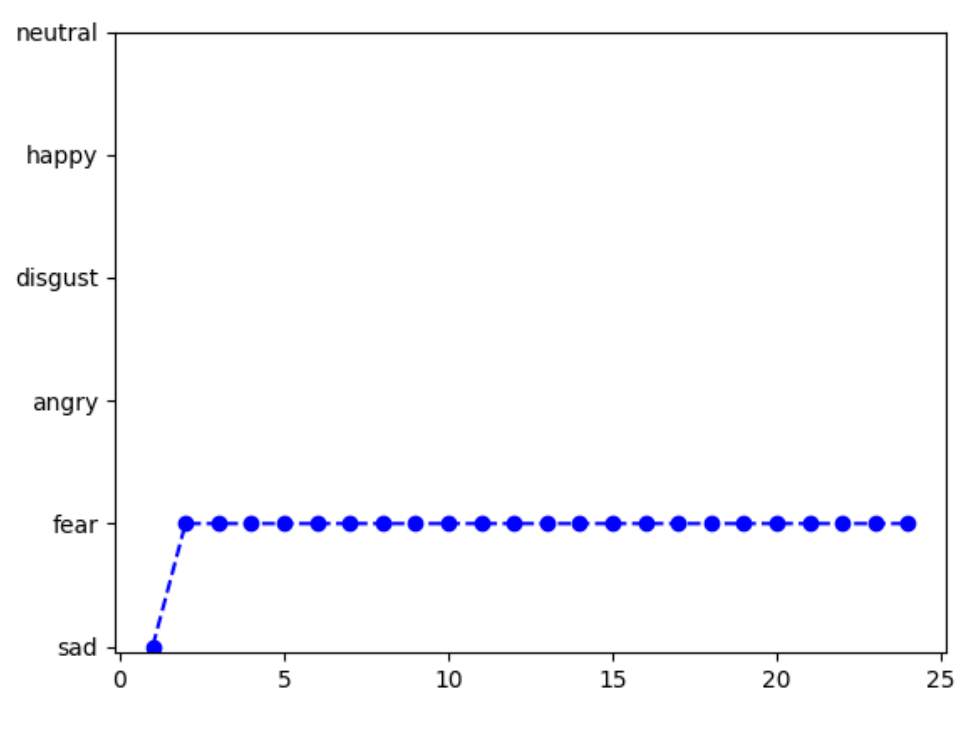

**Slika 63 Muški govornik ljutnja LSTM**

## **Skup strah**

Ženski govornik:

CNN program:

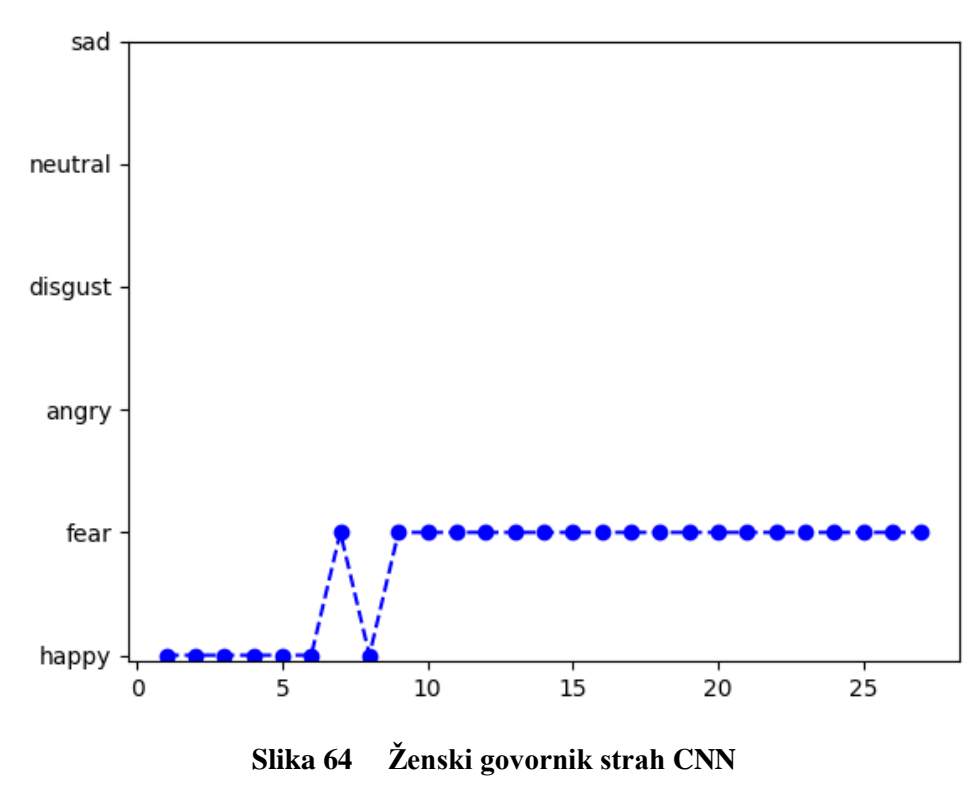

## LSTM program:

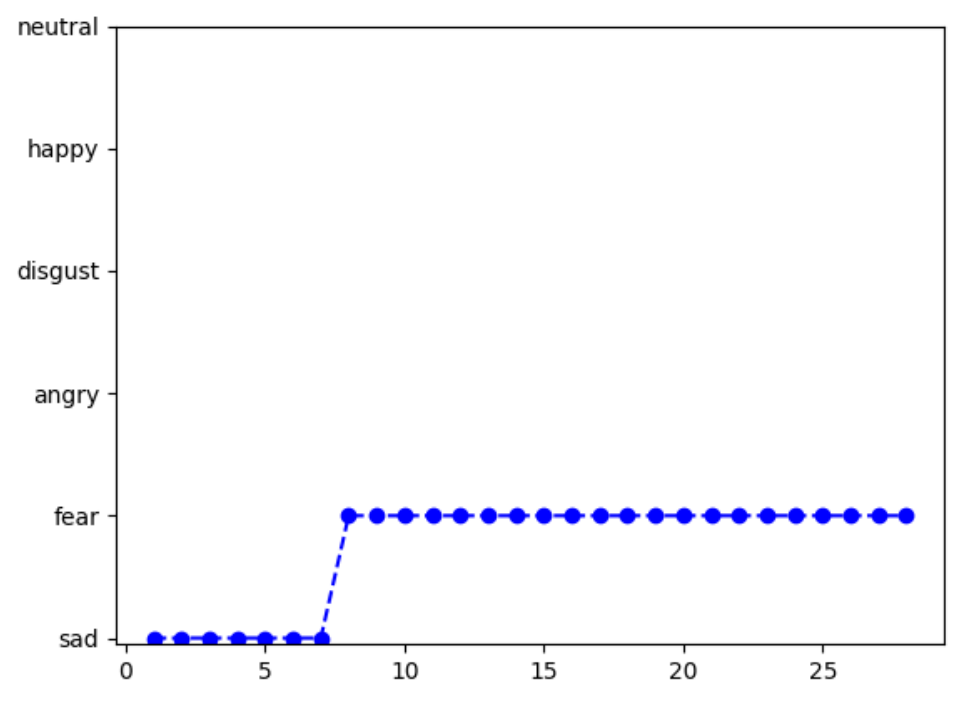

**Slika 65 Ţenski govornik strah LSTM**

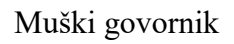

CNN program:

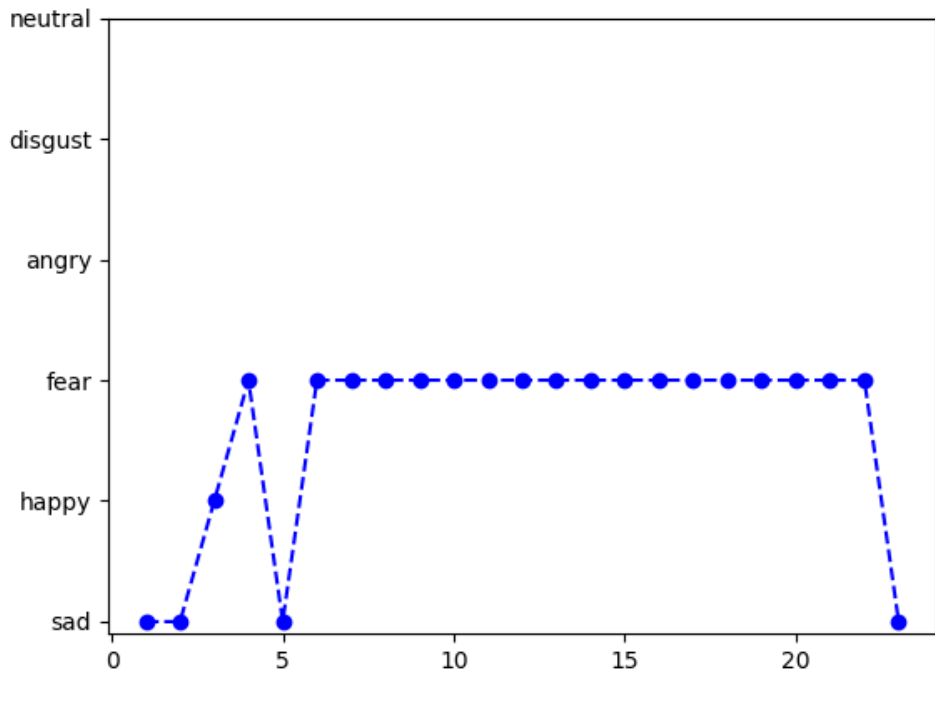

**Slika 66 Muški govornik strah CNN**

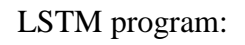

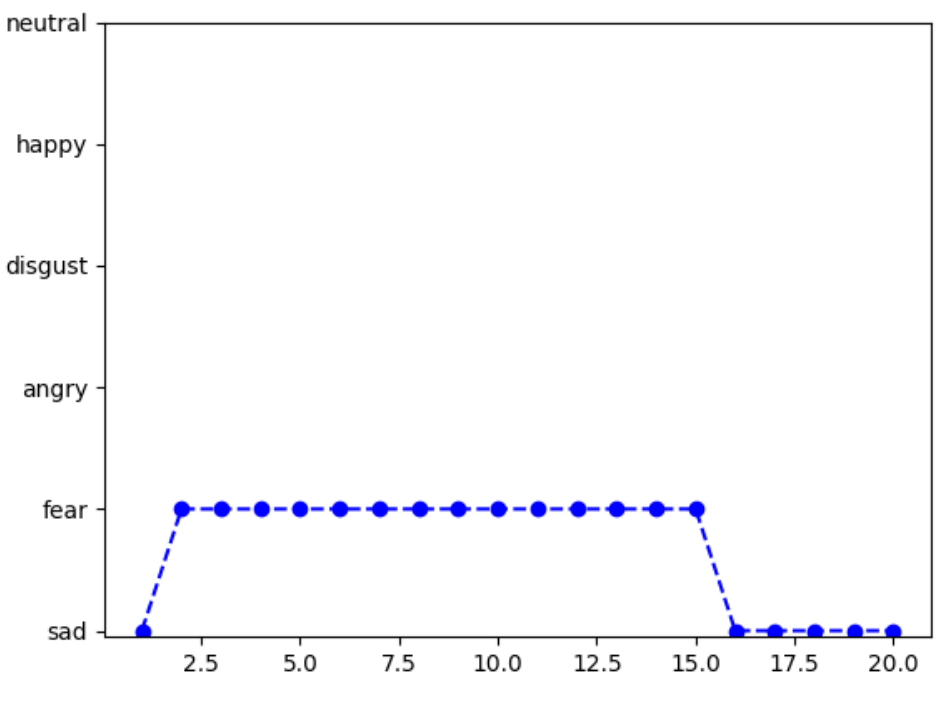

**Slika 67 Muški govornik strah LSTM**

### **9. Zaključak**

U ovome radu izrađena su dva modela neuronskih mreža. Prvi model mreže je konvolucijska neuronska mreža dok je drugi model dvostruka LSTM povratna neuronska mreža. Obje mreže su bile učene i validirane nad istim skupom podataka koji se sastoji od izvučenih akustičkih značajki iz audio zapisa. Audio zapisi prikazuju odglumljene emocije sa strane profesionalnih glumaca. Kod validacije podataka nakon učenja mreže se moglo uočiti malo bolja točnost konvolucijske mreže. Obje mreže su imale poteškoća kod prepoznavanja muških emocija što je vrlo velika vjerojatnost lošijeg izražavanja emocija glumaca iz izabranih baza podataka, te kvantitativni nedostatak podataka za učenje neuronskih mreža.

Kod implementacije programa za snimanje uvrstilo se kašnjenje sustava od dvije sekunde, čije se trajanje može izmijeniti, pošto dvosmjerna LSTM mreža zahtjeva gotovi podatak kako bi ga mogla obraditi od početka prema kraju i obrnuto. Ujedno se gubi i kratki dio razgovora između dva koraka snimanja zbog obrade podataka što može utjecati na loš ishod rezultata.

Kod evaluacije programa može se vidjeti da su neki osjećaji bili vrlo dobro pogođeni dok su neki osjećaji bili potpuno krivo kategorizirani. Greške prilikom evaluacije nad ljudskim subjektima dolaze iz mnogo različitih kutova. Prvi problem je što snimanje nije izvršeno u kontroliranim i profesionalnim uvjetima, što uvelike unosi smetnje u snimku, te je zbog loše opreme kvaliteta zvuka ograničena. Dvoje izabranih govornika u evaluaciji nisu profesionalni glumci pa je upitna kvalitetu prikazanih emocija. Pošto se htjela pokazati usporedba između LSTM neuronske mreže i CNN neuronske mreže snimane emocije su prvo bile snimljene, te potom puštene preko reprodukcijskog uređaja kako bi zapis bio identičan za obje mreže. Prilikom ponovne reprodukcije i njenog snimanja za programsku obradu, gubi se dio akustičkih značajki, te dodatno smanjuje kvalitetu podataka. Također se mora uzeti u obzir da se izvršila normalizacija glasnoće podataka za učenje i validaciju mreža te da ista nije napravljena unutar programa. Problem implementacije normalizacije podataka je u tome što bi se ujedno i utjecaj smetnji povisio u snimci, te je potrebno implementirati neku vrstu dodatnog pretprocesiranja, gdje bi se audio zapis očistio smetnji i normalizirao prikladno podatcima iz skupa za učenje i validaciju. Trenutno bez normalizacije glasnoće prevelik utjecaj u kategorizaciji emocija igra glasnoća. Ako je snimka tiša sigurno će biti kategorizirana tuga ili strah dok kod glasnijih zapisa je bila kategorizirana sreća. Ljutnja je bila kategorizirana jedino kod muškog govornika konvolucijske mreže, gdje je snimka bila

*Fakultet strojarstva i brodogradnje 59*
izuzetno glasnija od ostalih. Zadnji problem evaluacije se veže na podatke za učenje i validaciju mreže. Kako se koristio ograničeni broj baza podataka broj različitih govornika je još manji stoga je upitno jesu li govornici u evaluaciji iz spektra govornika uzetih u procesu učenja mreže.

Kako bi se pospješila točnost i pouzdanost kategorizacije emocija dva parametra dolaze do isticanja. Prvi parametar je povećanje količine i raznolikosti baze podataka. Drugi parametar je implementacija normalizacije glasnoće i uklanjanje šuma iz snimanih podataka. Ujedno jednostavan način povećanja točnosti mreže bio bi smanjenje broja kategoriziranih emocija.

## **LITERATURA**

- [1] Definicja emocija: [https://www.merriam-webster.com/dictionary/emotion,](https://www.merriam-webster.com/dictionary/emotion) Pristupljeno: 19.11. 2020.
- [2] Sreeja P.S., G.S.Mahalakshmi, "Emotional Models: A Review", International Journal of Control Theory and Applications, 2017, ISSN 0974-5572.
- [3] A.M.Alfaisal, "Universal Emotions", The International Journal of Humanities & Social Studies, 2019, ISSN 2321 – 9203.
- [4] A.Dzedzickis, A.Kaklauskas, V.Bucinskas, "Human Emotion Recognition: Review of Sensors and Methods", 2020,<https://www.ncbi.nlm.nih.gov/pmc/articles/PMC7037130/> Pristupljeno: 20.11.2020.
- [5] Paul Eckman, "Emotions Revealed", 1st. ed. New York: Times Books; 2003.
- [6] A.Batliner, B.Schuller, L.Devillers, V.Aharonson, "The Automatic Recognition of Emotions in Speech", Cognitive Technologies, 2011, DOI: 10.1007/978-3-642-15184- 2\_6.
- [7] Definicija umijetne inteligencije:<https://builtin.com/artificial-intelligence> Pristupljeno: 22.11.2020.
- [8] J.G.Razuri, D.Sundgren, R.Rahmani, A.M.Cardenas, "Automatic emotion recognition through facial expression analysis in merged images based on an Artificial Neural Network", Mexican International Conference on Artificial Intelligence, 2013, MICAI.2013.16.
- [9] K.R.Anne, S.Kuchibhotla, H.D.Vankayalapati, "Acoustic Modeling for Emotion Recognition", SpringerBriefs in Electrical and Computer Engineering, 2015, ISSN 2191-8112.
- [10] "Python"<https://www.python.org/doc/essays/blurb/> Pristupljeno: 23.11.2020
- [11] "PyCharm" https://www.jetbrains.com/help/pycharm/quick-start-guide.html [Pristupljeno: 23.11.2020](https://www.jetbrains.com/help/pycharm/quick-start-guide.html%20Pristupljeno:%2023.11.2020)
- [12] Definicija Strojno učenje: <https://www.ibm.com/cloud/learn/machine-learning> Pristupljeno: 25.11.2020
- [13] B.D.Bašić, M.Čupić, J.Šnajder, "Umjetne neuronske mreže", Zagreb: Fakultet elektrotehnike i računarstva, 2008
- [14] S.Haykin, "Neural Networks and Learning Machines", 3rd. ed. , McMaster University, Hamilton, Ontario, Canada, 2009.
- [15] A.Fred, M.Agarap, "Deep Learning using Rectified Linear Units", Manila, Philippines, Adam University, 2018.
- [16] S.Hijazi, R.Kumar, C.Rowen, "Using Convolutional Neural Networks for Image Recognition", 2015.
- [17] M. Rizwan, "Convolutional Neural Network In a Nut Shell", 2018, <https://engmrk.com/convolutional-neural-network-3/> Pristupljeno: 01.12.2020.
- [18] A.Azzouni, G.Pujolle, "A Long Short-Term Memory Recurrent Neural Network Framework for Network Traffic Matrix Prediction", 2017. ⟨hal-01538471⟩.
- [19] P.T.Perez, "Deep Learning: Recurrent Neural Networks", 2018, [https://medium.com/deeplearningbrasilia/deep-learning-recurrent-neural-networks](https://medium.com/deeplearningbrasilia/deep-learning-recurrent-neural-networks-f9482a24d010)[f9482a24d010](https://medium.com/deeplearningbrasilia/deep-learning-recurrent-neural-networks-f9482a24d010) Pristupljeno: 05.12.2020
- [20] Le, Xuan Hien & Ho, Hung & Lee, Giha & Jung, Sungho. (2019), "Application of Long Short-Term Memory (LSTM) Neural Network for Flood Forecasting", Water. 11. 1387. 10.3390/w11071387.
- [21] R.Aggarwal, "Bi-LSTM", 2019, [https://medium.com/@raghavaggarwal0089/bi-lstm](https://medium.com/@raghavaggarwal0089/bi-lstm-bc3d68da8bd0)[bc3d68da8bd0](https://medium.com/@raghavaggarwal0089/bi-lstm-bc3d68da8bd0) Pristupljeno: 15.12.2020.
- [22] Xue Ying 2019, "An Overview of Overfitting and its Solutions", J. Phys.: Conf. Ser. 1168 022022.
- [23] Graf Prenaučenosti mreže: [https://medium.com/autonomous-agents/part-2-error](https://medium.com/autonomous-agents/part-2-error-analysis-the-wild-west-algorithms-to-improve-neuralnetwork-accuracy-6121569e66a5)[analysis-the-wild-west-algorithms-to-improve-neuralnetwork-accuracy-6121569e66a5](https://medium.com/autonomous-agents/part-2-error-analysis-the-wild-west-algorithms-to-improve-neuralnetwork-accuracy-6121569e66a5) Pristupljeno: 04.01.2021
- [24] "Chapter 4. Fully Connected Deep Networks": <https://www.oreilly.com/library/view/tensorflow-for-deep/9781491980446/ch04.html> Pristupljeno: 07.12.2020.
- [25] "Acted Emotional Speech Dynamic Database AESDD", <http://m3c.web.auth.gr/research/aesdd-speech-emotion-recognition/> Pristupljeno: 15.12.2020
- [26] "Crowd Sourced Emotional Multimodal Actors Dataset (CREMA-D)", <https://www.kaggle.com/ejlok1/cremad> Pristupljeno: 07.12.2020.
- [27] "Berlin Database of Emotional Speech", [https://www.kaggle.com/piyushagni5/berlin](https://www.kaggle.com/piyushagni5/berlin-database-of-emotional-speech-emodb)[database-of-emotional-speech-emodb](https://www.kaggle.com/piyushagni5/berlin-database-of-emotional-speech-emodb) Pristupljeno: 07.12.2020.
- [28] Livingstone SR, Russo FA (2018) The Ryerson Audio-Visual Database of Emotional Speech and Song (RAVDESS): A dynamic, multimodal set of facial and vocal expressions in North American English. [https://doi.org/10.1371/journal.pone.0196391.](https://doi.org/10.1371/journal.pone.0196391)
- [29] "Surrey Audio-Visual Expressed Emotion (SAVEE) Database", <http://kahlan.eps.surrey.ac.uk/savee/> Pristupljeno: 07.12.2020
- [30] Pichora-Fuller, M. Kathleen; Dupuis, Kate, 2020., "Toronto emotional speech set (TESS)", https://doi.org/10.5683/SP2/E8H2MF, Scholars Portal Dataverse, V1.
- [31] "Audacity ":<https://www.audacityteam.org/> Pristupljeno: 09.12.2020.
- [32] "Librosa":<https://librosa.org/doc/latest/index.html> Pristupljeno: 10.12.2020.
- [33] "Keras":<https://keras.io/> Pristupljeno: 12.12.2020.
- [34] E. J. Lok, "Audio Emotion, Part 3 Baseline model", 2019., <https://www.kaggle.com/ejlok1/audio-emotion-part-3-baseline-model> Pristupljeno: 12.12.2020.
- [35] D.Radečić, "Softmax Activation Function Explained", 2020., <https://towardsdatascience.com/softmax-activation-function-explained-a7e1bc3ad60> Pristupljeno: 12.12.2020.
- [36] "RMSProp", <https://deepai.org/machine-learning-glossary-and-terms/rmsprop> Pristupljeno: 13.12.2020
- [37] "PyAudio",<https://people.csail.mit.edu/hubert/pyaudio/> Pristupljeno: 28.12.2020.
- [38] J.B.Russ, R.C.Gur, W.B.Bilker, "Validation of affective and neutral sentence content for prosodic testing", 2008., doi: 10.3758/BRM.40.4.935.

# **PRILOZI**

- I. CD-R disk
- II. Python programski kod

#### *BazaPodataka.py*

```
#Učitavanje Pandas biblioteke
import pandas as pd
import os
import librosa
import numpy as np
import pickle
#Lokacije baza podataka
pathAESDD=".\Baze podataka\AESDD/"
pathCREMAD=".\Baze podataka\CREMA-D/"
pathEmoDB=".\Baze podataka\Emo-DB/"
pathRAVDESS=".\Baze podataka\RAVDESS/"
pathSAVEE=".\Baze podataka\SAVEE/"
pathTESS=".\Baze podataka\TESS/"
#CREMA-D Očitanje baze podataka
dir0_list=os.listdir(pathAESDD)
dir0 list.sort()
#CREMA-D Kategorizaja po spolu i emociji
Agender=[]
Aemotion=[]
Apath=[]
female=[1,2,5]for i in dir0_list:
     if int(i[5:6]) not in female:
         genA='male'
     else:
         genA='female'
     Agender.append(genA)
    if i[:1] == 'a' and genA == 'female':
         Aemotion.append('female_angry')
    elif i[:1] == 's' and genA == 'temale': Aemotion.append('female_sad')
    elif i[:1] == 'h' and genA == 'female':
         Aemotion.append('female_happy')
     elif i[:1] == 'd' and genA == 'female':
         Aemotion.append('female_disgust')
     elif i[:1] == 'f' and genA == 'female':
         Aemotion.append('female_fear')
    elif i[:1] == 'a' and genA == 'male':
         Aemotion.append('male_angry')
    elif i[:1] == 's' and gen\overline{A} == 'male':
         Aemotion.append('male_sad')
    elif i[:1] == 'h' and genA == 'male': Aemotion.append('male_happy')
    elif i[:1] == 'd' and genA == 'male':
         Aemotion.append('male_disgust')
    elif i[:1] == 'f' and genA == 'male':
         Aemotion.append('male_fear')
     else:
         Aemotion.append('unknown')
     Apath.append(pathAESDD + i)
#Postavljanje podataka CREAM-D u tablični zapis
AESDDtable=pd.DataFrame(Aemotion, columns = ['Label'])
AESDDtable['Source']='AESDD'
AESDDtable=pd.concat([AESDDtable,pd.DataFrame(Apath, 
columns=['Path'])],axis=1)
AESDDtable.to_csv("Adata_path.csv", index=False)
```
*Fakultet strojarstva i brodogradnje 65*

```
#CREMA-D Očitanje baze podataka
dir1_list=os.listdir(pathCREMAD)
dir1 list.sort()
#CREMA-D Kategorizaja po spolu i emociji
Cgender=[]
Cemotion=[]
Cpath=[]
female=[1002,1003,1004,1006,1007,1008,1009,1010,1012,1013,1018,1020,1021,10
24,1025,1028,1029,1030,1037,1043,1046,1047,1049,1052,1053,1054,1055,1056,10
58,1060,1061,1063,1072,1073,1074,1075,1076,1078,1079,1082,1084,1089,109]
for i in dir1_list:
     if int(i[0:4]) not in female:
         gen='male'
     else:
         gen='female'
     Cgender.append(gen)
    if i[9:12] == 'ANG' and gen == 'female':
         Cemotion.append('female_angry')
     elif i[9:12] == 'SAD' and gen == 'female':
         Cemotion.append('female_sad')
    elif i[9:12] == 'HAP' and gen == 'female':
         Cemotion.append('female_happy')
     elif i[9:12] == 'NEU' and gen == 'female':
         Cemotion.append('female_neutral')
     elif i[9:12] == 'DIS' and gen == 'female':
         Cemotion.append('female_disgust')
    elif i[9:12] == 'FEA' and gen == 'female': Cemotion.append('female_fear')
    elif i[9:12] == 'ANG' and gen == 'male':
         Cemotion.append('male_angry')
     elif i[9:12] == 'SAD' and gen == 'male':
         Cemotion.append('male_sad')
    elif i[9:12] == 'HAP' and gen == 'male':
         Cemotion.append('male_happy')
     elif i[9:12] == 'NEU' and gen == 'male':
         Cemotion.append('male_neutral')
     elif i[9:12] == 'DIS' and gen == 'male':
         Cemotion.append('male_disgust')
     elif i[9:12] == 'FEA' and gen == 'male':
         Cemotion.append('male_fear')
     else:
         Cemotion.append('unknown')
     Cpath.append(pathCREMAD + i)
#Postavljanje podataka CREAM-D u tablični zapis
CREMA_Dtable=pd.DataFrame(Cemotion, columns = ['Label'])
CREMA_Dtable['Source']='CREMA-D'
CREMA_Dtable=pd.concat([CREMA_Dtable,pd.DataFrame(Cpath, 
columns=['Path'])],axis=1)
CREMA_Dtable.to_csv("Cdata_path.csv", index=False)
#Emo-DB Očitavanje baze podataka
dir2 list=os.listdir(pathEmoDB)
dir2_list.sort()
#Emo-DB Kategorizaja po spolu i emociji
Egender=[]
Eemotion=[]
Epath=[]
femaleE=[8, 9, 13, 14, 16]
for i in dir2_list:
if int(i[0:2]) not in femaleE:
```
*Fakultet strojarstva i brodogradnje 66*

```
 genE='male'
     else:
         genE='female'
     Egender.append(genE)
    if i[5:6] == 'W' and genE == 'female':
         Eemotion.append('female_angry')
    elif i[5:6] == 'T' and genE == 'female':
         Eemotion.append('female_sad')
    elif i[5:6] == 'F' and genE == 'female':
         Eemotion.append('female_happy')
    elif i[5:6] == 'N' and genE == 'female':
         Eemotion.append('female_neutral')
    elif i[5:6] == 'E' and genE == 'female':
         Eemotion.append('female_disgust')
    elif i[5:6] == 'A' and genE == 'female':
         Eemotion.append('female_fear')
    elif i[5:6] == 'W' and genE<sup>= = '</sup>male':
         Eemotion.append('male_angry')
    elif i[5:6] == 'T' and genE == 'male':
         Eemotion.append('male_sad')
    elif i[5:6] == 'F' and genE == 'male':
         Eemotion.append('male_happy')
     elif i[5:6] == 'N' and genE == 'male':
         Eemotion.append('male_neutral')
     elif i[5:6] == 'E' and genE == 'male':
         Eemotion.append('male_disgust')
     elif i[5:6] == 'A' and genE == 'male':
         Eemotion.append('male_fear')
     else:
         Eemotion.append('unknown')
     Epath.append(pathEmoDB + i)
#Postavljanje podataka Emo-DB u tablični zapis
Emo_DBtable=pd.DataFrame(Eemotion, columns = ['Label'])
Emo_DBtable['Source']='Emo_DB'
Emo_DBtable=pd.concat([Emo_DBtable,pd.DataFrame(Epath, 
columns=['Path'])],axis=1)
Emo_DBtable.to_csv("Edata_path.csv", index=False)
#RAVDESS Očitavanje baze podataka
dir3_list=os.listdir(pathRAVDESS)
dir3 list.sort()
#RAVDESS Kategorizaja po spolu i emociji
Rgender=[]
Remotion=[]
Rpath=[]
femaleR=[2, 4, 6, 8, 10, 12, 14, 16 ,18, 20, 22, 24]
for i in dir3_list:
     if int(i[-6:-4]) not in femaleR:
         genR='male'
     else:
         genR='female'
     Rgender.append(genR)
    if i[6:8] == '05' and genR == 'female':
         Remotion.append('female_angry')
    elif i[6:8] == '04' and genR == 'female':
         Remotion.append('female_sad')
     elif i[6:8] == '03' and genR == 'female':
        Remotion.append('female_happy')
     elif i[6:8] == '01' and genR == 'female':
```
*Fakultet strojarstva i brodogradnje 67*

```
 Remotion.append('female_neutral')
    elif i[6:8] == '07' and genR == 'female':
         Remotion.append('female_disgust')
     elif i[6:8] == '06' and genR == 'female':
         Remotion.append('female_fear')
     elif i[6:8] == '05' and genR == 'male':
         Remotion.append('male_angry')
     elif i[6:8] == '04' and genR == 'male':
         Remotion.append('male_sad')
     elif i[6:8] == '03' and genR == 'male':
         Remotion.append('male_happy')
     elif i[6:8] == '01' and genR == 'male':
         Remotion.append('male_neutral')
     elif i[6:8] == '07' and genR == 'male':
         Remotion.append('male_disgust')
     elif i[6:8] == '06' and genR == 'male':
         Remotion.append('male_fear')
     else:
         Remotion.append('unknown')
     Rpath.append(pathRAVDESS + i)
#Postavljanje podataka RAVDESS u tablični zapis
RAVDESStable=pd.DataFrame(Remotion, columns = ['Label'])
RAVDESStable['Source']='RAVDESS'
RAVDESStable=pd.concat([RAVDESStable,pd.DataFrame(Rpath, 
columns=['Path'])],axis=1)
RAVDESStable.to_csv("Rdata_path.csv", index=False)
#SAVEE Očitavanje baze podataka
dir4_list=os.listdir(pathSAVEE)
dir4_list.sort()
#SAVEE Kategorizaja po spolu i emociji
Sgender=[]
Semotion=[]
Spath=[]
for i in dir4_list:
     genS='male'
    if i[-8:-6] == 'a' and genS == 'male':
         Semotion.append('male_angry')
    elif i[-8:-6] == 'sa' and genS == 'male': Semotion.append('male_sad')
    elif i[-8:-6] == 'h' and genS == 'male':
         Semotion.append('male_happy')
    elif i[-8:-6] == 'n' and genS == 'male':
         Semotion.append('male_neutral')
    elif i[-8:-6] == 'd' and genS == 'male':
         Semotion.append('male_disgust')
    elif i[-8:-6] == 'f' and genS == 'male':
         Semotion.append('male_fear')
     else:
         Semotion.append('unknown')
     Spath.append(pathSAVEE + i)
#Postavljanje podataka SAVEE u tablični zapis
SAVEEtable=pd.DataFrame(Semotion, columns = ['Label'])
SAVEEtable['Source']='SAVEE'
SAVEEtable=pd.concat([SAVEEtable,pd.DataFrame(Spath
                                                ,columns=['Path'])],axis=1)
SAVEEtable.to_csv("Sdata_path.csv", index=False)
```

```
#TESS Očitavanje baze podataka
dir5 list=os.listdir(pathTESS)
dir5 list.sort()
#TESS Kategorizaja po spolu i emociji
Tgender=[]
Temotion=[]
Tpath=[]
for i in dir5_list:
     genT='female'
    if i[-6:-4] == 'ry' and genT == 'female':
         Temotion.append('female_angry')
    elif i[-6:-4] == \text{'ad'} and \overline{q}enT == \text{'}female': Temotion.append('female_sad')
    elif i[-6:-4] == 'py' and genT == 'female':
         Temotion.append('female_happy')
    elif i[-6:-4] == 'al' and qenT == 'female':
         Temotion.append('female_neutral')
    elif i[-6:-4] == 'st' and \overline{q}enT == 'female':
         Temotion.append('female_disgust')
    elif i[-6:-4] == 'ar' and genT == 'female':
         Temotion.append('female_fear')
     else:
         Temotion.append('unknown')
     Tpath.append(pathTESS + i)
#Postavljanje podataka TESS u tablični zapis
TESStable=pd.DataFrame(Temotion, columns = ['Label'])
TESStable['Source']='TESS'
TESStable=pd.concat([TESStable,pd.DataFrame(Tpath, 
columns=['Path'])],axis=1)
TESStable.to_csv("Tdata_path.csv", index=False)
#Spajanje svih baza podataka u tabilčnom zapisu
Baza_Podataka=pd.concat([AESDDtable, CREMA_Dtable, Emo_DBtable, 
RAVDESStable, SAVEEtable, TESStable], axis=0)
Baza_Podataka=Baza_Podataka[Baza_Podataka.Label !='unknown']
Baza_Podataka.to_csv("Baza_podataka.csv", index=False)
print(Baza_Podataka.Label.value_counts())
#Izvlačenje značajki
#Postavljanje tabličnog stupca u koji će se spremati značajke
BazaPodataka_Značajke=pd.read_csv("Baza_podataka.csv")
Značajke=pd.DataFrame(columns=['Features'])
#Izvlačenje značajki iz podataka
counter=0
for index, Path in enumerate(BazaPodataka_Značajke.Path):
     #resample baze podataka s brzinom uzrokovanja 44kHz
    resdata, brzina_uzoraka=librosa.load(Path, res_type='kaiser_best', 
sr=44000)
    brzina_uzoraka=np.array(brzina_uzoraka)
    #Uklanjanje tišine iz zvučnih zapisa ispod 20dB
    resdata, =librosa.effects.trim(y=resdata, top db= 20)
    rezultat = np.array([])#Izvlačenje srednje vrijednosti MFCC značajki
MFCC značajke=np.mean(librosa.feature.mfcc(y=resdata, sr=brzina uzoraka,
n mfcc=40), axis=1)rezultat=np.hstack((rezultat,MFCC_značajke))
#Izvlačenje srednje vrijednosti MEL spektograma
MEL_značajke=np.mean(librosa.feature.melspectrogram(resdata
                                               ,sr=brzina_uzoraka), axis=1)
```
*Fakultet strojarstva i brodogradnje 69*

```
Facultat strojarstva i brodogradnje<br>
Fakultet strojarstva i brodogradnje i prodozila za zapada je brodogradnje i brodogradnje i prodozila zapada je brodogradnje i brodogradnje i brodogradnje i brodogradnje i brodozilac 
       Značajke.loc[counter]=[rezultat]
       counter=counter+1
print(Značajke)
 #Spremanje izvučenih značajki
Značajke.to_pickle('Baze_Značajki.pk1')
 #Združivanje značajki u tablicu Baze_Podataka
Značajke=pd.read_pickle('Baze_Značajki.pk1')
značajke=pd.concat([BazaPodataka Značajke,
 pd.DataFrame(Značajke['Features'].values.tolist())], axis=1)
 Značajke.to_csv("Tablica_Značajki.csv", index=False)
 print(Značajke.shape)
```
#### *CNN\_Model.py*

```
import pandas as pd
import numpy as np
import os
from sklearn.model selection import train test split
from sklearn.preprocessing import LabelEncoder
from sklearn.metrics import confusion_matrix
import keras
from keras.utils import to categorical, np_utils
from keras import regularizers
from keras.optimizers import RMSprop
from keras.preprocessing import sequence
from keras.preprocessing.sequence import pad sequences
from keras.models import Sequential, Model, model_from_json
from keras.layers import Dense, Input, Flatten, Dropout, Activation
from keras.layers import BatchNormalization, Conv1D, MaxPooling1D, 
AveragePooling1D
from keras.callbacks import ModelCheckpoint
import matplotlib.pyplot as plt
import seaborn as sns
#Čitanje Značajki i njihova podjela za treniranje i validaciju
Značajke=pd.read_csv('Tablica_Značajki.csv')
Značajke train, Značajke test, Label train,
Label_test=train_test_split(Značajke.drop(['Path','Source','Label'], 
axis=1)
                                                          , Značajke.Label
                                                         , test_size=0.25
                                                          , shuffle=True)
Značajke train=np.array(Značajke train)
Značajke test=np.array(Značajke test)
Label train=np.array(Label train)Label test=np.array(Label test)
#One Hot Encoding
KodiranjeLabel=LabelEncoder()
Label_trainKodiran=np_utils.to_categorical(KodiranjeLabel.fit_transform(Lab
el train))
Label testKodiran=np_utils.to_categorical(KodiranjeLabel.fit_transform(Labe
l_test))
print('Značajke_train dimezije', Značajke_train)
print('Značajke_test dimenzije', Značajke_test)
print('classes:', KodiranjeLabel.classes_)
print('Label_trainKategoriziran:', Label_testKodiran)
#Podešenje ulaza za CNN
Značajke train prošireno=np.expand dims(Značajke train, axis=2)
Značajke test prošireno=np.expand dims(Značajke test, axis=2)
print('Značajke_train_prošireno:', Značajke_train_prošireno.shape)
print('Značajke test prošireno:', Značajke test prošireno.shape)
#Model CNN mreže
CNN Model=Sequential()
CNN_Model.add(Conv1D(256, 8, padding='same'
                     , input shape=(Značajke train prošireno.shape[1],1)))
CNN_Model.add(Activation('relu'))
CNN_Model.add(Conv1D(256, 8, padding='same'))
CNN Model.add(BatchNormalization())
CNN_Model.add(Activation('relu'))
CNN Model.add(Dropout(0.25))
CNN Model.add(MaxPooling1D(pool size=(8)))
```

```
CNN_Model.add(Conv1D(128, 8,padding='same'))
CNN_Model.add(Activation('relu'))
CNN_Model.add(Conv1D(128, 8, padding='same'))
CNN_Model.add(Activation('relu'))
CNN_Model.add(Conv1D(128, 8, padding='same'))
CNN_Model.add(Activation('relu'))
CNN_Model.add(Conv1D(128, 8, padding='same'))
CNN_Model.add(BatchNormalization())
CNN_Model.add(Activation('relu'))
CNN Model.add(Dropout(0.25))
CNN Model.add(MaxPooling1D(pool size=(8)))
CNN_Model.add(Conv1D(64, 8, padding='same'))
CNN_Model.add(Activation('relu'))
CNN_Model.add(Conv1D(64, 8, padding='same'))
CNN_Model.add(Activation('relu'))
CNN Model.add(Flatten())
CNN<sup>-</sup>Model.add(Dense(12))
CNN_Model.add(Activation('softmax'))
optimize=keras.optimizers.RMSprop(lr=0.00001, decay=1e-6)
CNN_Model.summary()
CNN_Model.compile(loss='categorical_crossentropy'
                    ,optimizer=optimize, metrics=['accuracy'])
#Učenje mreže
CNN Model History=CNN Model.fit(Značajke train prošireno
                                , Label trainKodiran, batch size=32
,epochs=65, validation_data=(Značajke_test_prošireno, Label_testKodiran))
# Evaluacija modela
scores=CNN_Model.evaluate(Značajke_test_prošireno, Label_testKodiran,
                            verbose=0)
print("%s: %.2f%%" % (CNN_Model.metrics_names[1], scores[1]*100))
#Spremanje CNN modela
CNN_Model_json=CNN_Model.to_json()
with open("CNN_Model.json", "w") as json_file:
     json_file.write(CNN_Model_json)
CNN_Model.save_weights("CNN_Model.h5")
print("Model spremljen na disk")
#Grafovi gubitka i točnosti
#Graf gubitka
fig1=plt.figure(1)
plt.plot(CNN_Model_History.history['loss'])
plt.plot(CNN_Model_History.history['val_loss'], color='red')
plt.title('Model gubitka')
plt.xlabel("Epohe")
plt.ylabel("Gubitak")
plt.legend(['Učenje', 'Validacija'], loc='upper right')
plt.show()
fig1.savefig('Graf_Gubitka.png')
plt.close()
#Graf točnosti
fig2=plt.figure(2)
plt.plot(CNN_Model_History.history['accuracy'])
plt.plot(CNN_Model_History.history['val_accuracy'], color='red')
plt.title('Model točnosti')
plt.xlabel("Epohe")
plt.ylabel("Točnost")
plt.legend(['Učenje', 'Validacija'], loc='upper left')
plt.show()
fig2.savefig('Graf_Točnosti.png')
plt.close()
```
*Fakultet strojarstva i brodogradnje 72*

```
#Matrica konfuzije
#PredviĎene emocije iz Značajke_test_prošireno
Predviđanja=CNN_Model.predict(Značajke_test_prošireno)
Predviđanja=Predviđanja.argmax(axis=1)
Predviđanja=Predviđanja.astype(int).flatten()
Predviđanja=(KodiranjeLabel.inverse_transform(Predviđanja))
#Točne emocije
Točna_Labela= Label_testKodiran.argmax(axis=1)
Točna_Labela=Točna_Labela.astype(int).flatten()
Točna_Labela=(KodiranjeLabel.inverse_transform(Točna_Labela))
Matrica konfuzije= confusion matrix(Točna Labela, Predviđanja)
fig3=plt.figure(figsize=(10,8))
heatmap=sns.heatmap(Matrica_konfuzije, annot=True, fmt="d", 
cmap='coolwarm')
heatmap.yaxis.set_ticklabels(KodiranjeLabel.classes, rotation=0,
fontsize=12)
heatmap.xaxis.set ticklabels(KodiranjeLabel.classes, rotation=45,
fontsize=12)
plt.ylabel('True Label')
plt.xlabel('Predicted label')
plt.subplots adjust(left=0.18, bottom=0.18)
fig3.savefig('Matrica_Konfuzije.png')
```
### *LSTM\_Model.py*

```
import pandas as pd
import numpy as np
import os
from sklearn.model selection import train test split
from sklearn.preprocessing import LabelEncoder
from sklearn.metrics import confusion_matrix
from tensorflow import keras
from keras.utils import to categorical, np_utils
import keras
from keras import optimizers
from keras.optimizers import Adam
from keras.models import Sequential, model_from_json
from keras.layers import LSTM, Dense, Bidirectional
from keras.layers import Dropout
import matplotlib.pyplot as plt
import seaborn as sns
#Čitanje Značajki i njihova podjela za treniranje i validaciju
Značajke=pd.read_csv('Tablica_Značajki.csv')
Značajke train, Značajke test, Label train,
Label_test=train_test_split(Značajke.drop(['Path','Source','Label'], 
axis=1)
                                               ,Značajke.Label
                                              ,test_size=0.25
                                              ,shuffle=True)
Značajke_train=np.array(Značajke_train)
Značajke test=np.array(Značajke test)
Label train=np.array(Label train)
Label test=np.array(Label test)
#One Hot Encoding
KodiranjeLabel=LabelEncoder()
Label trainKodiran=np_utils.to_categorical(KodiranjeLabel.fit_transform(Lab
el train))
Label testKodiran=np_utils.to_categorical(KodiranjeLabel.fit_transform(Labe
l_test))
print('Značajke_train dimezije', Značajke_train)
print('Značajke_test dimenzije', Značajke_test)
print('classes:', KodiranjeLabel.classes_)
print('Label_trainKategoriziran:', Label_testKodiran)
#Podešenje ulaza za LSTM
Značajke_train_prošireno=np.expand_dims(Značajke_train, axis=2)
Značajke test prošireno=np.expand dims(Značajke test, axis=2)
print('Značajke_train_prošireno:', Značajke_train_prošireno.shape)
print('Značajke test prošireno:', Značajke test prošireno.shape)
#Model LSTM mreže
LSTM Model= Sequential()
LSTM Model.add(Bidirectional(LSTM(128),
input shape=(Značajke train prošireno.shape[1], 1)))
LSTM_Model.add(Dense(64,activation='relu'))
LSTM Model.add(Dropout(0.25))
LSTM_Model.add(Dense(12,activation='softmax'))
opti= optimizers.Adam(lr=0.001)
LSTM_Model.summary()
LSTM_Model.compile(loss='categorical_crossentropy',
                    optimizer=opti, metrics=['accuracy'])
```

```
#Učenje mreže
LSTM_Model_History=LSTM_Model.fit(Značajke_train_prošireno
                       Label trainKodiran, batch size=16, epochs=25
             , validation data=(Značajke test prošireno, Label testKodiran))
#Evaluacija modela
scores=LSTM_Model.evaluate(Značajke_test_prošireno, Label_testKodiran,
                           verbose=0)
print("%s: %.2f%%" % (LSTM_Model.metrics_names[1], scores[1]*100))
#Spremanje dvosmjernog LSTM modela
LSTM_Model_json=LSTM_Model.to_json()
with open("LSTM_Model.json", "w") as json_file:
     json_file.write(LSTM_Model_json)
LSTM_Model.save_weights("LSTM_Model.h5")
print("Model spremljen na disk")
#Grafovi gubitka i točnosti
#Graf gubitka
fig1=plt.figure(1)
plt.plot(LSTM_Model_History.history['loss'])
plt.plot(LSTM_Model_History.history['val_loss'], color='red')
plt.title('Model gubitka')
plt.xlabel("Epohe")
plt.ylabel("Gubitak")
plt.legend(['Učenje', 'Validacija'], loc='upper right')
plt.show()
fig1.savefig('Graf_GubitkaLSTM.png')
plt.close()
#Graf točnosti
fig2=plt.figure(2)
plt.plot(LSTM_Model_History.history['accuracy'])
plt.plot(LSTM_Model_History.history['val_accuracy'], color='red')
plt.title('Model točnosti')
plt.xlabel("Epohe")
plt.ylabel("Točnost")
plt.legend(['Učenje', 'Validacija'], loc='upper left')
plt.show()
fig2.savefig('Graf_TočnostiLSTM.png')
plt.close()
#Matrica konfuzije
#PredviĎene emocije iz Značajke_test_prošireno
Predviđanja=LSTM_Model.predict(Značajke_test_prošireno)
Predviđanja=Predviđanja.argmax(axis=1)
Predviđanja=Predviđanja.astype(int).flatten()
Predviđanja=(KodiranjeLabel.inverse_transform(Predviđanja))
#Točne emocije
Točna_Labela= Label_testKodiran.argmax(axis=1)
Točna_Labela=Točna_Labela.astype(int).flatten()
Točna_Labela=(KodiranjeLabel.inverse_transform(Točna_Labela))
Matrica konfuzije= confusion matrix(Točna Labela, Predviđanja)
fig3=plt.figure(figsize=(10,8))
heatmap=sns.heatmap(Matrica_konfuzije, annot=True, fmt="d", 
cmap='coolwarm')
heatmap.yaxis.set ticklabels(KodiranjeLabel.classes, rotation=0,
fontsize=12)
heatmap.xaxis.set ticklabels(KodiranjeLabel.classes, rotation=45,
fontsize=12)
plt.ylabel('True Label')
plt.xlabel('Predicted label')
plt.subplots_adjust(left=0.18, bottom=0.18)
fig3.savefig('Matrica_KonfuzijeLSTM.png')
```
*Fakultet strojarstva i brodogradnje 75*

*#bibliote*

#### *CNN\_Prepoznavanje.py*

```
import pyaudio
import pandas as pd
import numpy as np
import os
import pyaudio
import wave
import sys
import json
from keras.models import model_from_json
import librosa
import matplotlib
import matplotlib.pyplot as plt
import pyloudnorm as pyln
import time
#Učitavanje Modela
#CNN
CNN_json=open('CNN_Model.json', 'r')
loaded CNN json=CNN json.read()
CNN json.close()
loaded_CNN_Model=model_from_json(loaded_CNN_json)
loaded_CNN_Model.load_weights("CNN_Model.h5")
#Mapa za snimanje audio datoteka
cwd = os.getcwd()Output_Folder = os.path.join(cwd, "temp")
if not os.path.exists(Output Folder):
    os.mkdir(Output_Folder)
cat_str =Output_Folder + '/audio'
#Podijela Emocija
classes=['angry','disgust','fear','happy','neutral','sad']
#Podatci izcučenih značajki
Značajke_potpuno=pd.DataFrame(columns=['Emocije'])
#Podaci prisutnosti osjećaja
Izlaz=pd.DataFrame(columns=['Kategorizacija'])
#Uputa za prekid snimanja
print('Za prekid snimanja pritisnite Ctrl-C')
#graf varijable
t = []
Emocija=[]
#Parametri za snimanje audio datoteka
FORMAT = pyaudio.paInt16
CHANNELS = 1
RATE = 44100CHUNK = 1024
RECORD SECONDS = 2
sample number = 0def capture audio(test):
    audio = pyaudio.PyAudio()
     #Početak snimanja isječka
     stream = audio.open(format=FORMAT, channels=CHANNELS,rate=RATE
                         , input=True, frames per buffer=CHUNK)
     frames = []
for i in range(0, int(RATE / CHUNK * RECORD SECONDS)):
    data = stream.read(CHUNK) frames.append(data)
```

```
 #Kraj snimanja isječka
    stream.stop_stream()
    stream.close()
     audio.terminate()
    waveFile = wave.open(test, 'wb')
     waveFile.setnchannels(CHANNELS)
     waveFile.setsampwidth(audio.get_sample_size(FORMAT))
    waveFile.setframerate(RATE)
     waveFile.writeframes(b''.join(frames))
    waveFile.close()
print('Početak Snimanja')
time.sleep(3)
try:
     while sample_number < 900:#30min
        WAVE OUTPUT FILENAME = cat str + str(sample number) + ".wav"
        capture audio(WAVE OUTPUT FILENAME)
         # Izvlačenje značajki
         # resample baze podataka s brzinom uzrokovanja 44kHz
        Značajke = pd.DataFrame(columns=['Features'])
         resdata, brzina_uzoraka = librosa.load(WAVE_OUTPUT_FILENAME, 
res_type='kaiser_best', sr=44000)
         brzina_uzoraka = np.array(brzina_uzoraka)
         # Uklanjanje tišine iz zvučnih zapisa ispod 20dB
        resdata, = = librosa.effects.trim(y=resdata, top db=20)
        rezultat = np.array([]) # Izvlačenje srednje vrijednosti MFCC značajki
        MFCC značajke = np.mean(librosa.feature.mfcc(y=resdata,
sr=brzina uzoraka, n mfcc=40), axis=1)
         rezultat = np.hstack((rezultat, MFCC_značajke))
         # Izvlačenje srednje vrijednosti MEL spektograma
        MEL značajke = np.mean(librosa.feature.melspectrogram(resdata,
sr=brzina uzoraka), axis=1)
         rezultat = np.hstack((rezultat, MEL_značajke))
        Značajke.loc[sample_number] = [rezultat]
         Značajke = pd.DataFrame(Značajke['Features'].values.tolist())
         ZnačajkeMreža = np.array(Značajke)
        ZnačajkeMreža = np.expand_dims(ZnačajkeMreža, axis=2)
         # Klasifikacija CNN
        CNN = loaded CNN Model.predict(ZnačajkeMreža, batch size=16,
verbose=0)
         Predikcija = [CNN[0][0] + CNN[0][6], CNN[0][1] + CNN[0][7]
                       ,CNN[0][2] + CNN[0][8], CNN[0][3] + CNN[0][9]
                      [CDIN[0][4] + CNN[0][10], CNN[0][5] + CNN[0][11]Predikcija = np.array(Predikcija)
Značajke_potpuno.loc[sample_number] = [Predikcija]
if sample number \leq 3:
     fusion = Predikcija
else:
     Značajke_potpunoArray = np.array(Značajke_potpuno['Emocije'])
    fusion = 0.5 * Značajke potpunoArray[sample_number] + \
             0.15 * Značajke potpunoArray[sample number - 1] + \
             0.125 * Značajke potpunoArray[sample number - 2] + \
             0.125 * Značajke potpunoArray[sample_number - 3] + \
             0.1 * Značajke potpunoArray[sample number - 4]
CNNp = dict(zip(classes, fusion))
Izlaz.loc[sample_number] = [CNNp]
maximum = max(CNNp, key=CNNp.get)
```

```
Facultet i italianism<br>
Faculter strongeradionalism<br>
Faculter strongeradionalism<br>
Faculter strongeradionalism<br>
Faculter strongeradionalism<br>
Faculter in the strongeradionalism<br>
\sum_{i=1}^{n} p_i = 0.01, \sum_{i=1}^{n} p_i Emocija.append(maximum)
            os.remove(WAVE_OUTPUT_FILENAME)
           sample number + = 1t.append(sample number)except KeyboardInterrupt:
       print("Snimanje završeno")
       pass
fig=plt.figure(1)
plt.plot(t,Emocija, linestyle='--', marker='o', color='b')
plt.yticks(classes)
plt.show()
fig.savefig('CNN_kategorizacija.png')
Izlaz.to_csv('Kategorizacija_po_2s.csv',index=False)
```
*#bibliote*

#### *LSTM\_Prepoznavanje.py*

```
import pyaudio
import pandas as pd
import numpy as np
import os
import pyaudio
import wave
import sys
import json
from keras.models import model_from_json
import librosa
import matplotlib
import matplotlib.pyplot as plt
import pyloudnorm as pyln
import time
#Učitavanje Modela
#LSTM
LSTM_json=open('LSTM_Model.json', 'r')
loaded_LSTM_json=LSTM_json.read()
LSTM json.close()
loaded_LSTM_Model=model_from_json(loaded_LSTM_json)
loaded_LSTM_Model.load_weights("LSTM_Model.h5")
#Mapa za snimanje audio datoteka
cwd = os.getcwd()Output_Folder = os.path.join(cwd, "temp")
if not os.path.exists(Output Folder):
    os.mkdir(Output_Folder)
cat_str =Output_Folder + '/audio'
#Podjela Emocija
classes=['angry','disgust','fear','happy','neutral','sad']
#Podatci izcučenih značajki
Značajke_potpuno=pd.DataFrame(columns=['Emocije'])
Izlaz=pd.DataFrame(columns=['Kategorizacija'])
#Uputa za prekid snimanja
print('Za prekid snimanja pritisnite Ctrl-C')
#graf varijable
t=[1]Emocija=[]
#Parametri za snimanje audio datoteka
RATE = 44100
CHUNK = 1024CHANNELS = 1
FORMAT = pyaudio.paInt16
RECORD SECONDS = 2
sample number = 0def capture audio(test):
     audio = pyaudio.PyAudio()
     #Početak snimanja isječka
     stream = audio.open(format=FORMAT, channels=CHANNELS, rate=RATE
                        , input=True, frames per buffer=CHUNK)
    frames = [] for i in range(0, int(RATE / CHUNK * RECORD_SECONDS)):
        data = stream.read(CHUNK) frames.append(data)
```

```
 # Kraj snimanja isječka
    stream.stop_stream()
    stream.close()
    audio.terminate()
    waveFile = wave.open(test, 'wb')
    waveFile.setnchannels(CHANNELS)
    waveFile.setsampwidth(audio.get_sample_size(FORMAT))
    waveFile.setframerate(RATE)
    waveFile.writeframes(b''.join(frames))
    waveFile.close()
print('Početak Snimanja')
time.sleep(3)
try:
     while sample_number < 900 :#30min
        WAVE OUTPUT FILENAME = cat str + str(sample number) + " . wav"
        capture audio(WAVE OUTPUT FILENAME)
        # Izvlačenje značajki
        # resample baze podataka s brzinom uzrokovanja 44kHz
        Značajke = pd.DataFrame(columns=['Features'])
         resdata, brzina_uzoraka = librosa.load(WAVE_OUTPUT_FILENAME, 
res_type='kaiser_best', sr=44000)
         brzina_uzoraka = np.array(brzina_uzoraka)
        # Uklanjanje tišine iz zvučnih zapisa ispod 20dB
        resdatat, _ = librosa.effects.trim(y=resdata, top db=20)
        rezultat = np.array([])# Izvlačenje srednje vrijednosti MFCC značajki
        MFCC značajke = np.mean(librosa.feature.mfcc(y=resdata,
sr=brzina uzoraka, n mfcc=40), axis=1)
         rezultat = np.hstack((rezultat, MFCC_značajke))
        # Izvlačenje srednje vrijednosti MEL spektograma
        MEL značajke = np.mean(librosa.feature.melspectrogram(resdata,
sr=brzina uzoraka), axis=1)
         rezultat = np.hstack((rezultat, MEL_značajke))
        Značajke.loc[sample_number] = [rezultat]
         Značajke = pd.DataFrame(Značajke['Features'].values.tolist())
         ZnačajkeMreža = np.array(Značajke)
        ZnačajkeMreža = np.expand_dims(ZnačajkeMreža, axis=2)
         # Klasifikacija CNN
        LSTM = loaded LSTM Model.predict(ZnačajkeMreža, batch size=16,
verbose=0)
        Predikcija = [LSTM[0][0] + LSTM[0][6], LSTM[0][1] + LSTM[0][7] ,LSTM[0][2] + LSTM[0][8], LSTM[0][3] + LSTM[0][9]
                      ,LSTM[0][4] + LSTM[0][10], LSTM[0][5] + LSTM[0][11]] Predikcija = np.array(Predikcija)
        Značajke_potpuno.loc[sample_number] = [Predikcija]
        if sample_number <= 3:
             fusion = Predikcija
else:
     Značajke_potpunoArray = np.array(Značajke_potpuno['Emocije'])
    fusion = 0.4 * Značajke potpunoArray[sample number] + \
             0.15 * Značajke potpunoArray[sample_number - 1] + \
             0.125 * Značajke potpunoArray[sample number - 2] + \
             0.125 * Značajke potpunoArray[sample_number - 3] + \
             0.1 * Značajke potpunoArray[sample_number - 4]
CNNp = dict(zip(classes, fusion))Izlaz.loc[sample_number] = [CNNp]
maximum = max(CNNp, key=CNNp.get)
print(maximum)
```
*Fakultet strojarstva i brodogradnje 80*

```
Fakultet strong films and the strong of the strong of the strong of the strong of the strong in the strong internal<br>
Properties and the strong internal control of the strong of the strong of the strong of the strong of the
             os.remove(WAVE_OUTPUT_FILENAME)
            sample number \overline{+} = 1
            t.append(sample number)except KeyboardInterrupt:
       print("Snimanje završeno")
       pass
fig=plt.figure(1)
 plt.plot(t,Emocija, linestyle='--', marker='o', color='b')
 plt.yticks(classes)
 plt.show()
 fig.savefig('CNN_kategorizacija.png')
Izlaz.to_csv('Kategorizacija2_po_2s.csv',index=False)
```